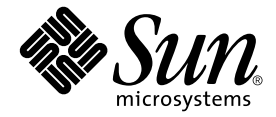

# Sun StorEdge<sup>™</sup> T3 和 T3+ 阵列 管理员指南

Sun Microsystems, Inc. 901 San Antonio Road Palo Alto, CA 94303-4900 U.S.A. 650-960-1300

部件号: 816-2433-10 2001 年 10 月, 修订版 A

请将关于此文档的意见发送至: docfeedback@sun.com

Copyright 2001 Sun Microsystems, Inc., 901 San Antonio Road, Palo Alto, CA 94303-4900 U.S.A. 版权所有。

本产品或文档按照限制其使用、复制、分发和反编译的许可证进行分发。未经 Sun 及其许可证颁发机构的书面授权, 不得以任何方式、任何形式复制本产品或本文档的任何部分。第三方软件,包括字体技术,由 Sun 供应商提供许可和 版权。

本产品的某些部分从 Berkeley BSD 系统派生而来, 经 University of California 许可授权。UNIX 是在美国和其它国家注册 的商标, 经 X/Open Company, Ltd. 独家许可授权。

Sun、Sun Microsystems、Sun 徽标、AnswerBook2、docs.sun.com、Sun StorEdge、SunSolve、SunService、StorTools 和 Solaris 是 Sun Microsystems, Inc. 在美国和其它国家的商标、注册商标或服务标记。所有 SPARC 商标都按许可证使用, 是 SPARC International, Inc. 在美国和其它国家的商标或注册商标。具有 SPARC 商标的产品都基于 Sun Microsvstems, Inc. 开发的体系结构。

OPEN LOOK 和 Sun™ 图形用户界面是 Sun Microsystems, Inc. 为其用户和许可证持有人开发的。 Sun 承认 Xerox 在为计 算机行业研究和开发可视或图形用户界面方面所做出的先行努力。Sun 以非独占方式从 Xerox 获得 Xerox 图形用户界面 的许可证, 该许可证涵盖实施 OPEN LOOK GUI 且遵守 Sun 书面许可证协议的 Sun 的许可证持有人。

本资料按"现有形式"提供,不承担明确或隐含的条件、陈述和保证,包括对特定目的的商业活动和适用性或非侵害 性的任何隐含保证,除非这种不承担责任的声明是不合法的。

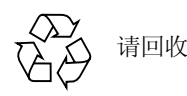

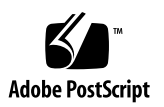

目录

### 前言 ix

### 1. 阵列管理概述 1-1

- 1.1 显示命令 1-1
- 1.2 显示命令语法 1-2
- 1.3 FRU 标识符 1-3

### 2. 更改全局参数 2-1

- 2.1 设置高速缓存块大小 2-1
- 2.2 启用伙伴组多路径支持 2-3
- 2.3 设置高速缓存模式 2-4
- 2.4 启用镜像高速缓存 2-4
- 2.5 设置 LUN 重构速率 2-5
- 2.6 执行卷验证 2-6
- 2.7 设置高速缓存预读阈值 2-7
- 2.8 设置 IP 地址 2-8

### 3. 重新配置卷 3-1

3.1 重新配置限制 3-1

3.2 删除逻辑卷 3-2

3.3 创建逻辑卷 3-2

3.4 卷标记 3-5

### 4. 监视阵列 4-1

- 4.1 检查状态 4-1
	- 4.1.1 确定故障修复 4-2
	- 4.1.2 检查驱动器状态 4-3
	- 4.1.3 检查紧急备用驱动器 4-3
	- 4.1.4 校验数据的奇偶性 4-4
	- 4.1.5 检查电池 4-5
	- 4.1.6 显示 FRU 信息 4-6
	- 4.1.7 检查 FRU 状态 4-7
- 4.2 为远程系统记录配置阵列 4-10
	- 4.2.1 将阵列文件传送到管理主机 4-10
	- 4.2.2 编辑阵列 /etc/syslog.conf 文件 4-12
	- 4.2.3 编辑阵列的 /etc/hosts 文件 4-13
	- 4.2.4 将文件传送回阵列 4-14
	- 4.2.5 编辑管理主机的 /etc/syslog.conf 文件 4-15
- 4.3 为 SNMP 通知配置阵列 4-17
	- 4.3.1 将阵列文件传送到管理主机 4-17
	- 4.3.2 编辑阵列的 /etc/syslog.conf 文件 4-19
	- 4.3.3 编缉阵列的 / etc/hosts 文件 4-20
	- 4.3.4 将文件传送回阵列 4-20

### 5. 对阵列进行错误诊断 5-1

- 5.1 标识 FRU 故障 5-1
- 5.2 更换 [FRU](#page-61-0) 5-6
	- 5.2.1 验证 FRU 固件级别 5-6
- 5.2.2 安装更换的 FRU 5-9
	- 5.2.2.1 重新构建更换的驱动器 FRU 5-9
	- 5.2.2.2 控制器卡 5-11
	- 5.2.2.3 电源和冷却装置 5-11
	- 5.2.2.4 互连卡 5-11
	- 5.2.2.5 底盘和中心面 5-12
- 5.2.3 验证 FRU 更换 5-12
- 5.3 识别接线错误的伙伴组 5-14
- 5.4 确定数据信道故障 5-18

### A. 命令说明 A-1

- A.1 命令列表 A-1
- A.2 FRU 标识符 A-3
- A.3 命令摘要 A-3
	- A.3.1 boot A-4
	- A.3.2 disable A-4
	- A.3.3 disk A-5
	- A.3.4 enable A-5
	- $A.3.5$  ep  $A-6$
	- A.3.6 fru A-6
	- A.3.7 help A-7
	- A.3.8 id A-8
	- $A.3.9$ logger A-9
	- $A.3.10$  $1pc$  A-10
	- A.3.11 ofdg A-11
	- A.3.12 port A-12
	- A.3.13 proc A-13
	- A.3.14 refresh A-13
- A.3.15 reset A-14
- A.3.16 set A-15
- A.3.17 shutdown A-17
- A.3.18 sys A-17
- A.3.19 ver A-18
- A.3.20 vol A-19
- B. syslog 错误消息 B-1
	- B.1 错误消息语法 B-1
		- $B.1.1$ 消息类型 B-2
		- B.1.2 FRU 标识符 B-2
		- B.1.3 Error 消息列表 B-3
		- Warning 消息列表 B-5  $B.1.4$
	- B.2 复位日志类型 B-15
	- B.3 命令行错误消息 B-16
		- $B.3.1$ RAID 错误和其它常见错误 B-16
		- B.3.2 端口错误 B-20
		- B.3.3 互连卡和其它 FRU 错误 B-21
		- **B.3.4** 其它错误 B-23
	- B.4 示例 B-24
		- $B.4.1$ Error B-24
		- **B.4.2** Warning B-25
		- $B.4.3$ Notice B-28
	- 词汇表 词汇表-1

索引 索引-1

## 表格列表

- 表 1-1 FRU 标识符 1-3
- 卷配置示例 3-3 表 3-1
- 驱动器状态消息 4-3 表 4-1
- 可能存在的 FRU 状态与定义 4-8 表 4-2
- 表 4-3 消息类别 4-12
- 消息类别 4-19 表 4-4
- 以字母顺序列出的命令 A-2 表 A-1
- 表 A-2 FRU 标识符 A-3
- boot 命令摘要 A-4 表 A-3
- disable 命令摘要 A-4 表 A-4
- 表 A-5 disk 命令摘要 A-5
- 表 A-6 enable 命令摘要 A-5
- 表 A-7 ep 命令摘要 A-6
- fru 命令摘要 A-6 表 A-8
- help 命令摘要 A-7 表 A-9
- id 命令摘要 A-8 表 A-10
- 表 A-11 logger 命令摘要 A-9
- 表 A-12 1pc 命令摘要 A-10
- 表 A-13 ofdg (脱机诊断) 命令摘要 A-11
- port 命令摘要 A-12 表 A-14
- 表 A-15 proc 命令摘要 A-13
- 表 A-16 refresh 命令摘要 A-13
- reset 命令摘要 A-14 表 A-17
- set 命令摘要 A-15 表 A-18
- shutdown 命令摘要 A-17 表 A-19
- 表 A-20 sys 命令摘要 A-17
- ver 命令摘要 A-18 表 A-21
- 表 A-22 vol 命令摘要 A-19
- 消息类型 B-2 表 B-1
- FRU 标识符 B-2 表 B-2
- Error 消息 B-3 表 B-3
- 表 B-4 Warning 消息 B-5
- 表 B-5 复位日志类型 B-15
- 表 B-6 错误消息类型 B-16
- 表 B-7 与卷相关 (VN) 的错误 B-16
- 表 B-8 端口错误 B-20
- 与设备相关的错误 (互连卡和其它 FRU) B-21 表 B-9
- 表 B-10 嵌入的操作系统和驱动程序错误 B-23

# <span id="page-8-0"></span>前言

《Sun StorEdge T3 和 T3+ 阵列管理员指南》阐述如何使用命令行界面 (CLI) 对 Sun StorEdge<sup>rM</sup> T3 与 T3+ 阵列进行配置、监视和错误诊断。它提供有关特定于阵列的 命令的信息, 但是它并不作为一般操作系统命令的参考。

本指南需要与 《Sun StorEdge T3 和T3+ 阵列安装、操作和维修手册》一起使用, 并且是为熟悉 Solaris™ 操作环境和相关磁盘存储系统、有经验的系统管理员编 写的。

# 阅读本书前的准备

阅读 《Sun StorEdge T3 和T3+ 阵列安装、操作和维修手册》以安装阵列。

# 本书结构

第一章提供本书的概述。

第二章描述如何使用 CLI 修改阵列参数。

第三章提供有关使用 CLI 重新配置卷的信息。

第四章描述可以用来检查阵列的运作状况和状态的命令,并提供配置远程监视的步 骤。

第五章描述如何使用 CLI 对阵列问题进行错误诊断。

附录 A 列出了支持的 Sun StorEdge T3 与 T3+ 阵列 CLI 命令以及对命令选项的说 明。

附录 B 包含有关可通过使用 CLI 查看的错误消息的信息。

词汇表包含本文档中使用的术语的定义。

# 使用 UNIX 命令

本文档包含一些关于基本 UNIX® 命令以及诸如引导设备之类的过程的信息。有关 进一步的信息,请参见下列一个或多个文件:

- 针对 Solaris™ 软件环境的 AnswerBook2™ 联机文档
- 系统附带的其它软件文档资料

# 排印约定

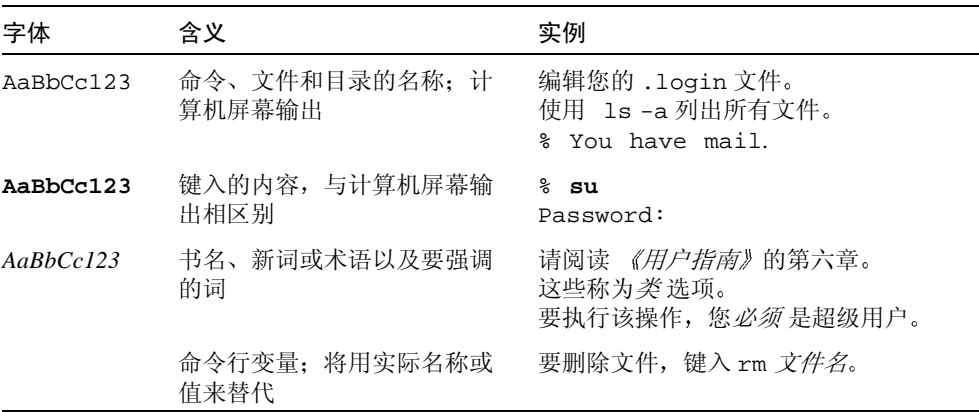

# Shell 提示符

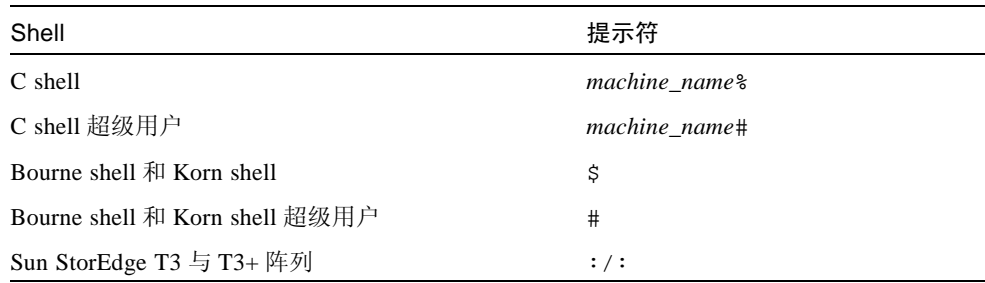

# 相关文档资料

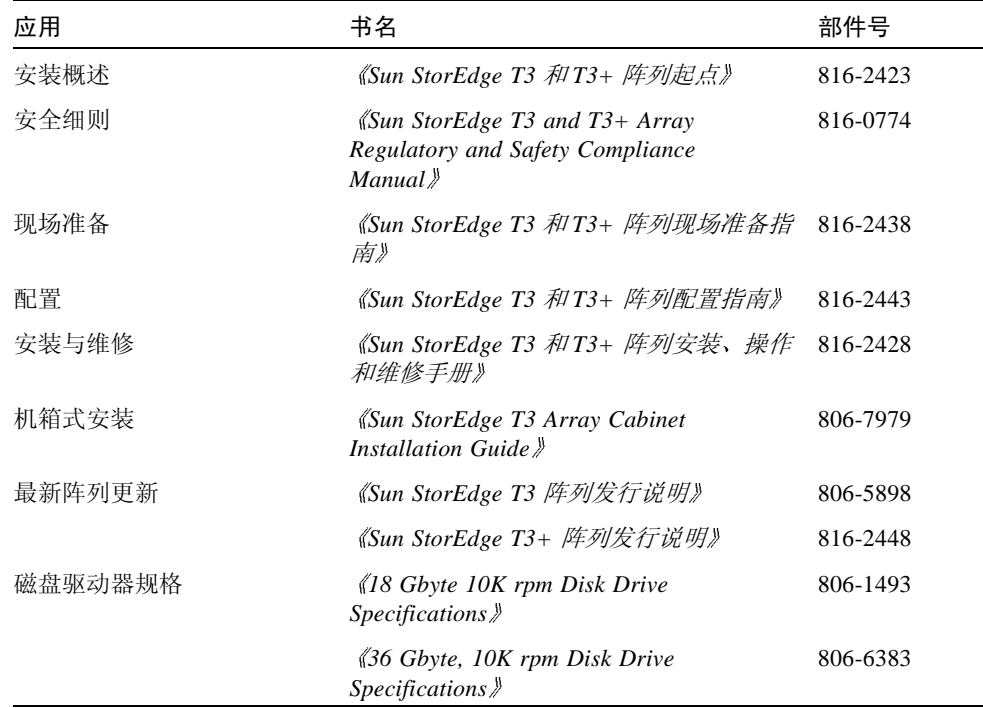

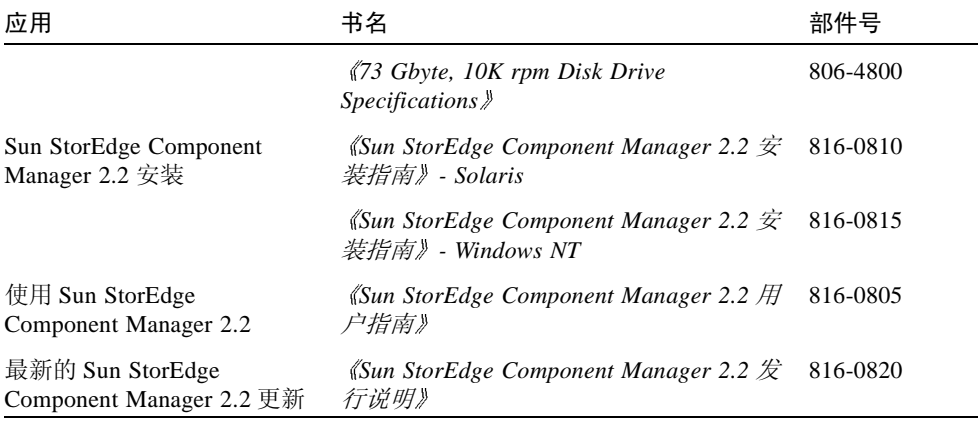

# 访问 Sun 联机文档资料

可在以下网站找到有关网络存储解决方案的 Sun StorEdge T3 与 T3+ 阵列文档资料 和其它选定产品的文档资料:

http://www.sun.com/products-n-solutions/hardware/docs/ Network Storage Solutions

# Sun 欢迎您提出宝贵意见

Sun 致力于提高文档资料的质量, 欢迎您提出宝贵意见和建议。您可以将意见通过 电子邮件发给我们, 地址如下:

docfeedback@sun.com

请在电子邮件的主题行中包含文档的部件号(816-2433-10)。

# <span id="page-12-2"></span><span id="page-12-0"></span>阵列管理概述

本书提供有关使用 Sun StorEdge T3 和 T3+ 阵列命令行界面 (CLI) 执行管理任务的 信息。每章都包括执行不同任务的 CLI 命令的列表, 如配置、监视阵列或对其进行 错误诊断。

注意 - 在本书中, 逻辑卷、LUN (逻辑单元) 和磁盘等术语可互换使用。

本章包括下列几节:

- 第1-1 页的"显示命令"
- 第1-2 页的"显示命令语法"
- 第 1-3 页的 "FRU 标识符"

### <span id="page-12-1"></span> $1.1$ 显示命令

● 要查看阵列上的可用命令, 请在提示符下键入 help。

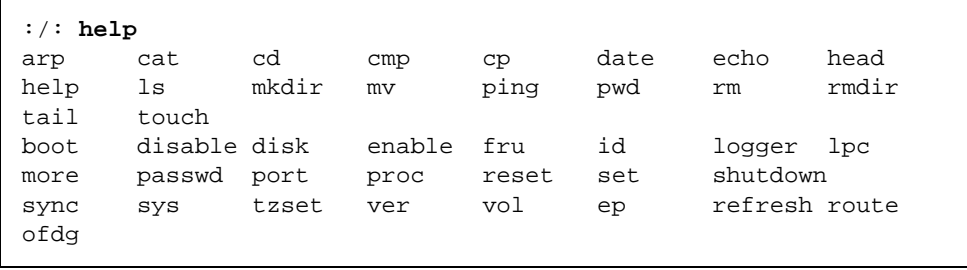

注意 - 由于本书不是有关操作系统的参考手册, 因此并未就所显示的所有命令进行 讨论, 如常用的 UNIX 命令。有关阵列上的特定命令的详细信息, 请参见附录 A。

#### <span id="page-13-0"></span> $1.2$ 显示命令语法

可在阵列上键入命令名称 help 以显示该命令的语法。

例如:

● 要查看 sys 命令的语法, 键入 sys help。

```
:/: sys helpusage: sys list
        sys stat
        sys blocksize <16k | 32k | 64k>sys cache <auto | writebehind | writethrough | off>
        sys mirror <auto | off>
        sys mp_support <none | rw>
        sys rd_ahead <on | off>
        sys recon_rate <high | med | low>
```
### <span id="page-14-0"></span>FRU 标识符  $1.3$

许多命令使用现场可替换部件 (FRU) 标识符来代表阵列中的特定 FRU。此标识符 包括一个部件通用标识(u), 有时也称为*附件*; 部件号(n): FRU 通用标识 (ctr 代表控制器卡, pcu 代表电源和冷却装置, 1代表互连卡, d 代表磁盘驱动器); 以及 FRU 号 (n)。

| FRU     | 标识符         | 部件号                                               |
|---------|-------------|---------------------------------------------------|
| 控制器卡    | unctr       | $n \nmid \frac{1}{2}$ 部件号 (1, 2, )                |
| 电源和冷却装置 | unpcun      | n 为部件号 (1, 2, )<br>$n \nmid \exists$ pcu 号 (1, 2) |
| 互连卡     | $\ln \ln n$ | $n \nrightarrow$ 部件号 (1, 2, )<br>n 为互连卡号 (1, 2)   |
| 磁盘驱动器   | undn        | n 为部件号 (1, 2, )<br>n 为磁盘驱动器号 (1, 2,  9)           |

<span id="page-14-1"></span>表 1-1 FRU 标识符

# <span id="page-16-2"></span><span id="page-16-0"></span>更改全局参数

本章包含有关在*管理域* 中修改阵列设置的信息。管理域可以是单个的阵列控制器 单元 (工作组配置) 或伙伴组 (企业配置),它们通过主控制器共享公共管理。 可通过更改这些设置来配置阵列以适合您的应用需求和恢复需求。

注意 - 在创建卷之前必须先设置高速缓存段的大小。此后, 在更改高速缓存段块的 大小前先删除券。

本章包括下列几节:

- 第2-1 页的"设置高速缓存块大小"
- 第 2-3 页的 "启用伙伴组多路径支持"
- 第2-4 页的"设置高速缓存模式"
- 第2-4 页的"启用镜像高速缓存"
- 第 2-5 页的 "设置 LUN 重构速率"
- 第2-6 页的 "执行卷验证"
- 第2-7 页的"设置高速缓存预读阈值"

#### <span id="page-16-1"></span> $2.1$ 设置高速缓存块大小

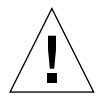

警告 - 更改高速缓存段块大小需要删除现有卷: 删除卷将会损坏您的数据。开始此 讨程前应先备份所有数据。

数据块大小是将数据跨驱动器进行条带化存储时,写入到每个驱动器的数据量。 (块大小也被称之为存储条单元大小。)只有在没有已定义的卷时,才可以更改块 大小。可将块大小配置为 16 KB、 32 KB 或 64 KB。块大小的缺省值为 64 KB。

高速缓存段是读入到高速缓存的数据量。高速缓存段是是一个数据块的1/8。因 此, 高速缓存段大小可以是 2 KB、4 KB 或 8 KB。因为缺省块大小是 64 KB, 所以 缺省高速缓存段大小是 8 KB。

高速缓存块大小在一个管理域内是通用的。因此, 在创建卷后即无法更改块大小。 更改块大小的唯一方法是先删除卷, 再更改块大小, 然后创建新卷, 操作过程如下 所示:

1. 按照以下步骤删除阵列中的现有卷:

:/:  $vol$  list capacity raid data standby volume 143.2 GB 5 u1d1-9 none  $v<sub>0</sub>$ :/: vol unmount  $#2$ :/: vol remove  $\#Z$ 

2. 键入 sys list 命令确定以块计算的高速缓存段大小。

高速缓存段大小显示为 blocksize.

```
:/: sys list
blocksize
                  : 64kcache
                   : auto
mirror
                  : \quad \text{auto}mp_support
                  : none
naca
                  : off
rd_ahead
                  : on
recon rate
                  : med
sys memsize : 128 MBytes<br>cache memsize : 1024 MBytes
```
3. 使用 sys 命令指定并确认块大小。

a. 键入 sys blocksize  $n \times \sqrt{2}$ 改块大小, 其中 $n \times 16$ k、32k 或 64k。

b. 键入 sys list 以显示修改过的块大小。 例如:

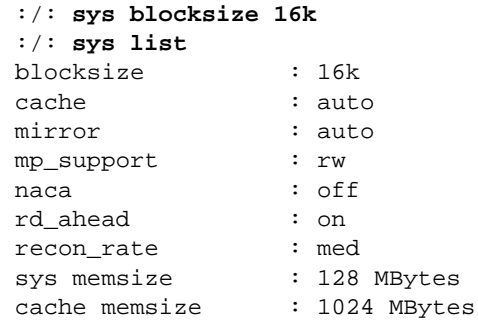

### <span id="page-18-0"></span> $2.2$ 启用伙伴组多路径支持

只有当两个控制器部件都配置为伙伴组时才需执行此任务。为使备用路径软件正确 操作, 必须在阵列上启用企业配置的多路径支持。

● 在阵列上, 键入下列命令启用多路径支持:

:/: sys mp\_support  $rw$ 

注意 - 如果您正在使用适用于您的多路径支持软件的 Sun StorEdge Traffic Manager 软件, 请键入 sys mp\_support mpxio 选择正确的阵列设置以支持该软件。

有关替代路径的更多信息, 请参阅 《Sun StorEdge T3 和 T3+ 阵列安装、操作和维 修手册》。

### <span id="page-19-0"></span>设置高速缓存模式 2.3

写入高速缓存可提高应用程序的性能,这是因为数据写入的是快速存储器而不是较 慢的磁盘存储设备。高速缓存使用冗余电池系统,这可确保在交流电源中断的情况 下仍可将数据写入磁盘。

共有四种可能的高速缓存模式选项:

- $\blacksquare$  Auto
- Write-behind
- $\blacksquare$  Write-through
- $\blacksquare$  Off

Sun StorEdge T3 和 T3+ 阵列上的缺省高速缓存设置是 Auto, 只要不存在 FRU 故 障, 此模式就将启用 write-behind 高速缓存。有关这些设置的更多信息, 请参阅 《Sun StorEdge T3 和T3+ 阵列安装、操作和维修手册》中的第三章。

● 要更改高速缓存模式, 键入 sys\_cache *高速缓存模式* 命令。 例如, 如果要将高速缓存模式设置为 Write-behind, 则键入:

:/: sys cache writebehind

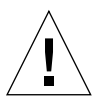

警告 - 如果部件不是完全的冗余企业配置并且出现了阵列系统故障, 在 writebehind 高速缓存模式中会出现数据手失。使用自动高速缓存模式以达到最高级的数 据保护。

提示 - 您可键入 vol mode 命令查看高速缓存的状态。

#### <span id="page-19-1"></span>启用镜像高速缓存  $24$

当企业配置中的某一控制器出现故障时,镜像高速缓存可保护高速缓存的数据。启 用此功能后, 高速缓存数据将在主机确认写入之前复制到备用控制器上的高速缓存 镜像段中。

注意 - 启用高速缓存镜像功能将会影响系统的性能。这是由于要将数据分别写至两 个控制器高速缓存中。

● 要启用镜像高速缓存, 键入下列命令:

:/: sys mirror auto

注意 - 只有当阵列处于最佳运作状态时, auto 设置才会启用高速缓存镜像功能。

#### <span id="page-20-0"></span>设置 LUN 重构速率 2.5

您可配置 LUN 重构速率以满足您的要求,而不影响应用程序性能。重构速率选项 为 high (高)、medium (中)、 low (低)。

注意 - 不能在磁盘驱动器正进行重构的过程中更改重构速率。

1. 使用 sys list 命令查看当前的重构速率 (recon\_rate)。

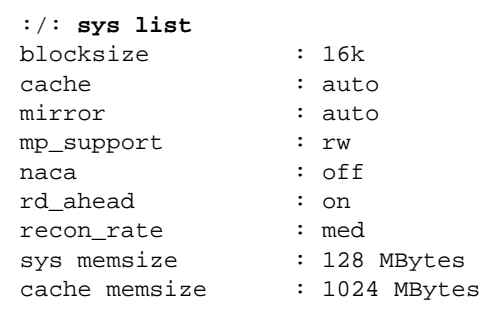

- 2. 使用 sys 命令指定并确认重构速率。
	- a. 键入 sys recon\_rate [high|med|low] 以更改重构速率。

b. 键入 sys list 以显示修改过的重构速率。 例如:

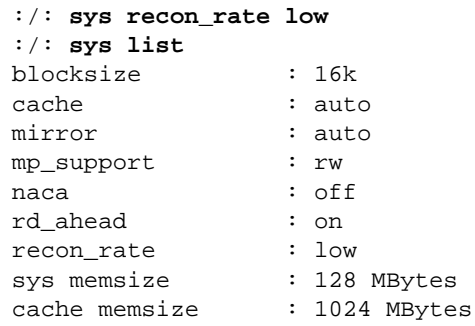

### <span id="page-21-0"></span>执行卷验证  $2.6$

阵列管理员可使用 vol verify 命令手动对现有卷进行奇偶校验。只能对 RAID 1 和 RAID 5 卷进行奇偶校验。执行大约每隔三十天一次的磁带备份重写前, 应使用 vol verify命令校验数据的奇偶性。

警告 – 在运行 vol verify 命令前,应确保系统处于最佳运作状况下。例如,在 执行此过程前, 确保当前未在重构 LUN; 所有磁盘的状态都为零 (这可用 vol stat 命令进行检查); 并且其它类似状况也都不存在问题。

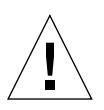

警告 - 执行 vol verify 操作需要花费几个小时, 具体时间取决于系统的活动和 所选择的验证频率。执行此命令对系统性能的影响取决于这些因素。

● 使用 vol verify 命令设置奇偶校验频率。

:/: vol verify  $#Z$  [fix] rate  $n$ 

其中:

■ 卷名是要验证的卷的名称。

注意 - 卷名是阵列内部的名称, 主机是看不到此名称的。

- [fix] 选项可纠正RAID 5 卷上的奇偶校验错误, 并纠正RAID 1 卷上的镜像数据 错误。如果*未* 指定 fix 选项, vol verify 将只报告错误而不作纠正。如果指 定了 fix 选项, 则当检测到错误时, vol verify 命令将根据卷上的现有数据 重新生成奇偶校验值。
- 验证频率为n, 其中n可以是1到8的任何数字。缺省频率为1, 它对数据主机的性 能影响最小。

注意-在企业配置中, 一次只能在一个卷上运行 vol verify 命令。

#### <span id="page-22-0"></span>设置高速缓存预读阈值  $2.7$

设置读取高速缓存可通过预先读取数据以备将来检索来减少磁盘 I/O。它表示大量 数据中的连续读取数。两个高速缓存预读阈值选项为 on 和 off。阵列的缺省设置 为on。

1. 使用 sys list 命令查看当前的高速缓存预读阈值 (rd\_ahead)。

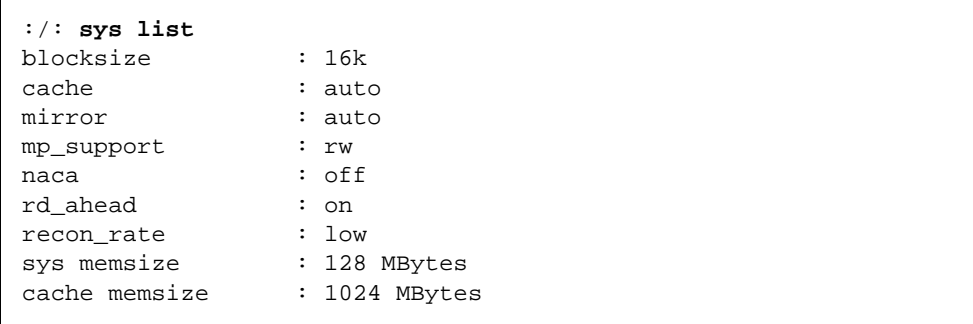

2. 使用 sys rd\_ahead 命令将缺省阈值设置为 off, 并使用 sys list 命令进行确 认。

例如:

```
:/: sys rd ahead off
:/: sys list
blocksize
                : 16kcache
                : auto
mirror
                 : auto
mp_support
                : rw: off
naca
rd_ahead
                : off
recon rate
                : low
sys memsize
                : 128 MBytes
cache memsize
                : 1024 MBytes
```
### <span id="page-23-0"></span> $2.8$

## 设置 IP 地址

在一个阵列上有两种方式来设置 IP 地址:

■ 用 IP 地址信息在一台遵循反向地址解析协议 (RARP) 的服务器上编辑主机文件。

当首次安装阵列并为其加电,并且从主机接收到 RARP 请求时,该选项使 IP 地 址自动下载。如果将阵列移动到另一个网络, 它会从该网络的 RARP 服务器接 收 IP 信息: 因此必须更新新的 RARP 服务器上的主机文件使之包含新的阵列。 若要通过编辑主机文件来设置阵列 IP 地址, 请参阅 《Sun StorEdge T3 和 T3+ 阵 列安装、操作和维修手册》中"安装"一节的指导。

■ 使用阵列 set ip命令。

只有在阵列处于联机状态并且已经连接到以太网时 (只有以前使用 RARP 服务 器指定了阵列 IP 地址才容易实现该状态), 才可使用该选项。如果您正在将阵 列移动到没有 RARP 服务器的网络, 则可使用该选项。

● 键入 set ip IP 地址 以指定阵列 IP 网络地址:

:/: set ip  $IP$   $#$ 

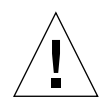

警告 - 如果您正在将阵列移动到具有 RARP 服务器的网络并且使用该命令指定一 个新的 IP 地址, 则需要明确以下内容: 如果重新引导阵列, 则可从 RARP 服务器 (该服务器覆盖了您通过使用 set ip 命令指定的 IP 地址)选定另一个 IP 地址。 若要避免该情况, 通过在 RARP 服务器上编辑主机文件指定 IP 地址。

## <span id="page-26-2"></span><span id="page-26-0"></span>重新配置卷

本章包含了有关配置卷大小、RAID 级别和紧急备用驱动器的信息。

本章包括下列几节:

- 第 3-1 页的"重新配置限制"
- 第3-2 页的"删除逻辑卷"
- 第 3-2 页的"创建逻辑卷"
- 第3-5 页的"卷标记"

注意 - 在配置卷之前必须先配置高速缓存块的大小。有关更多信息, 请参见第二 章。

#### <span id="page-26-1"></span> $3.1$ 重新配置限制

只能创建或删除卷。一旦配置了卷, 就无法重新配置该卷以更改其大小、RAID 级 别或紧急备用驱动器的配置。只能删除该卷,然后按照所需配置创建一个新卷。

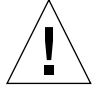

警告 - 开始删除并创建新卷之前, 在阵列上备份所有的数据。驻留在要删除的卷上 的数据将会破坏。

### <span id="page-27-0"></span> $3.2$ 删除逻辑卷

警告 - 删除卷将破坏数据。开始此过程前应先备份所有数据。

1. 使用 vol list 命令显示当前卷的配置。

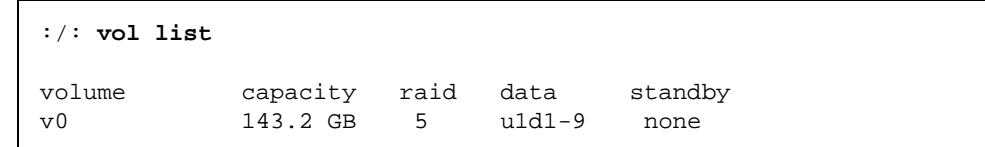

2. 卸下该卷。

:/: vol unmount  $#2$ 

3. 删除该卷。

:/: vol remove  $#2$ 

#### <span id="page-27-1"></span>创建逻辑卷  $3.3$

在配置逻辑卷时, 必须同时定义卷、RAID 级别和紧急备用驱动器。

注意 - 在卷中配置紧急备用驱动器为可选项。如果要在卷中配置紧急备用驱动器, 仅能用阵列中的磁盘驱动器 9 (d9) 作为紧急备用驱动器。每个阵列仅能有一个紧急 备用驱动器, 它可在两个卷之间共享。

表 3-1 列出了有效的卷配置示例。

卷配置示例 表 3-1

<span id="page-28-0"></span>

| 卷1           | 卷2           | 紧急备用驱动器 |
|--------------|--------------|---------|
| 9 块磁盘 RAID 5 | 无            |         |
| 8 块磁盘 RAID 5 | 无            | X       |
| 9 块磁盘 RAID 1 | 无            |         |
| 8 块磁盘 RAID 1 | 无            | X       |
| 2 块磁盘 RAID 1 | 7 块磁盘 RAID 5 |         |
| 2 块磁盘 RAID 1 | 6 块磁盘 RAID 5 | X       |
| 2 块磁盘 RAID 1 | 7 块磁盘 RAID 1 |         |
| 2 块磁盘 RAID 1 | 6 块磁盘 RAID 1 | X       |
| 4 块磁盘 RAID 0 | 5 块磁盘 RAID 1 |         |
| 2 块磁盘 RAID 0 | 6 块磁盘 RAID 5 | X       |

1. 在阵列上, 使用 vol add 命令按照以下步骤创建卷:

a. 定义卷名 (vol add 卷名)。

- b. 定义卷上将驻留的驱动器 (data undn-n), 其中:
- un 为阵列部件号
- dn-n 为磁盘驱动器,  $n \nmid 1$ 到9
- c. 定义 RAID 级别 (raid n), 其中  $n \nmid 0$ 、 1 或 5。
- d. 可选: 定义紧急备用驱动器 (standby und9), 其中:
- un 为阵列部件号
- d9 为紧急备用驱动器的编号

:/: vol add  $#A$  data undn-n raid n standby und9

例如:

:/: vol add v1 data u2d1-8 raid 5 standby u2d9

- v1 是卷名
- u2d1-8 为卷的位置: 部件 2, 磁盘驱动器 1 至 8
- raid 5 是指 RAID 的级别为 5
- standby u2d9 为紧急备用驱动器的位置: 部件 2, 驱动器 9

#### 2. 检查该卷的状态。

vol stat 命令显示驱动器的状态。所有驱动器的状态都必须是 0。例如:

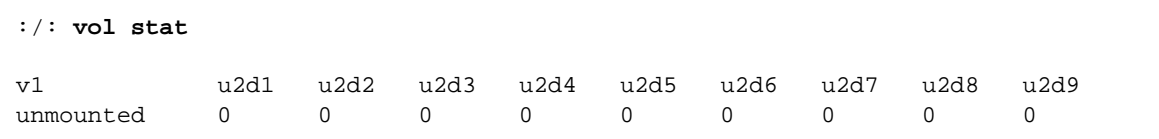

3. 使用 vol init 命令初始化该卷。

初始化一个卷可能需要一个小时, 具体时间取决于执行初始化时系统的活动情况。 一次只能初始化一个卷。

:/: vol init  $#Z$  data

4. 使用 vol mount 命令装入该卷。

:/: vol mount  $#2$ 

5. 使用 vol list 命令确认已正确创建了卷。

例如:

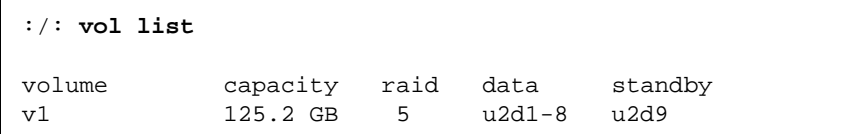

注意 - 如果您正在 Solaris 7、11/99 或更高版本的 Solaris 操作环境上运行, 请跳过 第6步。Solaris 操作环境的更高版本无需附加命令操作即可自动识别添加的存储 设备。

6. 在数据主机上, 使用 luxadm(1M) 命令识别新卷。

在 Solaris 环境中, luxadm(1M) 命令可以探测新设备。有关此命令的更多信息, 请参考 luxadm(1M) 手册页。

a. 确保主机系统上有 /dev/es 目录。如果没有, 请键入:

# mkdir /dev/es

/dev/es 目录是运行 luxadm 命令所必需的。

b. 在主机系统上, 键入 luxadm insert:

# luxadm insert

注意 - 如果 luxadm 实用程序不可用, 则必须重新配置重新引导 (boot -r) 程序, 以确保主机识别新卷。但是, 执行此过程时, 最好使用 luxadm 命令, 而不要使用 boot -r 命令。

#### <span id="page-30-0"></span>卷标记  $3.4$

在 Solaris 操作环境中, 要识别一个卷, 必须使用 format 命令来标记它。无论何 时创建卷,都应按照如下过程对其进行标记。有关 format 命令的更多信息, 请参 见 format(1M)手册页。

要更改卷标签:

1. 在阵列上, 键入 vol stat 命令验证卷是否已装入。

2. 在数据主机上, 在 root 提示符下键入 format。

在系统提示时指定磁盘编号。在本例中, 显示的阵列的磁盘编号为2。它可以由 SUN-T300-0113 标签讲行标识。

```
# format
Searching for disks...done
AVAILABLE DISK SELECTIONS:
       0. c0t2d0 <drive type unknown>
          /sbus@1f, 0/SUNW, fas@e, 8800000/sd@2, 0
       1. c0t3d0 <SUN2.1G cyl 2733 alt 2 hd 19 sec 80>
          /sbus@1f,0/SUNW,fas@e,8800000/sd@3,0
       2. clt1d0 <SUN-T300-0113 cyl 34145 alt 2 hd 32 sec 128>
         /sbus@1f,0/SUNW,socal@1,0/sf@0,0/ssd@w50020f2300000172,0
Specify disk (enter its number): 2
selecting c1t1d0
[disk formatted]
```
- 如果该卷以前使用 format 命令标记过,接下来将显示 FORMAT MENU。如果显 示了 FORMAT MENU, 继续执行下一步。
- 如果该卷以前没有使用 format 命令标记过,系统将提示您以下问题:Disk not labeled. Label it now?如果出现此情况, 在提示下回答 y 并按 Return 键。将显示 FORMAT MENU。
- 3. 键入 type 选择一驱动器类型。

```
FORMAT MENU:
       disk
                 - select a disk
                - select (define) a disk type
       type
       partition - select (define) a partition table
       current - describe the current disk
       format
                - format and analyze the disk
       repair
                 - repair a defective sector
       label
                 - write label to the disk
       analyze
                - surface analysis
       defect
                - defect list management
       backup
                 - search for backup labels
                 - read and display labels
       verify
                 - save new disk/partition definitions
       save
                 - show vendor, product and revision
       inquiry
       volname
                 - set 8-character volume name
       !<cmd>
                 - execute <cmd>, then return0
       quit
format> type
```
4. 键入 0 选择 Auto configure 选项。

无论 type 选项显示何种驱动器类型, 都选择 Auto confiqure 选项。有关分区 的进一步信息, 请参见 Solaris format (1M) 手册页。

```
AVAILABLE DRIVE TYPES:
        0. Auto configure
        1. Quantum ProDrive 80S
        2. Quantum ProDrive 105S
        3. CDC Wren IV 94171-344
        4. SUN0104
        5. SUN0207
        6. SUN0327
        7. SUN0340
        8. SUN0424
        9. SUN0535
        10. SUN0669
        11. SUN1.0G
        12. SUN1.05
        13. SUN1.3G
        14. SUN2.1G
        15. SUN2.9G
        16. SUN-T300-0100
       17. other
Specify disk type (enter its number) [16]: 0
cltld0: configured with capacity of 33.34GB
<SUN-T300-0100 cyl 34145 alt 2 hd 16 sec 128>
selecting c1t1d0
[disk formatted]
```
5. 键入 label, 并在系统提示时回答 y 继续执行。

format> label Ready to label disk, continue? y <span id="page-34-2"></span>第四章

## <span id="page-34-0"></span>监视阵列

本章说明如何使用 CLI 监视 Sun StorEdge T3 和 T3+ 阵列, 以及如何设置阵列文件 来记录消息和进行远程通知。

本章包括下列几节:

- 第4-1 页的"检查状态"
- 第4-10 页的"为远程系统记录配置阵列"
- 第 4-17 页的 "为 SNMP 通知配置阵列"

#### <span id="page-34-1"></span> $4.1$ 检查状态

您可使用各种 CLI 命令检查阵列状态。本节讨论如何监视下列操作:

- 第 4-2 页的"确定故障修复"
- 第4-3 页的"检查驱动器状态"
- 第4-3 页的"检查紧急备用驱动器"
- 第 4-4 页的"校验数据的奇偶性"
- 第4-5 页的"检查电池"
- 第4-6 页的"显示 FRU 信息"
- 第 4-7 页的"检查 FRU 状态"

#### <span id="page-35-0"></span> $4.1.1$ 确定故障修复

1. 要确定主部件或备用主部件,键入 sys stat 命令。 下例显示一处于正常状态的伙伴组

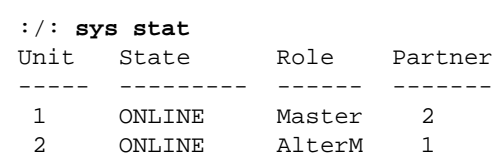

在故障修复状态下, 部件 2 假定主部件和部件 1 的职能被禁用, 如下例所示

|      | :/: sys stat    |        |         |
|------|-----------------|--------|---------|
| Unit | State           | Role   | Partner |
|      |                 |        |         |
| п.   | <b>DISABLED</b> | Slave  |         |
| 2    | ONL TNE         | Master |         |
|      |                 |        |         |

2. 要显示路径是如何从主机端口映射到卷的,键入 port listmap 命令。

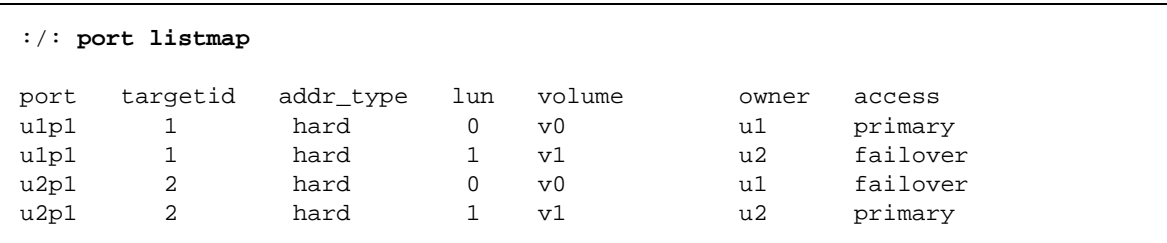
#### 检查驱动器状态  $4.1.2$

# ● 使用 vol stat 命令检查驱动器状态码。

所有处于正常状态下的驱动器显示的状态码都应为0。

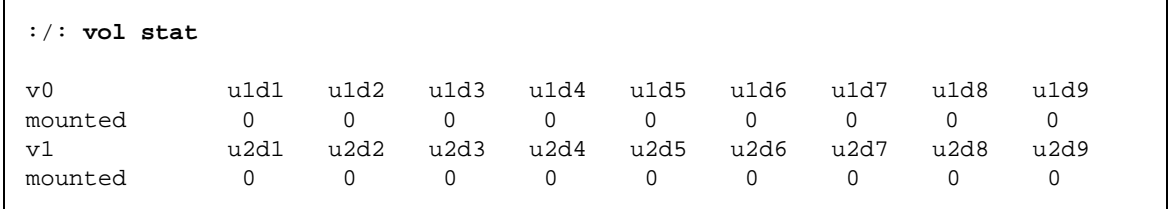

下表列出了数字式驱动器的状态码。

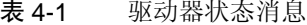

<span id="page-36-0"></span>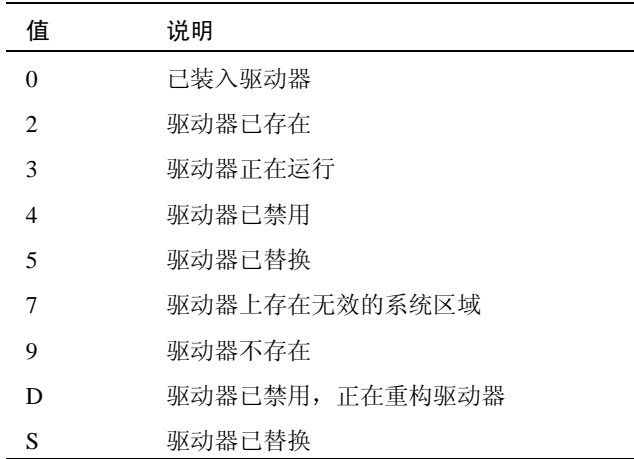

#### 检查紧急备用驱动器  $4.1.3$

1. 使用 vol list 命令检查紧急备用驱动器 (待机) 的位置。

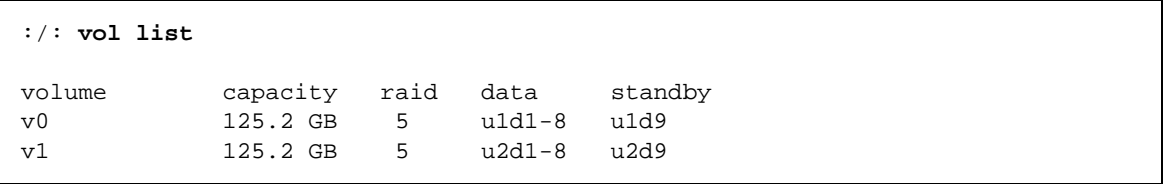

2. 使用 vol stat 命令检查紧急备用驱动器的状态。

| $\cdot/$ : vol stat |  |                                                                                        |  |                        |      |
|---------------------|--|----------------------------------------------------------------------------------------|--|------------------------|------|
| $v_{0}$<br>mounted  |  | uld1 uld2 uld3 uld4 uld5 uld6 uld7<br>$0 \qquad 0 \qquad 0 \qquad 0 \qquad 0 \qquad 0$ |  | u1d8<br>$\overline{0}$ | u1d9 |

所有驱动器的状态码都应显示为 0。有关驱动器状态码的定义,请参见表 4-1。

#### 校验数据的奇偶性 414

注意-在执行磁带备份重写循环 (大约每30天执行一次)前, 应进行数据奇偶性 校验。

● 使用 vol verify 命令执行驱动器的奇偶校验。

:/: vol verify [fix]  $#2$ 

其中:

■ 卷名是要验证的卷的名称。

注意 - 卷名是阵列内部的名称, 主机是看不到此名称的。

■ [fix] 选项纠正 RAID 5 卷上的奇偶性错误,并纠正 RAID 1 卷上的镜像数据错 误。如果未指定 fix, vol verify 将只报告错误而不作纠正。如果指定了 fix 选项, 则当检测到错误时, vol verify 命令将根据卷上的现有数据重新 生成奇偶校验值。

注意-vol 命令不可重复执行。因此, 只有等到 vol verify 操作完成之后, 才 能在阵列上运行其它 vol 命令。

有关奇偶校验的更多信息,请参见第2-6页的2.6节,"执行卷验证"。

#### 检查电池  $4.1.5$

1. 使用 id read 命令显示电池寿命的相关信息。(部件号 n 为 1 或 2; 电源冷却装 置号 $n \nmid 1$  1 或 2。)

```
\div: id read unpcun
              Revision
                               : 0000Manufacture Week : 00221999
              Battery Install Week: 00221999
              Battery Life Used : 0 days, 0 hours
              Battery Life Span : 730 days, 12 hours
              Serial Number : 01204
              Vendor ID
                                : TECTROL
              Model ID
                                : 300 - 1454 - 01
```
2. 使用 refresh -s 命令检查电池充电周期的状态。

下例显示了正常的电池状态 (非电池充电周期):

```
:/: refresh - sNo battery refreshing Task is currently running.
      PCU1
                                  PCU<sub>2</sub>
      UINormal
                                                       Normal
      U2Normal
                                                       Normal
                         Fri Jun 09 16:54:53 2000<br>Thu Jun 01 12:54:19 2000
      Current Time
      Last Refresh
                          Fri Jun 29 12:54:19 2000
      Next Refresh
```
# 4.1.6 显示 FRU 信息

# ● 使用 fru list 命令显示 FRU 厂商信息、序列号和固件级别。

如果 FRU 出现故障, fru list 输出可帮助验证 FRU 的更换是否正确, 因为其中 包含了序列号。下例显示了 Sun StorEdge T3+ 阵列的 fru list 输出

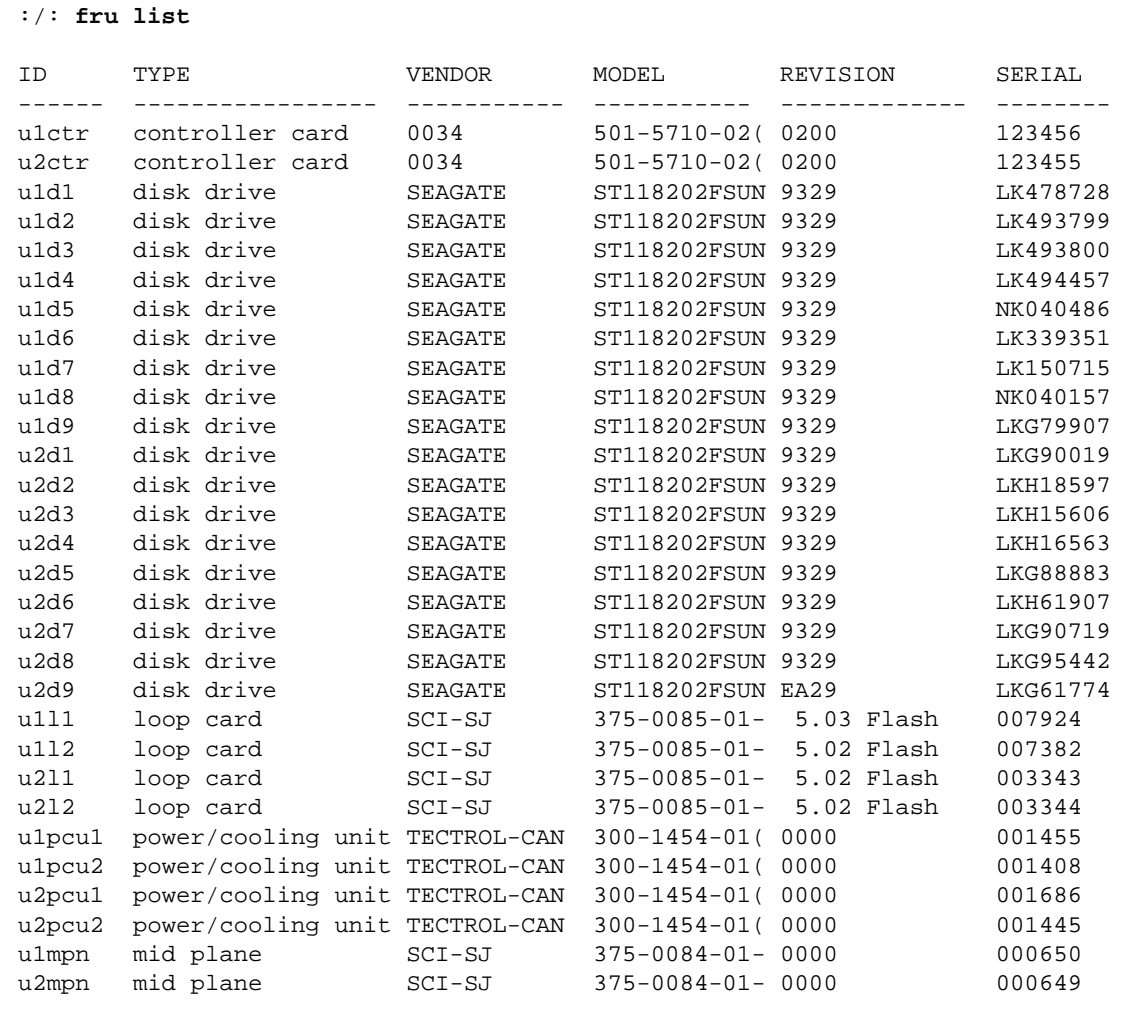

# 4.1.7 检查 FRU 状态

# ● 使用 fru stat 命令提供每一个 FRU 的状态。 表 [4-2](#page-41-0) 中列出了可能存在的 FRU 状态与定义。

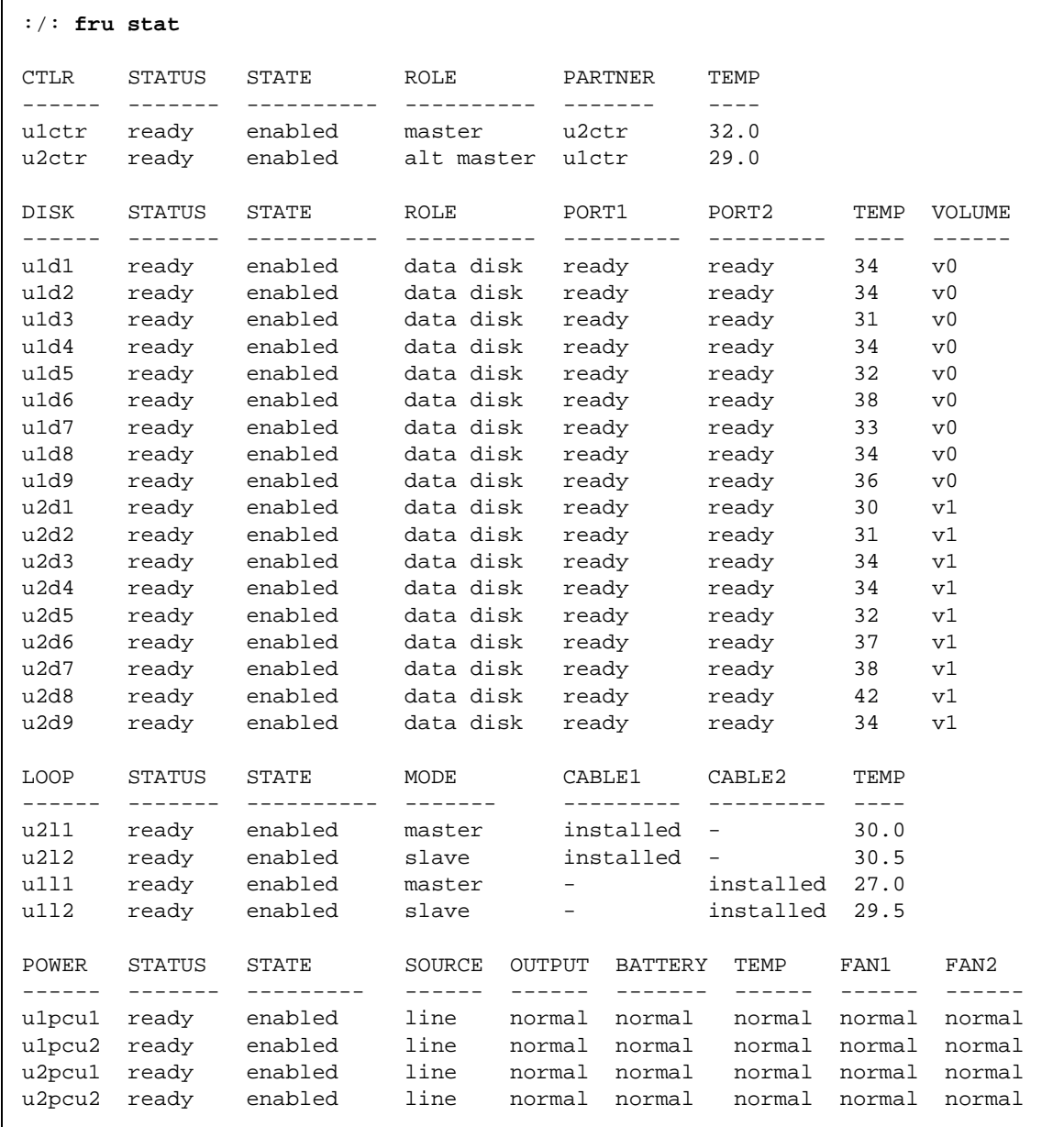

<span id="page-41-1"></span>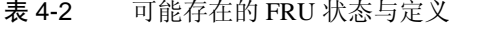

<span id="page-41-0"></span>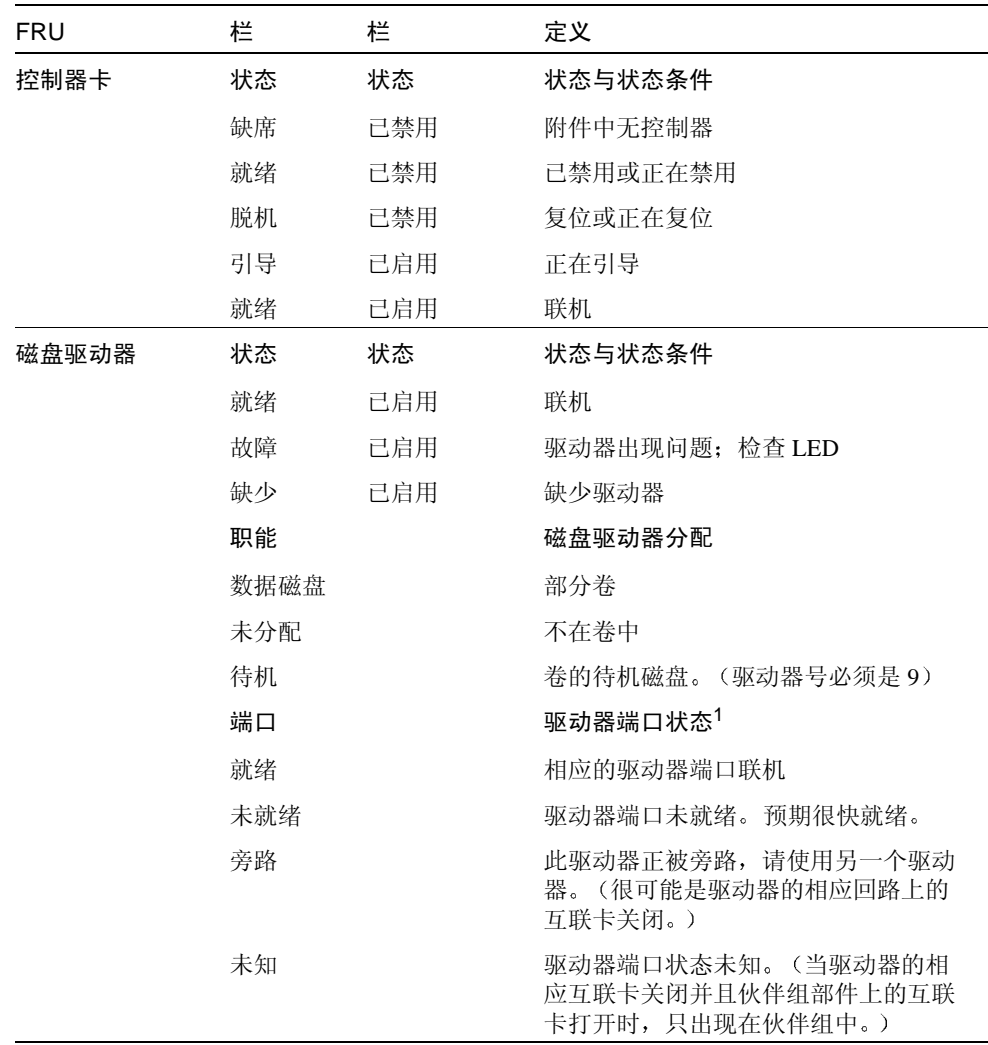

| FRU      | 栏                        | 栏   | 定义                                   |
|----------|--------------------------|-----|--------------------------------------|
| 互连 (回路)卡 | 状态                       | 状态  | 状态与状态条件                              |
|          | 就绪                       | 己启用 | 联机                                   |
|          | 缺少                       |     | 未安装互连卡                               |
|          | 脱机                       |     | 互连卡脱机                                |
|          | 故障                       |     | 回路卡具有故障状态                            |
| 电源和冷却装置  | 状态                       | 状态  | 状态与状态条件                              |
|          | 就绪                       | 已启用 | 联机                                   |
|          | 就绪                       | 已替代 | 电池正在进行充电                             |
|          | 缺少                       |     | 未安装电源和冷却装置                           |
|          | 故障                       | 已启用 | 电源和冷却装置中出现的问题。例如:<br>风扇故障、输出故障,温度过高。 |
|          | 故障                       | 已禁用 | 电源和冷却装置脱机                            |
|          | 源                        |     | 电源                                   |
|          | 线路                       |     | 从电源线供电                               |
|          | 电池                       |     | 电池供电                                 |
|          | $- -$                    |     | 未安装电源和冷却装置                           |
|          | 输出                       |     | 电源和冷却装置状态                            |
|          | 正常                       |     | 联机                                   |
|          | 故障                       |     | 故障状态                                 |
|          | $- -$                    |     | 未安装电源和冷却装置                           |
|          | 电池                       |     | 电池状态                                 |
|          | 正常                       |     | 联机                                   |
|          | 故障                       |     | 电池正在进行充电                             |
|          | $\overline{\phantom{a}}$ |     | 未安装电源和冷却装置                           |
|          | 温度                       |     | 温度状态                                 |
|          | 正常                       |     | 正常操作温度                               |
|          | 故障                       |     | 电源和冷却装置的温度过高                         |
|          | $-$                      |     | 未安装电源和冷却装置                           |

表 4-2 可能存在的 FRU 状态与定义 (接上页)

表 4-2 可能存在的 FRU 状态与定义 (接上页)

| <b>FRU</b> | 栏  | 栏 | 定义         |
|------------|----|---|------------|
| 电源和冷却装置    | 风扇 |   | 风扇状态       |
|            | 正常 |   | 联机         |
|            | 故障 |   | 故障状态       |
|            | -- |   | 未安装电源和冷却装置 |

1. 每一个驱动器有两个端口, 并且每个端口都对应一个互联卡。如果一个互联卡出现了故障, 该回 路上的所有驱动器都旁路该特定端口,而仍处于联机状态的互联卡将使用另一个端口启动对所有 驱动器的控制。

### 4.2 为远程系统记录配置阵列

此过程由编辑阵列上存在的 /etc/syslog.conf 文件与 /etc/hosts 文件组成。 编辑这些文件启用要记录的系统消息,并将它们定向到管理主机。因为您无法在阵 列上编辑文件,必须使用 FTP 将文件传输到主机以完成编辑,然后将文件传送回阵 列。此过程包括以下任务:

- 第4-10 页的 "将阵列文件传送到管理主机"
- 第4-12 页的 "编辑阵列 /etc/syslog.conf 文件"
- 第4-13 页的 "编辑阵列的 /etc/hosts 文件"
- 第4-14 页的"将文件传送回阵列"
- 第4-15 页的"编辑管理主机的 /etc/syslog.conf 文件"

<span id="page-43-1"></span>注意 - 有关系统消息的解释信息, 请参见附录 B。

#### <span id="page-43-0"></span>将阵列文件传送到管理主机  $4.2.1$

1. 启动一个从管理主机到阵列的 ftp 会话。 例如:

```
mngt_host:/:<15>ftp 129.146.81.201
Connected to 129.146.81.201.
220 chon-ji FTP server (SunOS 5.7) ready.
Name (129.146.81.201:root):
```
2. 在提示符下键入 root 并输入口令, 登录到阵列。

```
Name (129.146.81.201:root): root
331 Password required for root.
Password: \Box \oint230 User root logged in.
ftp>
```
3. 转到管理主机上的工作目录。

例如:

```
ftp> lcd /tmp
Local directory now /tmp
ftp>
```
4. 转到阵列上的 / etc 目录。

```
ftp> cd /etc
250 CWD command successful.
ftp
```
- 5. 键入 binary 设置传送模式。
- 6. 将阵列上的 /etc 目录下的 syslog.conf 文件复制到您的工作目录。

```
ftp> get syslog.conf
200 PORT command successful.
150 Binary data connection for syslog.conf (129.150.47.101,1031) (162 bytes).
226 Binary Transfer complete.
162 bytes received in 1 seconds (0 Kbytes/s)
ftp>
```
7. 将阵列上 /etc 目录中的 hosts 文件复制到您的工作目录。

```
ftp> get hosts
200 PORT command successful.
150 Binary data connection for hosts (129.150.47.101,1034) (47 bytes).
226 Binary Transfer complete.
47 bytes received in 1 seconds (0 Kbytes/s)
ftp>
```
# 8. 退出 ftp 会话。

ftp> quit 221 Goodbye. mnqt\_host:/:

#### <span id="page-45-0"></span> $4.2.2$ 编辑阵列 /etc/syslog.conf 文件

必须编辑 /etc/syslog.conf 文件, 以包括想用管理主机(记录这些消息的主 机)的IP地址和主机名记录的消息的类别。

- 1. 确定记录消息的管理主机的 IP 地址和主机名。 如果没有这些信息,请询问系统管理员。
- 2. 确定要从阵列接收的消息的类别。

阵列生成的消息按照严重性分为四种类别, 如下表所示。

表 4-3 消息类别

| 类别               | 说明                                                      |
|------------------|---------------------------------------------------------|
| Error (错误)       | 表示一个紧急系统事件,需要用户立即讲行干预或注意。例如,<br>无法刷新 write-behind 高速缓存。 |
| Warning (警告)     | 表示一个严重的系统事件, 最终需要用户干预。例如, 磁盘驱动<br>器被禁用。                 |
| Notice $(\n$ 通知  | 表示将来可能导致更为严重情况的系统事件。例如, 出现了通过<br>更换奇偶校验值来讲行<br>纠正的硬件错误。 |
| Information (信息) | 表示不会影响系统运行状况的系统事件。例如,用户登录通知。                            |

注意 - 这些消息类别是累积的。例如, 如果指定在出现 notice 消息时通知您, 那 么您还将收到 error 和 warning 消息的通知。如果指定在出现 information 消 息时通知您, 那么您将收到所有类别的消息。

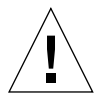

警告 - 编辑 /etc/syslog.conf 文件时, 使用 tab 键分隔字段项。如果不使用 tab 键, 阵列将无法识别所作的编辑。

3. 在管理主机上, 使用文本编辑器编辑工作目录中的 syslog.conf 文件。

用 tab 键分隔各项。在下例中, 所作的编辑被高亮显示:

```
# syslog.conf
# facility.level action
# messages to local syslog file
*.notice /syslog
# messages to syslogd on another host 远程系统记录
*.warn @ 远程主机
*.warn @129.234.56.73
# messages sent as SNMP traps
*.warn | snmp_trap 129.146.81.201
```
注意 - 使用 syslog.conf 文件中的 IP 地址。如果您希望添加一个主机名,在阵 列 /etc/hosts 文件中必须提供相应项, 正如以下章节所述。阵列的 /etc/hosts 文件中的项只用于阵列上的 sysloq 控制特性。本地实用程序, 如 ping, 不参考阵列的 /etc/hosts 文件。因此, IP 地址必须与这些实用程序一起 使用。

#### <span id="page-46-0"></span> $4.2.3$ 编辑阵列的 /etc/hosts 文件

必须使用管理主机名称及其IP地址编辑 /etc/hosts 文件。

● 在管理主机上, 使用文本编辑器编辑工作目录中的 /etc/hosts 文件。

用 tab 键将 IP 地址和名称分隔开。在下例中, 所作的编辑被高亮显示:

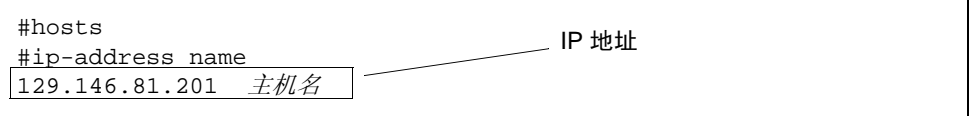

#### <span id="page-47-0"></span>424 将文件传送回阵列

编辑 /etc/syslog.conf 文件和 /etc/hosts 文件之后,将文件从管理主机传 送回阵列。

1. 启动一个从管理主机到阵列的 ftp 会话。

例如:

```
mngt_host:/:<15>ftp 129.146.81.201
Connected to 129.146.81.201.
220 chon-ji FTP server (SunOS 5.7) ready.
Name (129.146.81.201:root):
```
2. 在提示符下键入 root 并输入口令, 登录到阵列。

```
Name (129.146.81.201:root): root
331 Password required for root.
Password: 口令
230 User root logged in.
ftp>
```
3. 转到阵列上的 /etc 目录。

```
ftp> cd /etc
250 CWD command successful.
ftp>
```
- 4. 键入 binary 设置传送模式。
- 5. 将工作目录中编辑过的 syslog.conf 文件复制到阵列上的 /etc 目录。

```
ftp> put syslog.conf
200 PORT command successful.
150 Binary data connection for syslog.conf (129.150.47.101,1031) (162 bytes).
226 Binary Transfer complete.
162 bytes received in 1 seconds (0 Kbytes/s)
ftp>
```
6. 将工作目录中编辑过的 hosts 文件复制到阵列上的 /etc 目录。

```
ftp> put hosts
200 PORT command successful.
150 Binary data connection for hosts (129.150.47.101,1034) (47 bytes).
226 Binary Transfer complete.
47 bytes received in 1 seconds (0 Kbytes/s)
ftp
```
7. 退出 ftp 会话。

ftp> quit 221 Goodbye. mnqt host:/:

# 8. 在阵列上, 启动到主机的消息传送。

必须将 syslogd 重定向到阵列。

 $:$  /:<23>set logto \*

#### <span id="page-48-0"></span> $4.2.5$ 编辑管理主机的 /etc/syslog.conf 文件

必须编辑管理主机 (通过以太网连接来监视并管理一个或多个阵列的主机)上的 /etc/syslog.conf 文件, 以包括捕获错误消息的日志文件。

● 在管理主机上,在主机的 /etc/sys1og.conf 文件中添加一行,其中包括日志文 件的名称, 如下例中粗体字所示:

注意 – 必须在*日志文件名* 和 /var/adm/messages 之间使用 tab 键进行分隔。

```
#ident"@(#)syslog.conf1.496/10/11 SMI"/* SunOS 5.0 */
# Copyright (c) 1991-2001, by Sun Microsystems, Inc.
## syslog configuration file.
# This file is processed by m4 so be careful to quote (' ') names
# that match m4 reserved words. Also, within ifdef's, arguments
# containing commas must be quoted.
*.err;kern.notice;auth.notice/dev/console
*.err;kern.debug;daemon.notice;mail.crit/var/adm/messages
*.alert; kern.err; daemon.erroperator
*.alert
              root
*.emerg
               \star# if a non-loghost machine chooses to have authentication messages
# sent to the loghost machine, un-comment out the following line:
#auth.noticeifdef('LOGHOST', /var/log/authlog, @loghost)
mail.debugifdef('LOGHOST', /var/log/syslog, @loghost)
# non-loghost machines will use the following lines to cause "user"
# log messages to be logged locally.
ifdef('LOGHOST', , ,
user.err /dev/console
user.err /var/adm/messages
user.alert 'root, operator'
user.emerg *
\lambdalocal7.notice /var/adm/messages.t300
```
在此例中, 所有使用此主机进行记录的阵列都将其消息存放到 /var/adm/messages.t300中。日志文件的文件名可能因所使用的阵列管理软 件类型的不同而有所差异。

注意 - 如果您在 Solaris 软件环境中使用 StorTools™ 产品对阵列进行监视, 请验证 是否使用了正确的 /var/adm/messaqes 文件名。请参考 StorTools 文档资料以获 取此消息文件的名称。

## 4.3 为 SNMP 诵知配置阵列

Sun StorEdge T3 和 T3+ 阵列可使用简单网络管理协议 (SNMP) 陷阱, 为指定的主 机提供阵列事件的远程通知。若要启用 SNMP 通知, 必须编辑阵列上的文件以配置 系统消息记录。由于无法在阵列上编辑文件, 您必须通过 ftp 将它们传送到一台主 机并对其进行编辑,然后再通过 ftp 将它们传回到阵列。

此过程包括以下任务:

- 第4-17 页的"将阵列文件传送到管理主机"
- 第 4-19 页的"编辑阵列的 /etc/syslog.conf 文件"
- 第4-20 页的 "编缉阵列的 /etc/hosts 文件"
- 第4-20 页的"将文件传送回阵列"

注意 - 有关系统消息的解释信息, 请参见附录 B。

#### <span id="page-50-0"></span>将阵列文件传送到管理主机  $4.3.1$

1. 启动一个从管理主机到阵列的 f tp 会话。 例如:

```
mnqt host:/:<15>ftp 129.146.81.201
Connected to 129.146.81.201.
220 chon-ji FTP server (SunOS 5.7) ready.
Name (129.146.81.201:root):
```
2. 在提示符下键入 root 并输入口令, 登录到阵列。

```
Name (129.146.81.201:root): root
331 Password required for root.
Password: \Box \oint230 User root logged in.
ftp>
```
# 3. 转到管理主机上的工作目录。

例如:

ftp> **lcd /tmp** Local directory now /tmp ftp>

4. 转到阵列上的 / etc 目录。

ftp> **cd /etc** 250 CWD command successful. ftp>

- 5. 键入 binary 设置传送模式。
- 6. 将阵列上 /etc 目录中的 syslog.conf 文件复制到您的工作目录。

```
ftp> get syslog.conf
200 PORT command successful. 
150 Binary data connection for syslog.conf (129.150.47.101,1031) (162 bytes).
226 Binary Transfer complete.
162 bytes received in 1 seconds (0 Kbytes/s)
ftp>
```
7. 将阵列上 /etc 目录中的 hosts 文件复制到您的工作目录。

```
ftp> get hosts
200 PORT command successful.
150 Binary data connection for hosts (129.150.47.101,1034) (47 bytes).
226 Binary Transfer complete.
47 bytes received in 1 seconds (0 Kbytes/s)
ftp>
```
8. 退出 ftp 会话。

ftp> quit 221 Goodbye. mnqt\_host:/:

#### <span id="page-52-0"></span>4.3.2 编辑阵列的 /etc/syslog.conf 文件

必须编辑 /etc/syslog.conf 文件, 以包括想用管理主机(接收这些消息的主 机)的IP地址记录的消息的类别。

- 1. 确定记录消息的管理主机的 IP 地址和主机名。 如果没有这些信息,请询问系统管理员。
- 2. 确定要从阵列接收的消息的类别。

阵列生成的消息按照严重性分为四种类别, 如表 4-4 所示。

<span id="page-52-1"></span>消息类别 表 4-4

| 类别               | 说明                                                       |
|------------------|----------------------------------------------------------|
| Error (错误)       | 表示一个紧急系统事件, 需要用户立即进行干预或注意。例如,<br>无法刷新 write-behind 高速缓存。 |
| Warning (警告)     | 表示一个严重的系统事件, 最终需要用户干预。例如, 磁盘驱动<br>器被禁用。                  |
| Notice (通知)      | 表示将来可能导致更为严重情况的系统事件。例如, 出现了通过<br>更换奇偶校验值来讲行纠正的硬件错误。      |
| Information (信息) | 表示不会影响系统运行状况的系统事件。例如,用户登录通知。                             |

注意 - 这些消息类别是累积的。例如,如果指定在出现 notice 消息时通知您,那 么您还将收到 error 和 warning 消息的通知。如果指定在出现 information 消 息时通知您, 那么您将收到所有类别的消息。

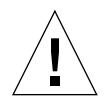

警告 - 编辑 /etc/syslog.conf 文件时, 使用 tab 键分隔字段项。如果不使用 tab 键, 阵列将无法识别所作的编辑。

# 3. 在管理主机上, 使用文本编辑器编辑工作目录中的 syslog.conf 文件。

用 tab 键分隔项。在下例中, 所作的编辑被高亮显示:

# syslog.conf # facility.level action # messages to local syslog file \*.notice /syslog # messages to syslogd on another host \*.warn @ 远程主机 \*.warn@129.234.56.73 SNMP 通知 # messages sent as SNMP traps \*.warn | snmp\_trap 129.146.81.201

注意 - 在 syslog.conf 文件中可以使用 IP 地址或主机名。如果使用主机名, 在 阵列中的 /etc/hosts 文件中必须存在相应的项, 如下节所述。

#### <span id="page-53-0"></span> $4.3.3$ 编缉阵列的 /etc/hosts 文件

必须使用管理主机名称及其 IP 地址编辑 /etc/hosts 文件。

● 在管理主机上,使用文本编辑器编辑工作目录中的 /etc/hosts 文件。 用 tab 键将 IP 地址和名称分隔开。

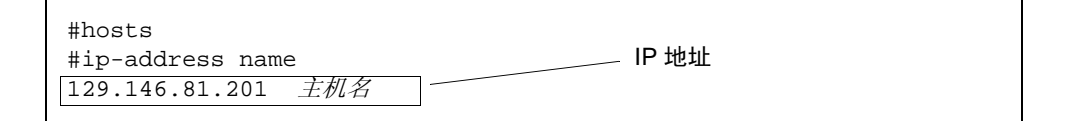

#### <span id="page-53-1"></span>将文件传送回阵列  $4.3.4$

在编辑 /etc/syslog.conf 和 /etc/hosts 文件后, 将这些文件从管理主机传 回阵列。

1. 启动一个从管理主机到阵列的 ftp 会话。

例如:

```
mngt_host:/:<15>ftp 129.146.81.201
Connected to 129.146.81.201.
220 chon-ji FTP server (SunOS 5.7) ready.
Name (129.146.81.201:root):
```
2. 在提示符下键入 root 并输入口令,登录到阵列。

```
Name (129.146.81.201:root): root
331 Password required for root.
Password: \Box \Phi230 User root logged in.
ftp>
```
3. 切换到阵列上的 /etc 目录。

```
ftp> cd /etc
250 CWD command successful.
ftp>
```
4. 将工作目录中编辑过的 syslog.conf 文件复制到阵列上的 /etc 目录。

```
ftp> put syslog.conf
200 PORT command successful. 
150 Binary data connection for syslog.conf (129.150.47.101,1031) (162 bytes).
226 Binary Transfer complete.
162 bytes received in 1 seconds (0 Kbytes/s)
ftp>
```
5. 将工作目录中编辑过的 hosts 文件复制到阵列上的 /etc 目录。

```
ftp> put hosts
200 PORT command successful.
150 Binary data connection for hosts (129.150.47.101,1034) (47 bytes).
226 Binary Transfer complete.
47 bytes received in 1 seconds (0 Kbytes/s)
ftp>
```
6. 退出 ftp 会话。

ftp> quit 221 Goodbye.  $m\nu_host:$ /:

# 7. 在阵列上, 启动到主机的消息传送。

必须将 syslogd 重定向到阵列。

 $:$ / $:$ <23>set logto \*

第五章

# 对阵列进行错误诊断

本章说明如何使用 CLI 对阵列及其组件进行错误诊断。

本章包括下列几节:

- 第 5-1 页的"标识 FRU 故障"
- 第5-6 页的 "更换 FRU"
- 第 5-14 页的 "识别接线错误的伙伴组"
- 第 5-18 页的 "确定数据信道故障"

### <span id="page-56-0"></span>标识 FRU 故障  $5.1$

修复 FRU 故障的第一步是确定哪一个 FRU 出现了故障。可以通过查看 fru stat 命令的输出和 syslog 文件中的消息来了解有关信息。在评估数据之后, 可以确定 出现故障的 FRU 并更换它。

1. 显示所有已安装的 FRU 并检查它们当前的状态。

:/: **fru stat**

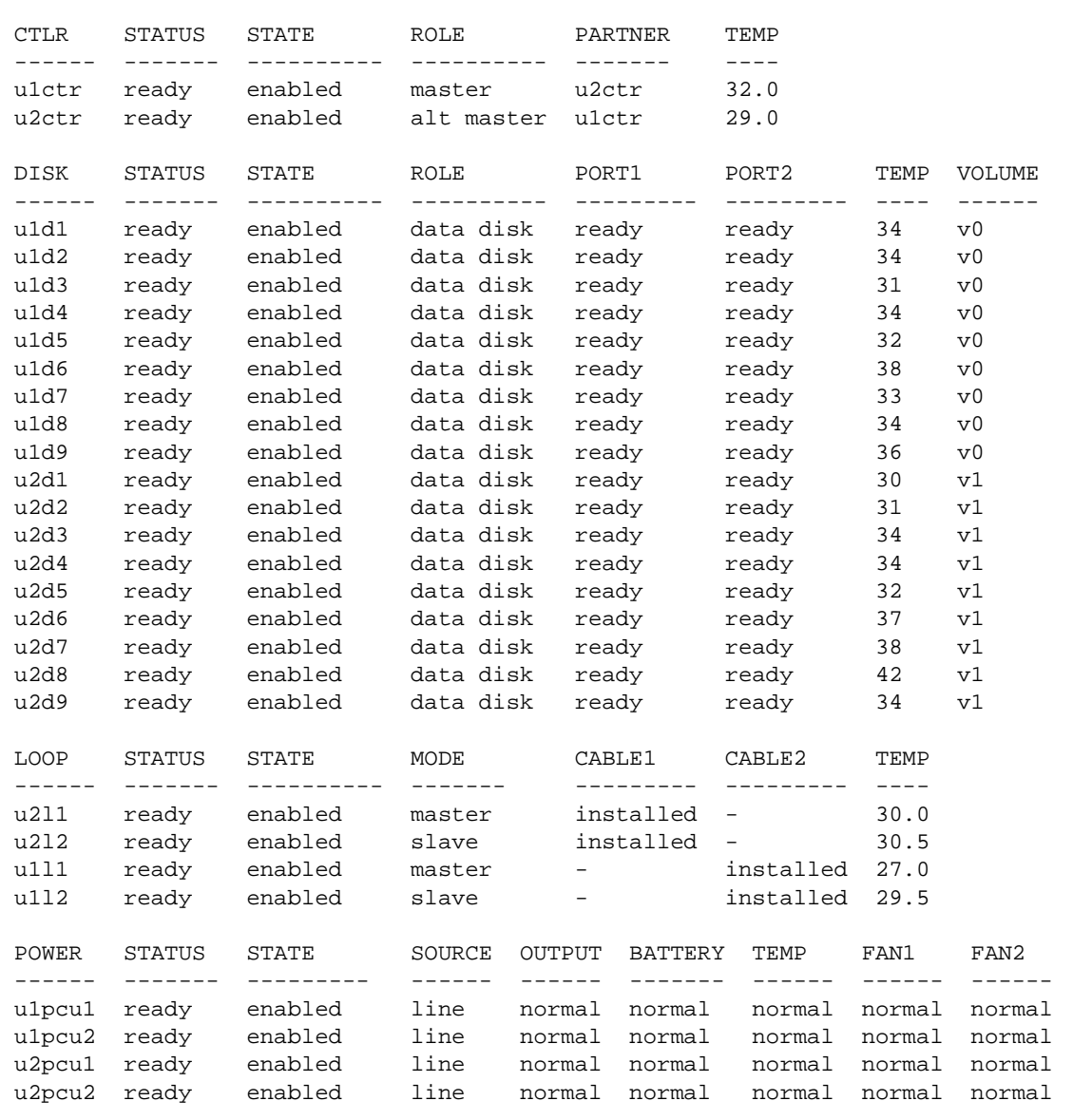

2. 查看 fru stat 的输出列表, 以获取所有有关故障或异常状态的消息。

有关可能存在的 FRU 状态消息的列表, 请参见表 [4-2](#page-41-1)。

3. 显示 sys1og 文件。

使用 tail 命令显示该文件的最后 10 行,其中包含最近的日志项。(有关 syslog 格式的说明, 请参见附录 B。)

```
\frac{1}{2}: tail syslog
Oct 26 16:24:15 ROOT[2]: W: u2ctr Hardware Reset (1000) occurred
Oct 26 16:24:16 ROOT[2]: N: u2ctr Waiting for configuration data from master...
Oct 26 16:24:31 MNXT[2]: N: u2ctr Initializing host port u2p1 ISP2100 ...
firmware status = 3Oct 26 16:24:31 MNXT[2]: N: u2ctr Host port u2p1 TARGET_ID = 0x2 (ALPA = 0xe4)
Oct 26 16:24:58 ROOT[2]: N: u2ctr Starting psh...
Oct 26 16:24:58 ISR1[2]: N: u2ctr ISP2100[2] Received LIP(f7,e4) async event
Oct 26 16:24:58 FCCO[2]: N: u2ctr Port event received on port 3, abort 0
Oct 26 16:25:08 FCC2[2]: N: u2ctr (ITL 0 1 0 TT 20 TID 7910 OP 0) Target in Unit
Attention
```
有关更多的调查信息, 显示整个系统日志文件。可通过两种方法执行此任务:

- 使用 cat 命令 (即, cat syslog), 这将重写终端窗口。
- 使用 FTP 连接将 sys1og 文件转移到主机。有关指导, 请参见第 5-10 页的 "将阵 列文件传送到管理主机"。
- 4. 使用文本编辑器查看 syslog 文件。

查看 Error (错误)和 Warning (警告)类消息 - 这些消息将指出有关该部件的严 重问题。错误消息缩写为: E - error (错误)、W - warning (警告)、N - notice (通知), I - informational (信息)。以下是 syslog 文件的部分输出:

```
Oct 26 17:01:30 LPCT[1]: W: u2pcu1: Switch off
Oct 26 17:01:31 LPCT[1]: W: u2pcu1: Off
Oct 26 17:01:33 LPCT[1]: W: u2pcu1: DC not OK
Oct 26 17:01:36 LPCT[1]: E: u2pcul: Battery not present
Oct 26 17:01:39 LPCT[1]: E: u2pcul: Not present
Oct 26 17:01:39 TMRT[1]: E: u2pcul: Missing; system shutting down in 30 minutes
Oct 26 17:01:40 TMRT[1]: E: u2ctr: Multiple Fan Faults; system shutting down in
30 minutes
Oct 26 17:01:42 LPCT[2]: E: u2pcul: Not present
Oct 26 17:01:45 LPCT[1]: E: u2pcul: Over temperature
Oct 26 17:01:45 LPCT[1]: W: u2pcu1: Switch off
Oct 26 17:01:46 LPCT[1]: W: u2pcu1: Off
Oct 26 17:01:46 LPCT[1]: E: u2pcu1: Battery not present
Oct 26 17:01:48 LPCT[1]: N: u2pcu1: Battery not OK
Oct 26 17:04:16 LPCT[1]: E: u2d4: Not present
Oct 26 17:04:16 TMRT[1]: E: u2d4: Missing; system shutting down in 30 minutes
```
注意 - 在阵列上用于 syslog 文件的空间有限。当 syslog 文件超出了文件大小阈 值 (1 MB) 时,该文件将移到一个名为 sysloq.OLD 的文件,并覆盖以前所有的 syslog.old 映像。

如果监测到错误情况, 将 sysloq 文件传送到主机, 以保存其输出并防止删除任何 相关的数据。

5. 比较 syslog 项与 fru stat 命令的输出, 以查看哪一个 FRU 出现了故障。 在下例中, 阵列部件 2 的驱动器 7(u2d7) 中显示一条警告 (w:) 消息。 fru stat 的输出表明 u2d7 中存在问题。基于此信息, 您可以确定部件 2 的驱动器 7 是否需 要讲行维修或更换。

```
Oct 26 17:13:38 FCC0[1]: N: ulctr (ITL 7D 1 0 TT 20 TID 77A8 OP 0) Target in
Unit Attention
Oct 26 17:13:37 FCC0[2]: N: u2ctr (ITL 7D 2 1 TT 20 TID 77A8 OP 0) Target in
Unit Attention
Oct 26 17:14:12 ISR1[2]: W: u2d7 SCSI Disk Error Occurred (path = 0x0)
Oct 26 17:14:12 ISR1[2]: W: Sense Key = 0x2, Asc = 0x4, Ascq = 0x2
Oct 26 17:14:12 ISR1[2]: W: Sense Data Description = Logical Unit Not Ready,
Initializing CMD Required
Oct 26 17:14:13 ISR1[1]: N: ulctr ISP2100[1] Received LIP(f8,e8) async event
Oct 26 17:14:12 ISR1[2]: N: u2d7 SVD_DONE: Command Error = 0x3Oct 26 17:14:12 ISR1[2]: N: u2d7 sid 0 stype 815 disk error 3
Oct 26 17:14:12 ISR1[2]: W: u2d7 SCSI Disk Error Occurred (path = 0x0)
Oct 26 17:14:15 SVDT[1]: N: 19 fcal ports were detected on 12
Oct 26 17:14:16 LPCT[1]: N: u2d7: Bypassed on loop 1
Oct 26 17:14:12 ISR1[2]: W: Sense Key = 0x2, Asc = 0x4, Ascq = 0x2Oct 26 17:14:12 ISR1[2]: W: Sense Data Description = Logical Unit Not Ready,
Initializing CMD Required
Oct 26 17:14:12 ISR1[2]: N: u2d7 SVD DONE: Command Error = 0x3Oct 26 17:14:17 LPCT[1]: N: u2d7: Bypassed on loop 2
Oct 26 17:14:12 ISR1[2]: N: u2d7 sid 0 stype 405 disk error 3
Oct 26 17:14:12 ISR1[2]: W: u2d7 SCSI Disk Error Occurred (path = 0x0)
Oct 26 17:14:12 ISR1[2]: W: Sense Key = 0x2, Asc = 0x4, Ascq = 0x2Oct 26 17:14:12 ISR1[2]: W: Sense Data Description = Logical Unit Not Ready,
Initializing CMD Required
Oct 26 17:14:12 ISR1[2]: N: u2d7 SVD DONE: Command Error = 0x3
Oct 26 17:14:12 ISR1[2]: N: u2d7 sid 0 stype 405 disk error 3
Oct 26 17:14:12 WXFT[2]: W: u2d7: Failed
Oct 26 17:14:12 WXFT[2]: W: u2d7 hard err in vol (v1) starting auto disable
```
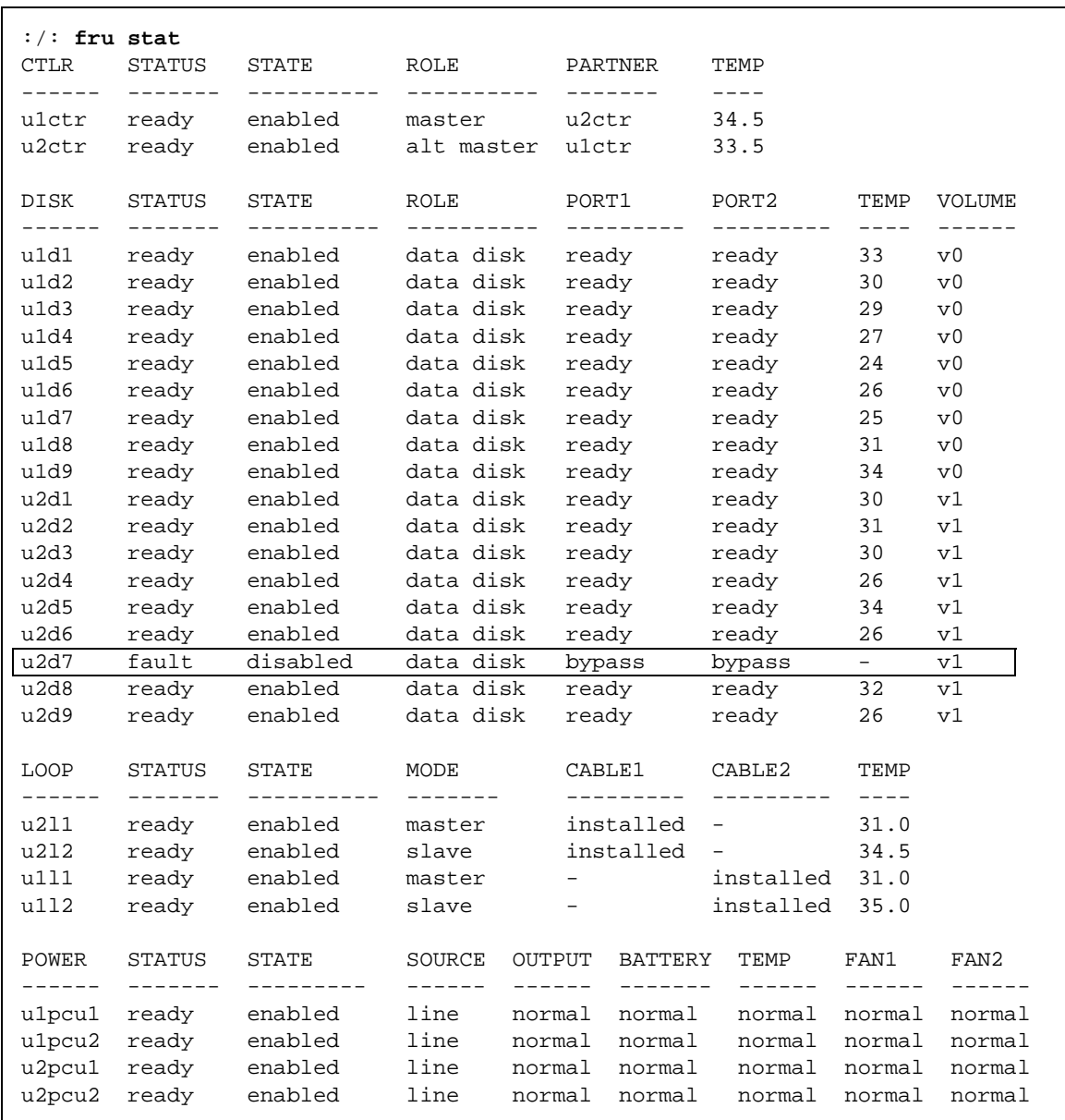

# <span id="page-61-0"></span>5.2 更换 FRU

本节说明如何验证和确认更换的 FRU 的安装。本节包括以下几部分:

- 第5-6 页的 "验证 FRU 固件级别"
- 第 5-9 页的"安装更换的 FRU"
- 第 5-12 页的"验证 FRU 更换"

#### <span id="page-61-1"></span> $5.2.1$ 验证 FRU 固件级别

阵列包含专用于阵列模型的各种类型的 FRU 固件。

Sun StorEdge T3 阵列包含了四种类型的固件:

- 控制器固件
- 控制器可擦可编程只读存储器 (EPROM) 固件
- 磁盘驱动器固件
- 互连卡固件

Sun StorEdge T3+ 阵列包含了以下固件:

- 控制器固件:
	- 第1级
	- 第2级
	- 第3级
- 磁盘驱动器固件
- 互连卡固件

安装新的 FRU 时, 必须检查其固件级别以确定是否需要升级现有的固件。使用此 步骤检查专用于阵列模型的固件版本。

- 1. 键入 ver 以显示标头信息:
	- Sun StorEdge T3 阵列的标头信息如下所示:

```
: / : <5>ver
T3 Release 1.17b 2001/08/02 15:21:29 (192.168.209.243)
Copyright (C) 1997-2001 Sun Microsystems, Inc.
All Rights Reserved.
```

```
上例中, Sun StorEdge T3 阵列控制器固件列为 1.17b 版本。
```
■ Sun StorEdge T3+ 阵列标头信息的一个示例如下所示:

```
: / : <5>ver
T3B Release 2.00 2001/08/02 15:21:29 (192.168.209.243)
Copyright (C) 1997-2001 Sun Microsystems, Inc.
All Rights Reserved.
```
上例中, Sun StorEdge T3+ 阵列显示为运行 2.00 版本的第3级控制器固件。

# 2. 键入 fru list 以显示两个阵列模式上磁盘驱动器和互连卡的固件版本。

:/: **fru list**

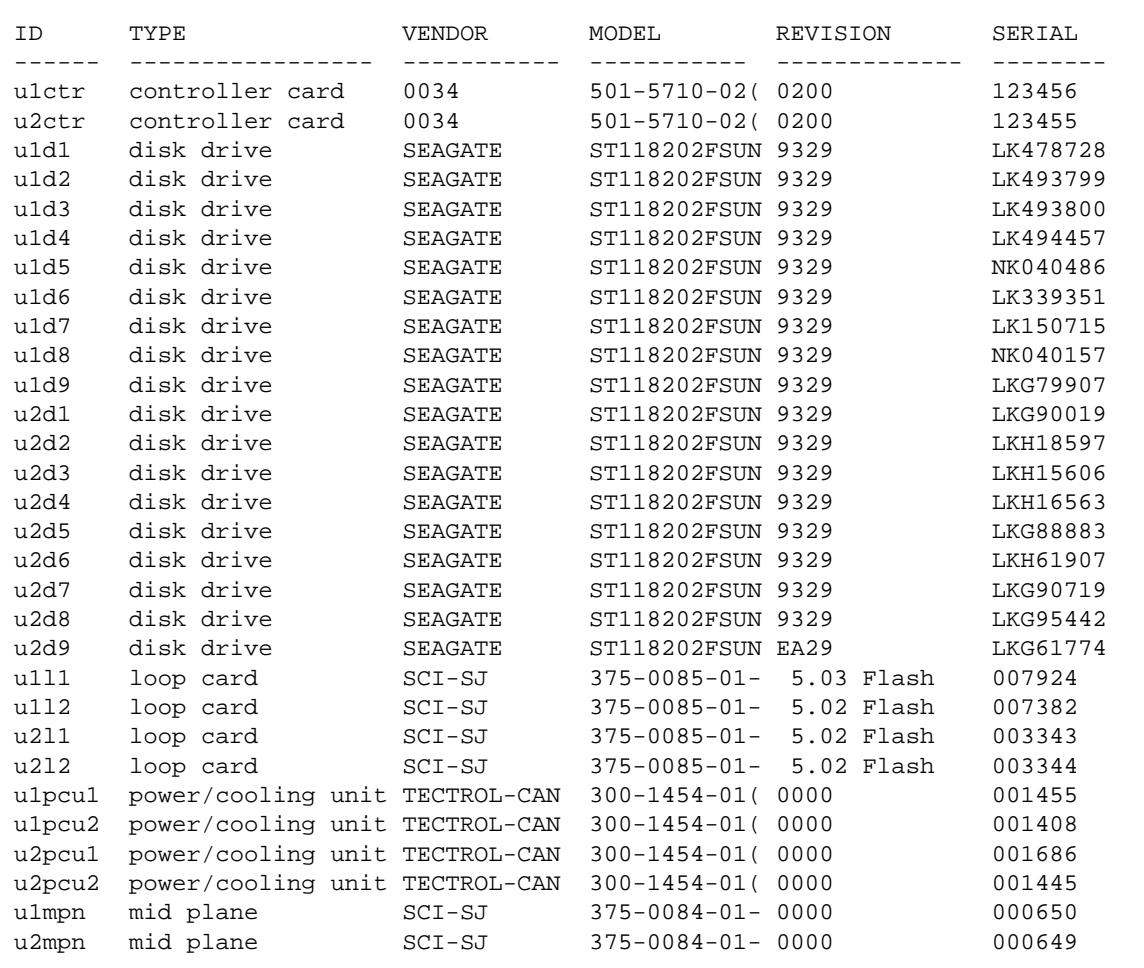

在此例中:

- 磁盘驱动器固件版本列为 Revision 9329
- 互连卡 (loop card) 固件版本列为 Revision 5.03 Flash
- Sun StorEdge T3 阵列控制器 EPROM 固件版本列为 Revision 0200。
- Sun StorEdge T3+ 阵列第 2 级控制器固件, 第 2 级的映像是 0200。

#### <span id="page-64-0"></span>522 安装更换的 FRU

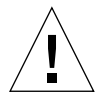

警告 - 在拆除故障的 FRU 前, 确保有更换的 FRU。如果拆除一个 FRU, 必须立即 更换它。部件中有一个计时器, 如果在拆除 FRU 后 30 分钟内没有更换它, 将导致 阵列和所有与之连接的阵列断电。

● 有关更换 FRU 的指导, 请参考 《Sun StorEdge T3 和 T3+ 阵列安装, 操作和维修手 册》。

#### 重新构建更换的驱动器 FRU  $5.2.2.1$

阵列可自动重构更换的驱动器 FRU。如果需要手动重构更换的驱动器 FRU, 执行 以下步骤:

1. 在阵列上, 键入:

:/:  $vol$  recon  $undn$ 

其中 undn 是正在重新构建的驱动器的部件 (u) 号 (n) 和驱动器 (d) 号 (n)。

- 2. 启动此阵列的另一个 telnet 会话, 以检查重构的进度。
- 3. 使用 proc list 命令检查重构的进度。

在 PERCENT 栏和 TIME 栏 (显示消耗的时间)中的信息使您可以估计完成卷重构 操作的时间。

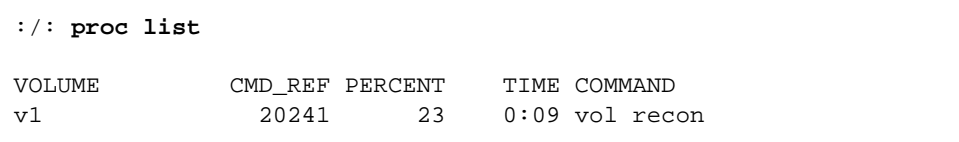

4. 检查驱动器状态, 以确保更换的驱动器 FRU 的重构操作已经完成。

:/: **fru stat**

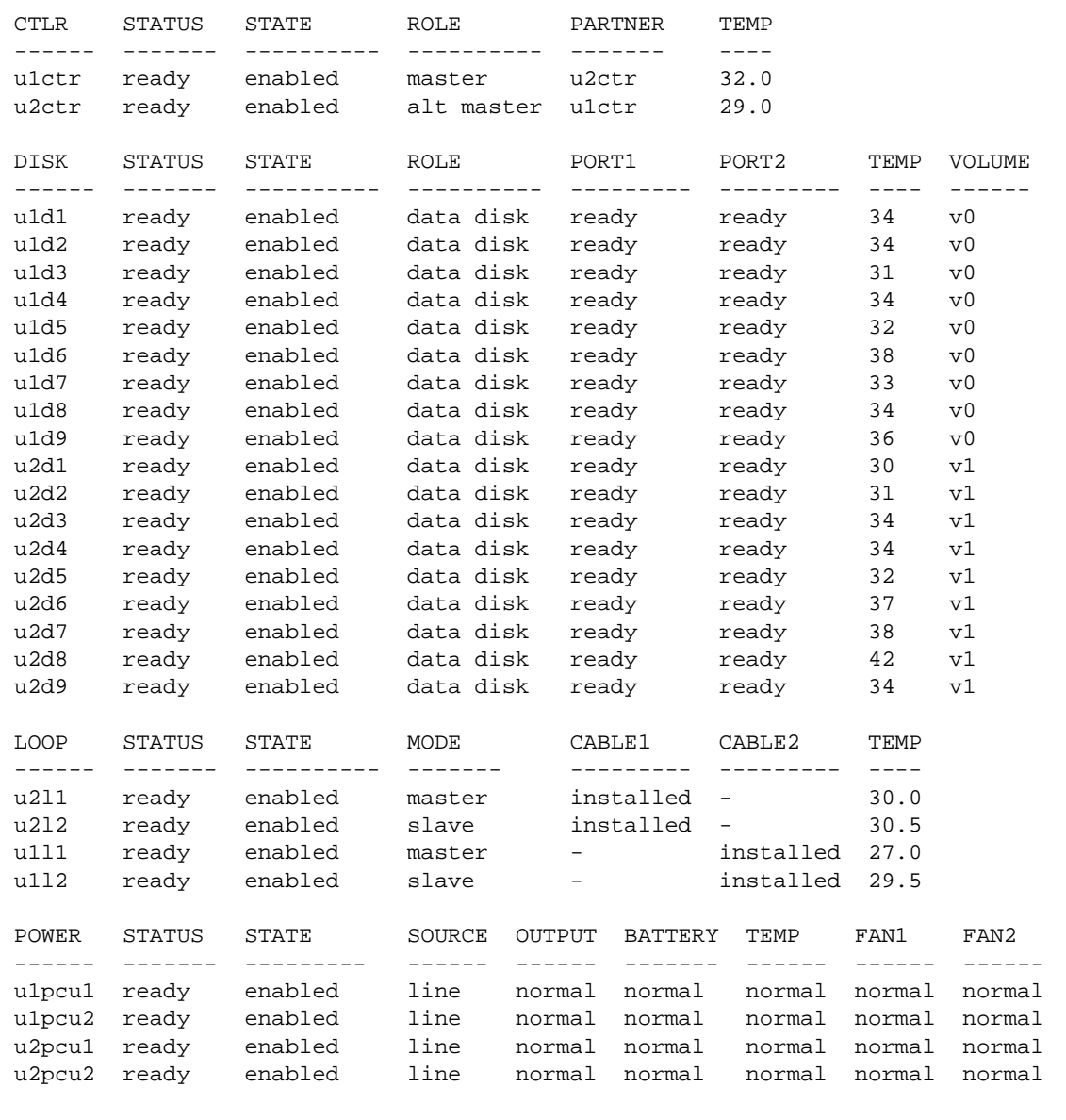

注意-驱动器重构操作的开始时间与 fru stat 输出显示最佳状态的时间之间有一 段延迟。如果在驱动器重构期间运行 fru stat 命令, 则该命令的输出将显示该 驱动器不存在。一旦驱动器的重构操作完成,fru stat 输出将显示该驱动器已准 备就绪。

#### 控制器卡  $5.2.2.2$

除了使用 fru stat 命令验证其状态外, 更换控制器卡不需要任何特殊的命令行 管理。有关控制器卡及其如何更换的信息,请参考 《Sun StorEdge T3 和T3+ 阵列 安装、操作和维修手册》中的5.2.5 节"控制器卡"。

#### $5.2.2.3$ 电源和冷却装置

更换电源冷却装置 FRU 应该尽可能快, 以维持完全冗余。有关包括更换指导的附 加信息,请参考 《Sun StorEdge T3 和T3+ 阵列安装, 操作和维修手册》中的 5.2.2 节"电源和冷却装置"。

注意 - 在第一次安装电源和冷却装置时, 如果内置于其中的 UPS 电池没有充电, 将 会显示故障。

#### 互连卡  $5.2.2.4$

除了使用 fru stat 命令验证其状态外, 更换互连卡不需要任何特殊的命令行管 理。有关互连卡及其如何更换的信息,请参考《Sun StorEdge T3 和T3+ 阵列安 装、操作和维修手册》中的5.2.4 节"互连卡"。

注意 - 在 fru stat 输出中, 有关互连卡的信息列于 LOOP 类别下。

#### 底盘和中心面  $5.2.2.5$

阵列的底盘和中心面 (一个 FRU) 一般不需要讲行更换。如果确实需要更换, 请 与 Sun 服务代表联系。只有经过培训的、有资格的维修人员才能更换阵列底盘和中 心面。

#### <span id="page-67-0"></span>验证 FRU 更换  $5.2.3$

1. 在更换 FRU 后,使用 fru list 命令检查新 FRU 的固件级别,以确定该 FRU 的 固件级别是否与被更换的 FRU 的相同。

请参见第 5-6 页的 5.2.1 节, "验证 FRU 固件级别"。如果新 FRU 的固件级别较 高,则需要升级所有的固件。有关如何升级固件的指导,请参考《Sun StorEdge T3 和T3+ 阵列安装、操作和维修手册》中的"维修"一章。

注意 - 若更换控制器卡的 FRU, 则控制器固件自动检查系统磁盘上的固件信息并升 级或降级到以前记录的固件级别。不需要进行手动控制器固件升级。

2. 检查 FRU 状态, 以验证已经使用 fru stat 命令解决了故障。

 $\lceil$ 

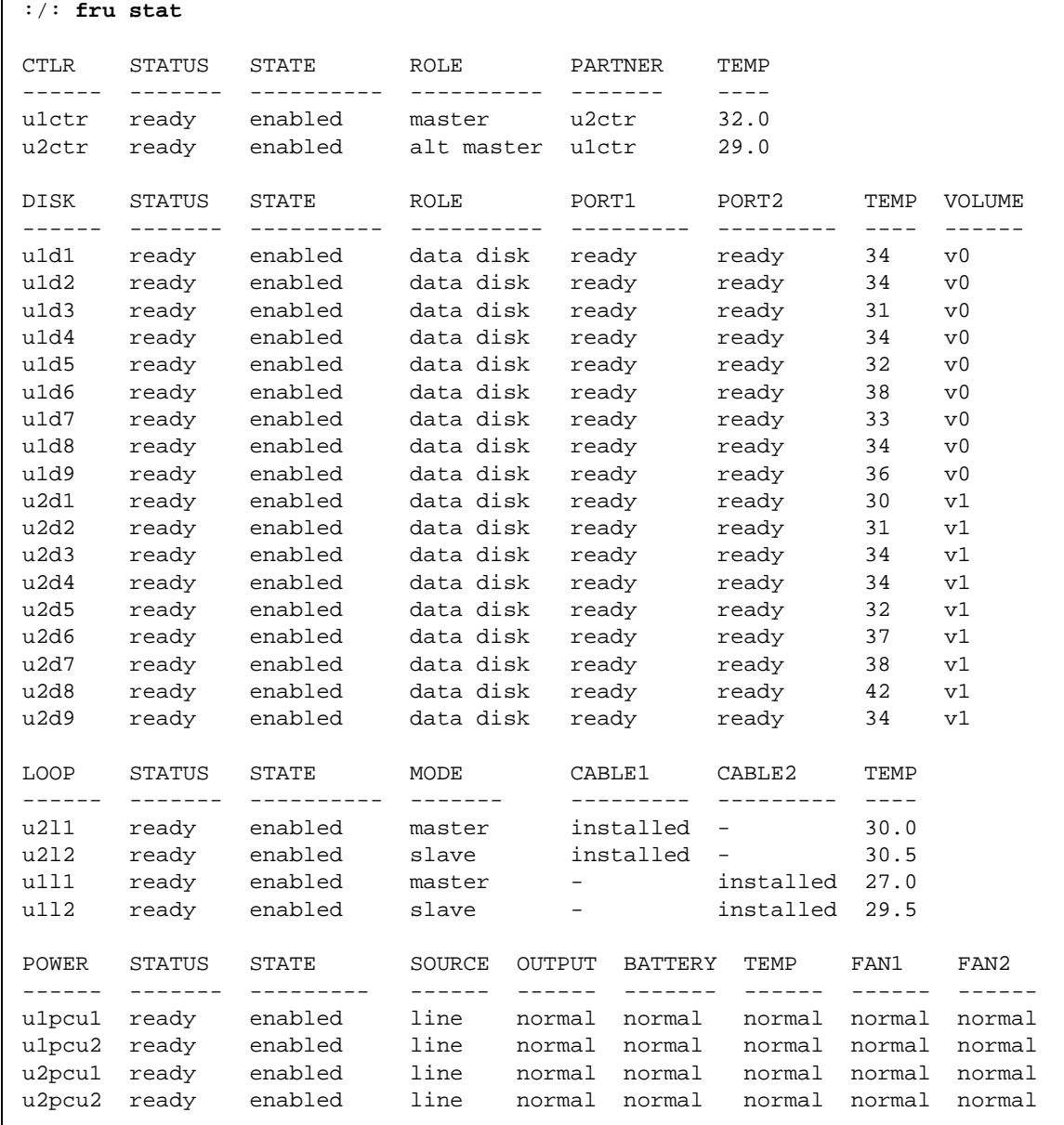

注意 - 当检查磁盘驱动器状态时, 驱动器重构操作的开始时间与 fru stat 输出显 示最佳状态的时间之间有一段延迟。如果在驱动器重构期间运行 fru stat 命令, 则该命令的输出将显示该驱动器不存在。一旦驱动器的重构操作完成, fru stat 输出将显示该驱动器已准备就绪。

## <span id="page-69-0"></span>识别接线错误的伙伴组  $5.3$

如果成功地配置了已引导的伙伴组, 但又无法建立 telnet 连接, 可能的原因是伙伴 组之间的接线不正确。

双控制器部件之间的互连电缆连接是确定哪一个部件为主控制器部件, 哪一个部件 为备用主控制器部件的关键。如果互连卡上互连电缆的安装不正确,则可能将顶部 部件引导为主控制器,而假定底部部件处于备用主控制器状态。这样将会出现问 题, 因为主机已经配置为使用底部部件的 MAC 地址。

如果底部部件由于接线错误而使该部件成为备用主控制器, 那么除非讲行故障修 复,否则该部件的以太网端口将处于不活动状态。在该情况下,底部部件的 IP 和 MAC 地址将取代主 (顶部) 部件的值。

如果怀疑伙伴组的接线不正确, 则以下的步骤将有助于确定顶部部件是否正在充当 主控制器。

1. 确定顶部部件的 MAC 地址。

MAC 地址记录在部件前面的可拉出的接头片 (第一个磁盘驱动器的左侧)上。  $(B5-1)$ 。

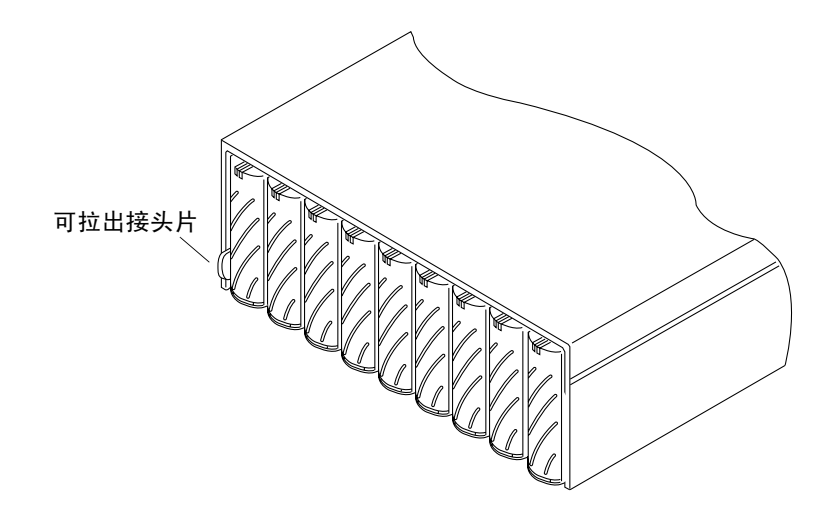

图 5-1 可拉出的接头片上的 MAC 地址

- <span id="page-70-0"></span>2. 编辑 RARP 服务器上的文件, 以写入顶部部件的 MAC 地址。
	- a. 编辑 /etc/ethers 文件, 在其中添加 MAC 地址和阵列名称。 例如:

8:0:20:7d:93:7e 阵列名

在此例中:

- 8:0:20:7d:93:7e 是 MAC 地址
- 阵列名是主控制器部件的名称。
- b. 编辑包含 IP 地址和阵列名称的 /etc/hosts 文件。 例如:

192.129.122.111 阵列名

在此例中, 192.129.122.111 是指定的 IP 地址。

c. 编辑 /etc/nsswitch.conf 文件以引用本地系统文件。

要确保 Solaris 软件环境使用 /etc/ethers 和 /etc/hosts 文件中所作的更 改, 编辑 /etc/nsswitch.conf 文件中的 host 和 ethers 项, 以使 files 参 数出现在 [NOTFOUND=return] 语句之前, 如下所示:

```
hosts:
          nis files [NOTFOUND=return]
           nis files [NOTFOUND=return]
ethers:
```
d. 输入以下命令以确定 RARP 守护程序是否正在运行:

# ps -eaf | grep rarpd

■ 若 RARP 守护程序正在运行,则您必须中止此进程并重新启动它,以便主机识别 您刚才所作的更改。要中止此讲程,请键入:

 $#$  kill process ID

进程 ID 在 ps -eaf 丨 grep rarpd 命令输出中提供。

- 如果 RARP 守护程序没有运行, 继续下一步。
- e. 键入下列内容,以在 Solaris 环境中启动 RARP 守护程序:

```
# /usr/sbin/in.rarpd -a &
```
3. 确保拥有到顶部部件的以太网端口的以太网连接。

有关更多信息,请参见 《Sun StorEdge T3 和T3+ 阵列安装, 操作和维修手册》中 的接线一节。如果没有到顶部部件的以太网连接, 但是有一条到底部部件的连接, 将电缆从底部部件拔出并将其连接到顶部部件。

4. 按下两个阵列的电源和冷却装置上的电源开关,断开交流电源 (图 5-2)。

按下开关后, 必须过一些时间执行的关闭过程才能切断部件的电源。请等待直至完 全切断部件电源。
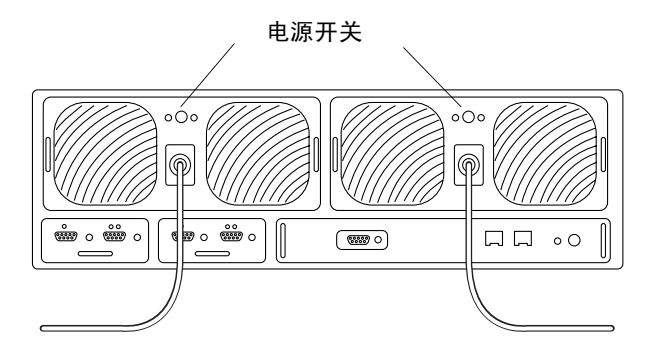

图 5-2 电源开关位置

5. 在两个部件都切断电源后,再次按下电源和冷却装置的电源开关,恢复电源供应并 复位阵列。

接通阵列电源并使其联机需要一些时间。当完全接通部件电源时, 所有的 LED 将 全部变成绿色。

6. 在完全接通部件电源后,启动一个 telnet 会话。

该 telnet 会话将连接到顶部部件。

如果无法启动 telnet 会话, 请检查以下其它可能的原因:

- RARP 服务器没有响应。要确定是否存在此问题:
	- 验证主机系统上是否正在运行 RARP 守护程序。
	- 验证 RARP 服务器上 /etc/nsswitch.conf 文件的配置是否正确。
	- 在 Solaris 环境中,使用 snoop(1M) 命令验证阵列是否正在尝试与 Solaris 服务 器建立 RARP 通讯。
- MAC 地址不正确。在 Solaris 环境中, 使用 snoop(1M) 命令指定阵列的 MAC 地 址,并杳看是否已经传送了所有的RARP 数据包。如果在阵列重新引导期间没 有检测到任何信息,验证阵列标签上的 MAC 地址是否与 RARP 服务器上配置的 MAC 地址匹配。
- 网络掩码不正确。阵列上使用的缺省网络掩码地址为255.255.255.0。如果本地子 网使用不同的网络掩码, 则 RARP 操作将无法工作。
- 网络连接无法运行。如果使用集线器连接到网络,尝试断开或更换集线器。

#### 确定数据信道故障 5.4

数据信道包含了从主机总线适配器延伸到阵列的主机数据路径。主机数据信道内的 错误在 Sun StorEdge T3 和 T3+ 阵列范围之外。要确定数据路径中的故障, 必须使 用基于主机的应用程序诊断工具, 例如适用于 Solaris 操作环境的 StorTools 产品。

有关确定数据信道故障的信息,请参考选定诊断工具的文档资料。

附录 A

# 命令说明

本附录包含 Sun StorEdge T3 和 T3+ 阵列支持的命令的说明, 并包括以下几节:

- 第 A-1 页的"命令列表"
- 第 A-3 页的 "FRU 标识符"
- 第 A-3 页的"命令摘要"

#### <span id="page-74-0"></span>命令列表 A.1

表 A-1 包含阵列支持的命令, 这些命令按照字母顺序进行排列。要获得命令的说 明, 使用命令名 help 命令。

例如, 要获得有关 reset 命令的信息, 键入:

```
:/: reset help
usage: reset [-y ]
```
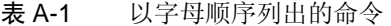

<span id="page-75-0"></span>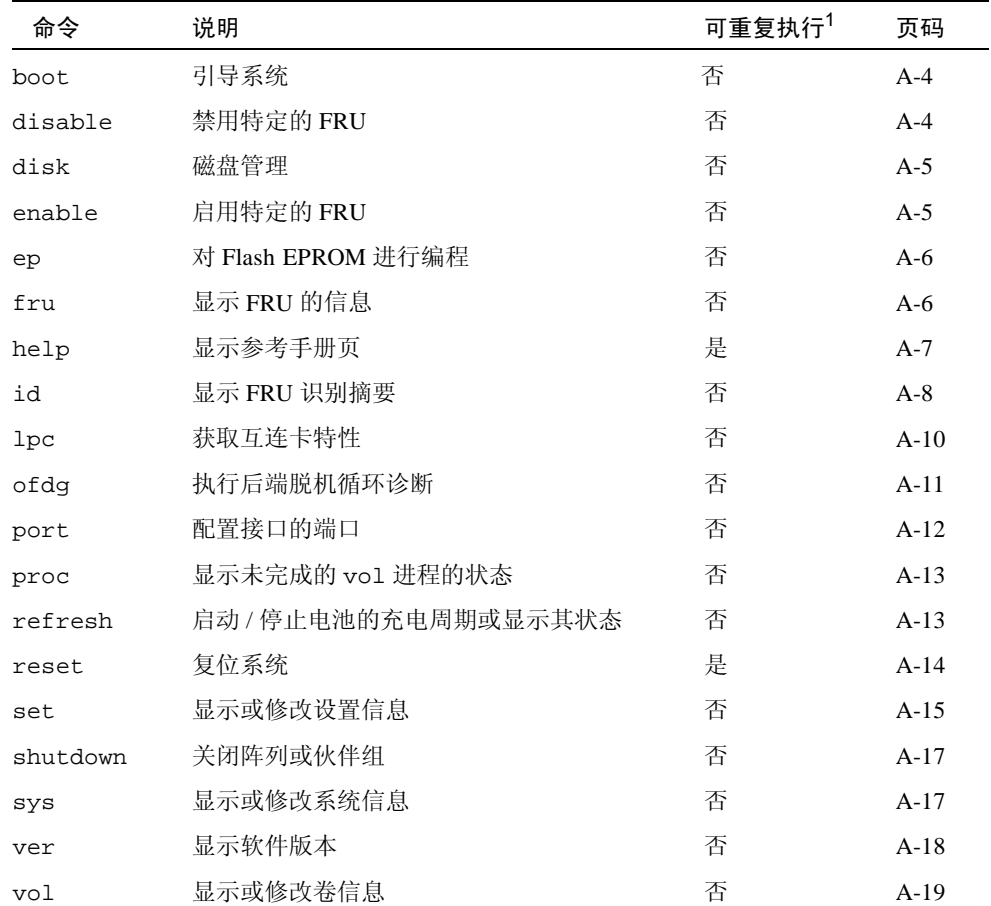

1. 可重复执行的命令就是可以在同一阵列上的多个 telnet 会话中运行的命令。

#### <span id="page-76-0"></span> $A.2$ FRU 标识符

许多命令使用 FRU 标识符来代表阵列中的特定 FRU。此标识符包含一个部件通用 标识(u)、部件号(encid)、FRU 通用标识 (ctr 代表控制器卡、pcu 代表电源和 冷却装置、1代表互连卡、d代表磁盘驱动器)以及 FRU 号 (n)。表 A-2 列出了在 本附录中出现的 FRU 的可能的值。

<span id="page-76-2"></span>表 A-2 FRU 标识符

| FRU     | 标识符            | 部件号                                               |
|---------|----------------|---------------------------------------------------|
| 控制器卡    | uencidetr      | encid 为部件号 $(1, 2, )$                             |
| 电源和冷却装置 | uencidpcu[1 2] | encid 为部件号 $(1, 2, )$<br>$n \nmid p$ pcu 号 (1, 2) |
| 互连卡     | uencil[1 2]    | encid 为部件号 $(1, 2, )$<br>n 为互连卡号 (1, 2)           |
| 磁盘驱动器   | uenciddn       | <i>encid</i> 为部件号 $(1, 2, )$<br>n 为磁盘驱动器号 (1到9)   |

#### <span id="page-76-1"></span> $A.3$ 命令摘要

以下各节提供了 Sun StorEdge T3 和 T3+ 阵列命令的摘要。命令摘要按命令的字母 顺序列出。

# <span id="page-77-0"></span> $A.3.1$  boot

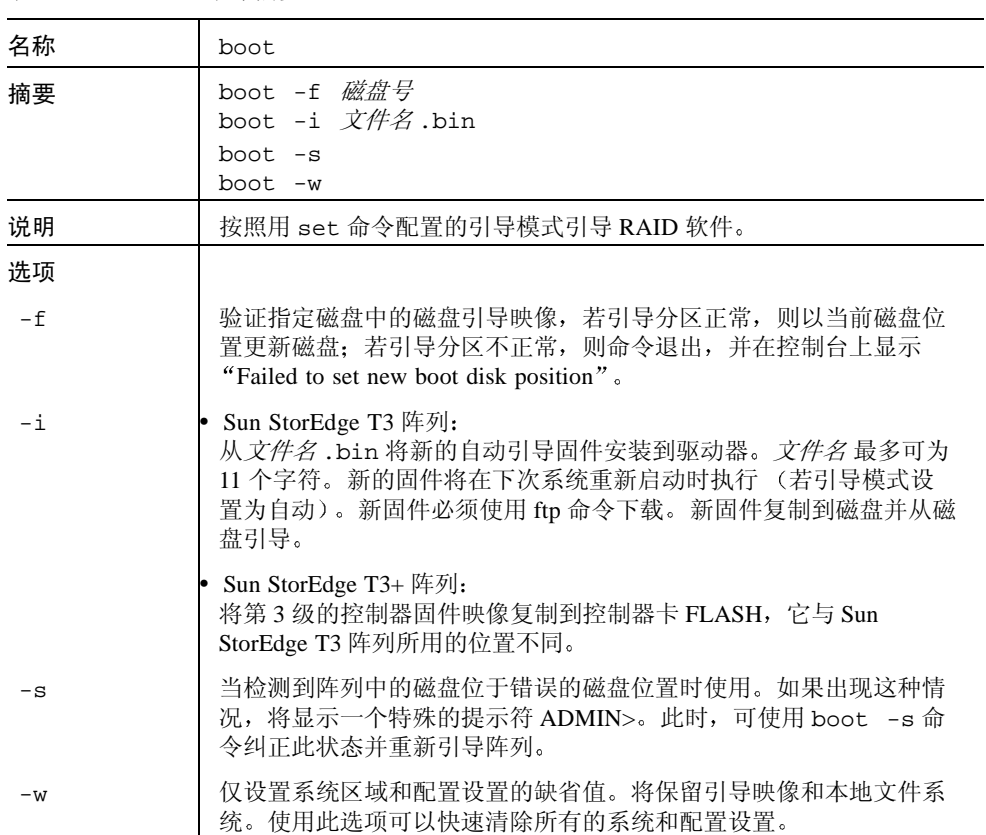

 $\overline{\phantom{a}}$ 

表 A-3 boot 命令摘要

### <span id="page-77-1"></span>A.3.2 disable

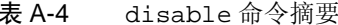

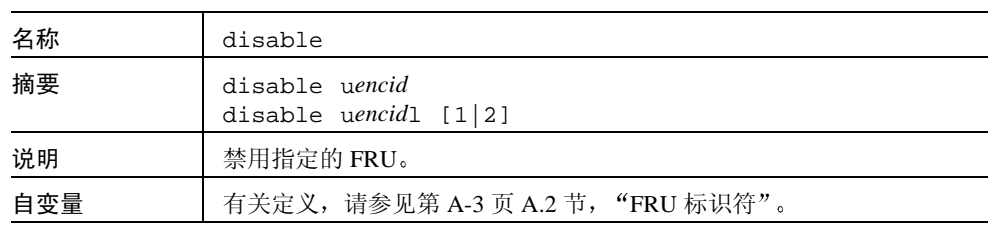

## <span id="page-78-0"></span> $A.3.3$  disk

表 A-5 disk 命令摘要

| 名称       | disk                                             |
|----------|--------------------------------------------------|
| 摘要       | disk version <i>驱动器号</i><br>disk download 驱动器文件名 |
| 说明       | 控制、显示和配置磁盘。                                      |
| 选项       |                                                  |
| version  | 显示选定驱动器的固件版本。                                    |
| download | 用 <i>文件名</i> 指定的新固件更新选定的驱动器。                     |
| 自变量      |                                                  |
| 驱动器号     | 磁盘驱动器的编号。                                        |
| 文件名      | 用于驱动器固件更新的文件。                                    |

# <span id="page-78-1"></span>A.3.4 enable

表 A-6 enable 命令摘要

| 名称  | enable                                  |
|-----|-----------------------------------------|
| 摘要  | enable uencid<br>enable $uencil1 [1 2]$ |
| 说明  | 启用特定的 FRU。                              |
| 自变量 | 有关定义, 请参见第 A-3 页 A.2 节, "FRU 标识符"。      |

<span id="page-79-0"></span>A.3.5 ep

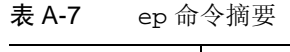

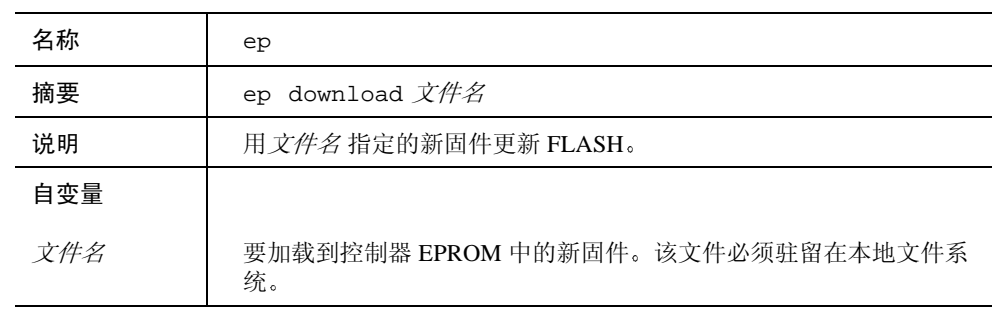

## <span id="page-79-1"></span>A.3.6 fru

表 A-8 fru 命令摘要

| 摘要<br>fru llistl<br>fru list sys<br>fru list $[u<1-8>]$<br>fru list $[u<1-8>[c[1]]$<br>fru list $[u<1-8>]d[<1-9>]$<br>fru list $[u<1-8>][1<-2>]$<br>fru list $[u<1-8>]pcu[1-2>]$<br>$fru$ list $[u<1-8>]$ mpn $[1]$<br>fru s[tat]<br>fru stat sys<br>fru stat $[u<1-8>]$<br>fru stat $[u<1-8>[c[1]]$<br>fru stat $[u<1-8>]d[<1-9>]$<br>fru stat $[u<1-8>][1<-2>]$<br>fru stat $[u<1-8>]pcu[<1-2>]$<br>fru stlatisticl<br>fru statistic sys<br>fru statistic [u<1-8>] | 名称 | fru                            |
|----------------------------------------------------------------------------------------------------|----|--------------------------------|
| fru statistic $[u<1-8>[1]$ [clear]<br>fru statistic $[u<1-8>]v[1-2>]$ [clear]<br>fru myuid                                                                                                    |    | fru statistic [u<1-8>]d[<1-9>] |

表 A-8 fru 命令摘要 (接上页)

| 说明               | 显示现场可替换部件 (FRU) 的信息。               |
|------------------|------------------------------------|
| 选项               |                                    |
| list<br>list sys | 显示所有的 FRU ID 类型、供应商、型号、版本和序列号。     |
| stat sys         | 显示每一插槽的状态和职能。                      |
| statistic<br>sys | 显示 I/O 统计。                         |
| myuid            | 显示当前的控制器。                          |
| 自变量              | 有关定义, 请参见第 A-3 页 A.2 节, "FRU 标识符"。 |

# <span id="page-80-0"></span> $A.3.7$  help

表 A-9 help 命令摘要

| 名称 | help  |
|----|-------|
| 摘要 | help  |
| 说明 | 显示命令。 |

<span id="page-81-0"></span>A.3.8 id

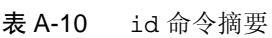

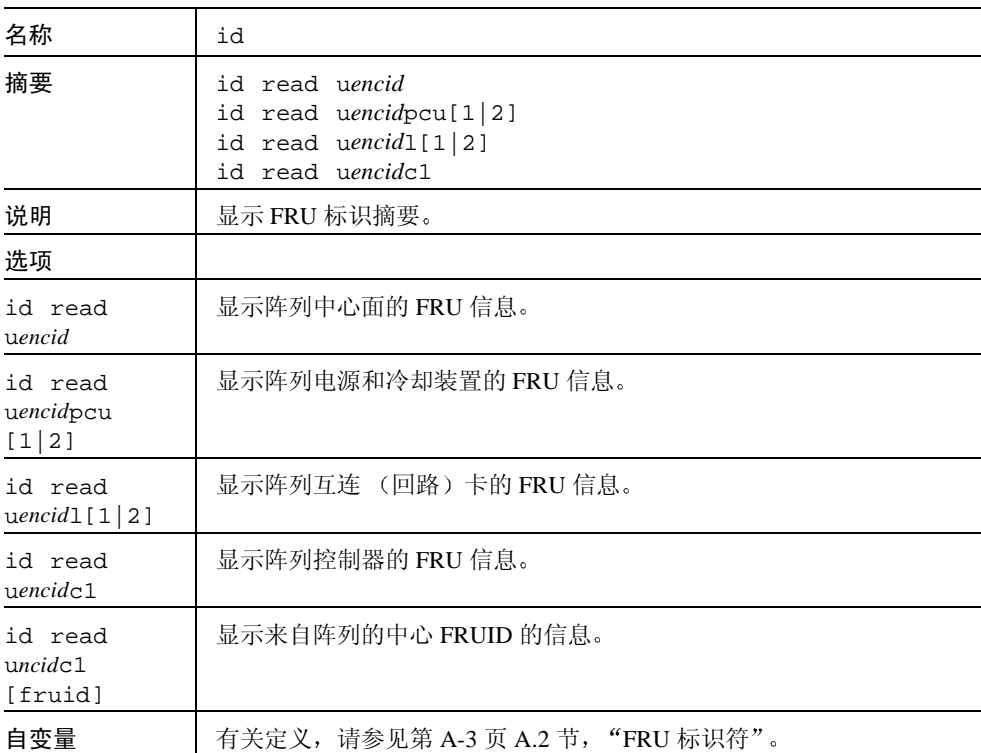

#### A.3.9 logger

表 A-11 logger 命令摘要

| 名称         | logger                                                                                                    |
|------------|----------------------------------------------------------------------------------------------------|
| 摘要         | logger [-dmprstlog] [-f<文件/->] [-p 输出对象.优先级]<br>[ 消息 ]                                                                                                   |
| 说明         | 将消息生成到部件的 syslog 中。                                                                                                    |
| 选项         |                                                                                                    |
| -dmprstlog | 转储复位日志,并显示系统崩溃信息。此日志信息对控制器崩溃进行<br>的错误诊断非常有用。                                                                                                    |
| $- f$      | 指定要记录的特定文件或内容。-f < 文 <i>件</i> > 指定特定的文件; 如果<br>使用此选项,则指记录前 20 行。-f <-> 指定记录标准输入的请求:<br>如果使用此选项,将记录从下一行到按下 Control-c 或 Control-d 然后<br>再按下 Return 键之间的输入。 |
| $-p$       | 指定消息的输出对象和优先级。缺省的输出对象为 user,而缺省的<br>优先级为 not ice。                                                                                                    |
| 自变量        |                                                                                                    |
| 消息         | 记录的消息文本。                                                                                                    |
| 示例         | 本例显示作为警告写入到 syslog 输出对象的文本:                                                                                                    |
|            | :/: logger -p syslog.warning this is a test                                                                                                    |
|            | 将把如下信息写入到 syslog:                                                                                                    |
|            | Oct 26 14:44:56 $sh01[1]$ : W: this is a test                                                                                                    |

# <span id="page-83-0"></span>A.3.10 lpc

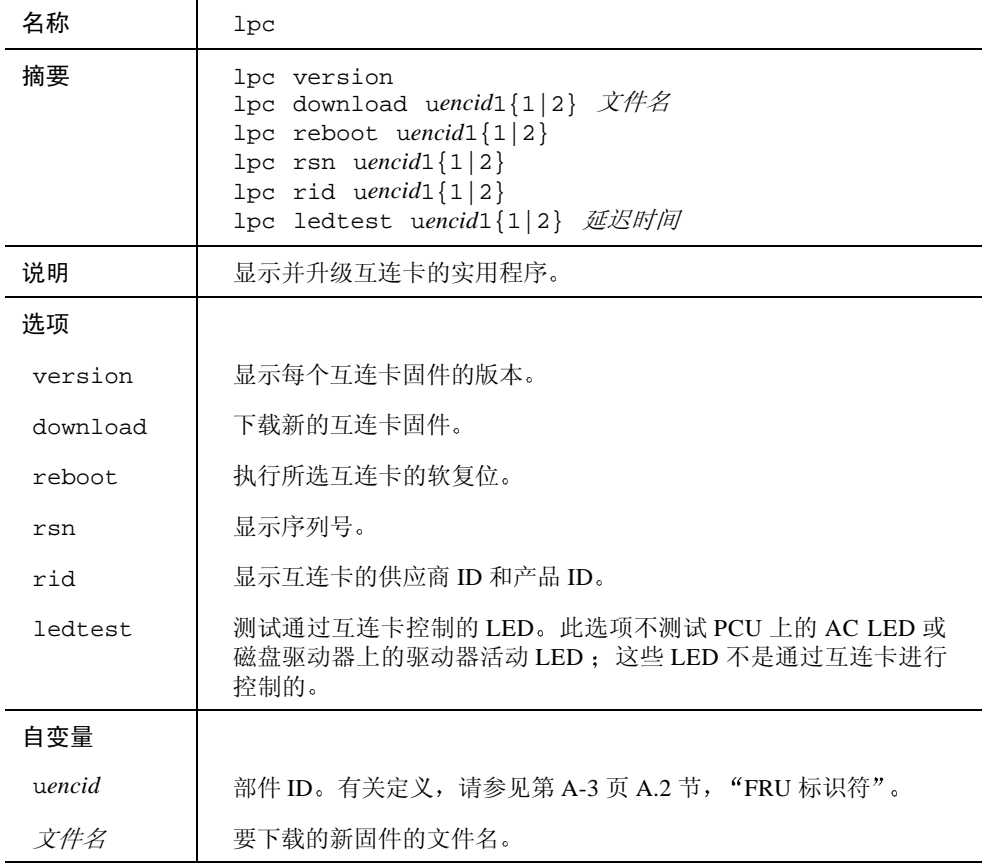

### 表 A-12 lpc 命令摘要

# <span id="page-84-0"></span>A.3.11 ofdg

表 A-13 ofdg (脱机诊断)命令摘要

| 名称              | ofdq                                                                                                    |
|-----------------|----------------------------------------------------------------------------------------------------|
| 摘要              | ofdg [-y] health check<br>ofdg [-y] fast_test uencidl[1 2]<br>ofdg [-y] fast_find uencidl[1 2]<br>ofdg $[-y]$ find $uencil1[1 2]$ |
| 说明              | 执行后端循环诊断的实用程序。必须将所有的非 u1 磁盘分配给卷以<br>执行此诊断。测试输出将显示在 syslog 文件中。此测试不检测缺少<br>的互连电缆。                                                  |
| 洗项              |                                                                                                    |
| health<br>check | 在伙伴组中的所有检测到的循环上执行快速测试。                                                                                                    |
| fast_test       | 在指定的循环上执行非破坏性的快速循环测试。此测试不执行磁盘路<br>径故障修复。                                                                                          |
| fast find       | 在伙伴组上执行循环测试,并对损坏的 FRU 进行有限的检测。在使<br>用 find 选项之前, 使用 fast_find 选项排除有可能损坏的 FRU,<br>如互连卡、互连电缆和控制器卡。此测试将重新配置循环,并执行磁<br>盘路径故障修复。       |
| find            | 在伙伴组中的所有循环上执行循环测试, 并提供循环故障诊断, 可以<br>将 FRU 问题隔离到一个磁盘端口。只能在使用 fast_find 选项之<br>后使用 find 选项。此测试重新配置循环并绕过磁盘端口。                        |
| 自变量             |                                                                                                    |
| $-y$            | 对命令提示提供肯定的回答:<br>WARNING - Volume data will be offline while OFDG<br>is running. Continue? [N]:                                   |
| uencid          | 部件 ID。有关定义, 请参见第 A-3 页 A.2 节, "FRU 标识符"。                                                                                          |

#### <span id="page-85-0"></span>A.3.12 port

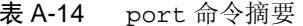

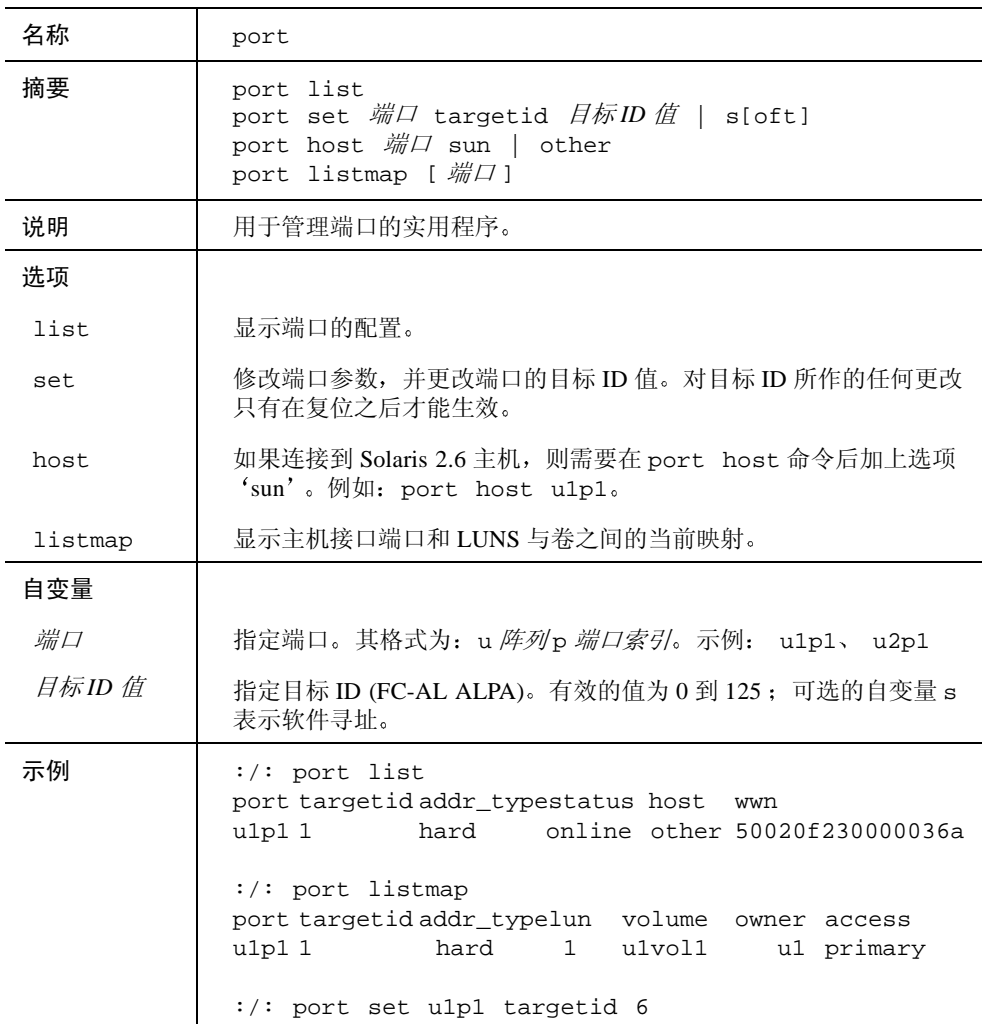

# <span id="page-86-0"></span>A.3.13 proc

### 表 A-15 proc 命令摘要

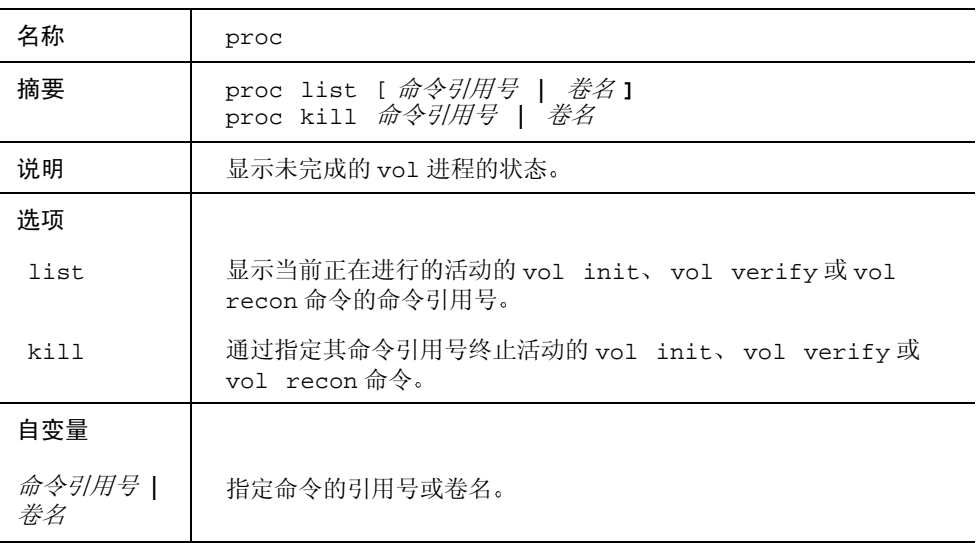

### A.3.14 refresh

#### 表 A-16 refresh 命令摘要

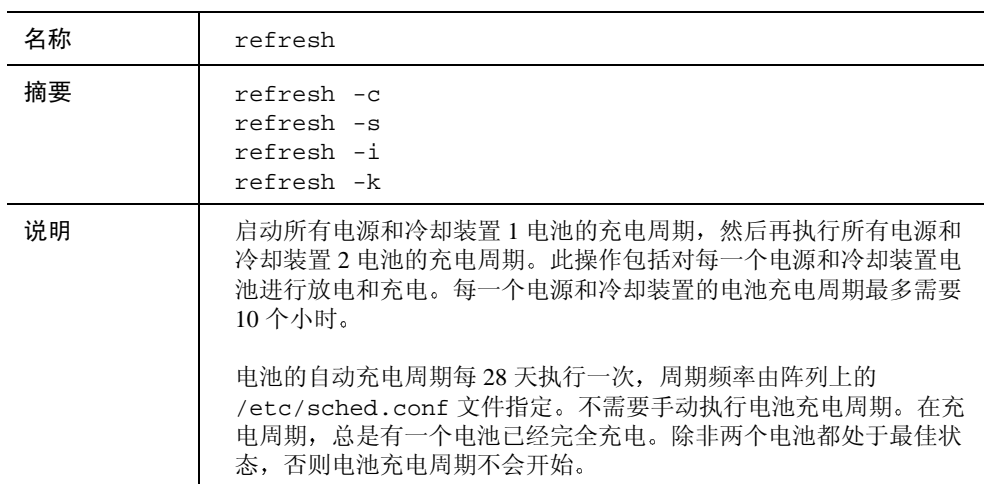

表 A-16 refresh命令摘要 (接上页)

| 选项            |                            |
|---------------|----------------------------|
| $-c$          | 启动充电周期。                    |
| $-\mathbf{s}$ | 报告充电周期的状态。                 |
| -1            | 指示调度程序重新加载电池配置文件; 仅用于现场服务。 |
| -k            | 中止当前的充电周期的任务。              |

### <span id="page-87-0"></span>A.3.15 reset

| 名称   | reset                               |
|------|-------------------------------------|
| 摘要   | reset $[-y]$                        |
| 说明   | 复位控制器。在执行 reset 命令之前, 首先使用 sync 命令。 |
| 自变量  |                                     |
| $-y$ | 当系统提示执行复位时, 回答"yes"(是)。             |

表 A-17 reset 命令摘要

## <span id="page-88-0"></span>A.3.16 set

表 A-18 set 命令摘要

| 名称        | set                                                                                                    |
|-----------|----------------------------------------------------------------------------------------------------|
| 摘要        | set bootmode auto   tftp   none<br>set bootdelay 秒数<使用从1到20的秒数值><br>set ip $#$<br>set netmask $\hat{H}$<br>set gateway $\bar{H}$<br>set tftphost $f\#$<br>set tftpfile $f\#$<br>set hostname $f\#$<br>set logto $1$   $*$   $/$ $\chi$ $\#$ $\chi$<br>set loglevel $0$   1   2   3   4<br>set rarp on off |
| 说明        | 设置并显示引导参数。不带任何参数时, set 命令显示引导参数的<br>值。                                                                                                    |
| 选项        |                                                                                                    |
| hootmode  | 定义如何引导阵列:<br>• 使用 auto 引导以从本地驱动器加载 RAID 软件。该模式为缺省模式。<br>• 如果 bootmode 使用的是 tftp, 则使用 tftphost 和 tftpfile。<br>(仅用于现场服务过程。)<br>• 如果 bootmode 设置为 none (无),则使用系统 EPROM 命令行。(仅<br>用于现场服务过程。)                                                                                                    |
| bootdelay | 取消系统引导的延迟时间 (以秒为单位)。                                                                                                    |
| ip        | 网络 IP 地址。其 <i>值</i> 由中间以小数点分隔的十进制数字表示 (例如,<br>$192.9.200.100$ ).                                                                                                    |
| netmask   | 网络的子网掩码。其 <i>值</i> 由中间以小数点分隔的十进制数字表示 (例<br>$\text{m}$ , 255.255.255.0).                                                                                                    |
| gateway   | 网络中的缺省网关。其 <i>值</i> 由中间以小数点分隔的十进制数字表示<br>(例如, 192.9.200.1)。                                                                                                    |

表 A-18 set 命令摘要 (接上页)

| tftphost | 应该执行 tftp 引导的服务器的 IP 地址。(仅用于现场服务过程。)                                                                                                    |
|----------|----------------------------------------------------------------------------------------------------|
| tftpfile | 包含 RAID 软件的 tftpboot 服务器上的文件名。其 <i>值</i> 是不超过 39 个<br>字符的字符串。(仅用于现场服务过程。)                                                                                                    |
| hostname | 用户指定的阵列名称。                                                                                                    |
| logto    | 记录消息的文件:<br>• 如果将 logto 设置为 1, 只有通过串行端口才能进行记录; 而且不会<br>将日志消息发送到 / syslog 文件。                                                                                                    |
|          | • 如果将1ogto设置为*,并且 /etc/sys1og.conf 项指定的输出文<br>件名已经存在, 则阵列将在该输出文件的后面追加新的日志信息。<br>如果 /etc/syslog.conf 中指定的输出文件不存在, 则阵列将以<br>该文件名创建新的文件。如果该输出文件不存在而且无法创建, 将<br>忽略该项。                          |
|          | 注意:如果对 /etc/sys1og.conf 文件作了一些更改,则必须键入<br>set logto *才能使这些更改生效。                                                                                                    |
|          | • 如果将 logto 设置为 / 文件名, 而且指定的文件名不存在, 则阵列将<br>以该文件名创建新的文件。如果该文件名已经存在, 则阵列将在现有<br>文件的后面追加新的日志信息。如果该文件名不存在而且无法创建,<br>则阵列将尝试打开或创建缺省的系统日志文件 / syslog。如果<br>/ 文件名和 / syslog 都无法打开, 则只能通过串行端口进行记录。 |
| loglevel | 要进行记录的消息的级别 (0为 none、1为 errors、2为<br>warnings/errors、 3 为 notices/warnings/errors、 4 为<br>informational/notices/warnings/errors).                                                          |
| rarp     | 如果启用并连接到 rarp 服务器, 则设置 IP 地址。                                                                                                    |

# <span id="page-90-0"></span>A.3.17 shutdown

表 A-19 shutdown 命令摘要

| 名称  | shutdown                        |
|-----|---------------------------------|
| 摘要  | $shutdown$ [-y]                 |
| 说明  | shutdown 命令对阵列及与其连接的所有阵列执行受控关闭。 |
| 自变量 |                                 |
| -y  | 当系统提示执行关闭时, 回答 "yes" (是)。       |

#### <span id="page-90-1"></span>A.3.18  $_{\rm{sys}}$

#### 表 A-20 sys 命令摘要

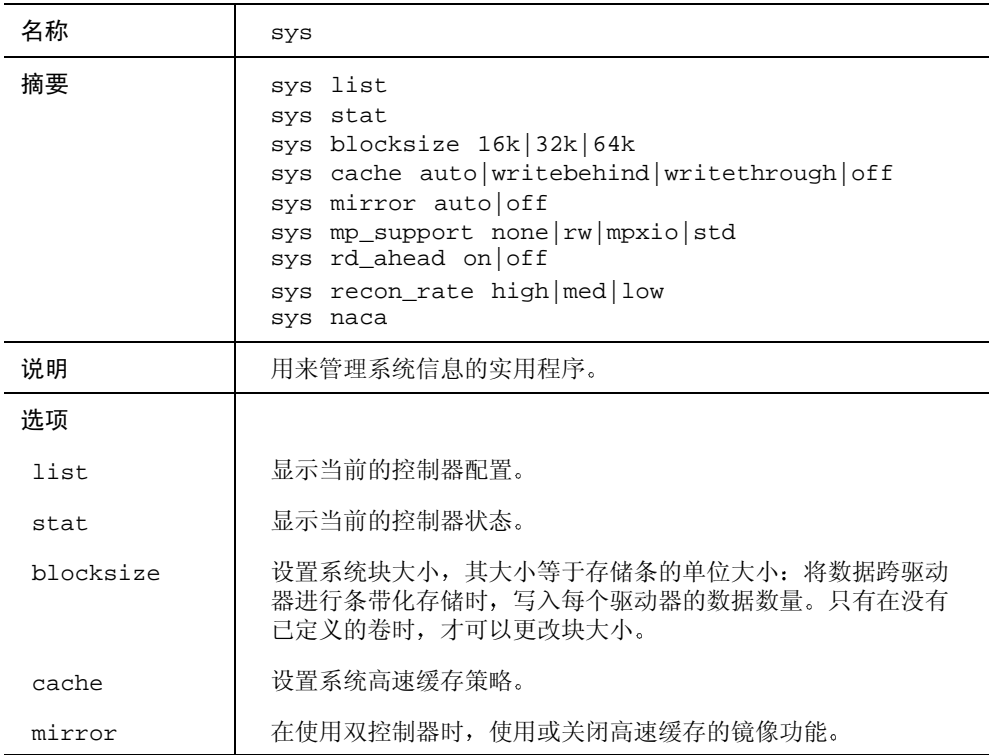

表 A-20 sys 命令摘要 (接上页)

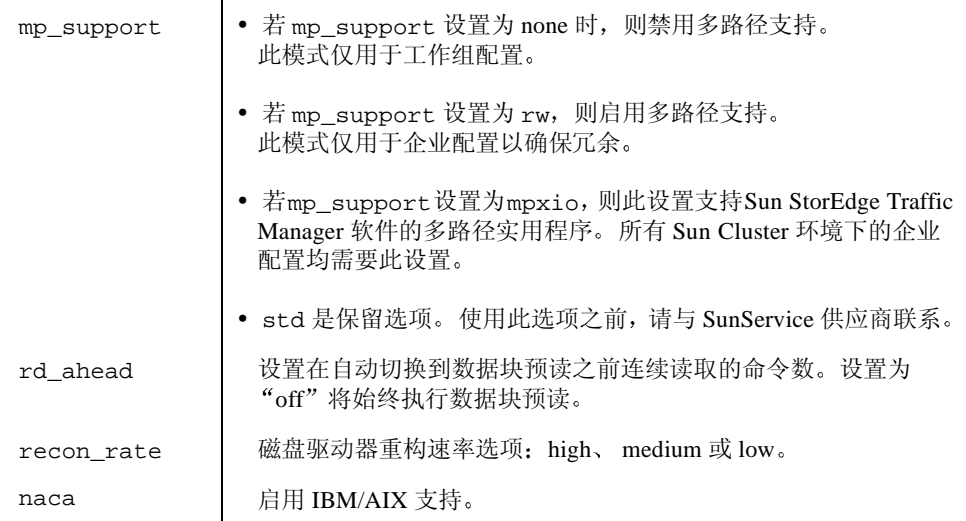

## <span id="page-91-0"></span>A.3.19 ver

表 A-21 ver 命令摘要

| 名称 | ver                                                                     |
|----|-------------------------------------------------------------------------|
| 摘要 | ver                                                                     |
| 说明 | 显示 Sun StorEdge T3 阵列上控制器固件的当前版本或 Sun StorEdge<br>T3+ 阵列上第3级控制器固件的当前版本。 |

## <span id="page-92-0"></span>A.3.20 vol

表 A-22 vol 命令摘要

| 名称      | vol                                                                                                    |
|---------|----------------------------------------------------------------------------------------------------|
| 摘要      | vol add 名称 data 驱动器 raid 0 1 5> [standby 驱动器]<br>vol disable <i>驱动器</i> [to_standby]<br>vol init 名称 data sysarea fast [rate <1_16>]<br>vol list <i>名称</i><br>vol mode $\angle$ 47<br>vol mount 名称<br>vol recon 驱动器 to_standby from_standby<br>vol remove 名称<br>vol stat 名称<br>vol unmount 名称<br>vol verify $\hat{Z}\hat{W}$ [fix] [rate <1_8>]<br>vol -y remove $A\#$ |
| 说明      | 用来管理卷。                                                                                                    |
| 选项      |                                                                                                    |
| add     | 通过向其分配数据和紧急备用 (待机)驱动器来配置新卷。数据驱动<br>器不能已分配给其它任何卷。紧急备用 (待机)驱动器可以由多个卷<br>共享。                                                                                                    |
| disable | 将指定的驱动器标记为不可用。如果包括 to_standby 自变量, 将<br>首先把数据重构到紧急备用(待机)驱动器(如果可用)上,然后<br>将禁用驱动器。要执行此命令, 必须装入卷。                                                                                                    |
| init    | 初始化卷的奇偶校验值或系统区域标签。此自变量在选定的卷上指定<br>要执行的初始化选项。                                                                                                    |
|         | • data - 用正确的奇偶校验数据初始化整个数据区域。此操作将破坏<br>卷上所有的用户数据。完成此操作需要花费几分钟。                                                                                                    |
|         | • sysarea - 用正确的专用标签信息初始化系统区域。此选项仅用于合<br>格的服务提供商。                                                                                                    |
|         | • fast - 初始化并绕过数据区域。初始化速率可以设置为从 1 (最慢)<br>到16 (最快)之间的任何值。阵列的缺省速率为16。此选项只能用<br>于 RAID 0 卷。                                                                                                    |
| list    | 显示当前指定卷的配置。                                                                                                    |
| mode    | 显示高速缓存和镜像设置, 以及是否装入了卷。                                                                                                    |
| mount   | 装入卷, 以便主机可以访问该卷。                                                                                                    |

表 A-22 vol 命令摘要 (接上页)

| recon     | 重建 (重构) 指定驱动器的数据。如果包括自变量 to_standby,<br>数据将写入紧急备用 (待机)驱动器。如果包括自变量<br>from_standby, 数据将从紧急备用 (待机)驱动器写回原驱动器。<br>要执行此命令,必须装入卷。如果必要,在执行重构前应先启动驱动<br>器。在成功重构之后, 将重新启用禁用的驱动器。                                 |  |  |  |  |
|-----------|----------------------------------------------------------------------------------------------------|--|--|--|--|
| remove    | 可通过取消为卷分配的数据和紧急备用 (待机) 驱动器来删除卷。然<br>后可以将该驱动器分配给其它卷。在删除卷之前, 必须先将其卸下。                                                                                                    |  |  |  |  |
| stat      | 显示卷的操作状态。                                                                                                    |  |  |  |  |
| unmount   | 卸下卷以禁止主机对其讲行访问。                                                                                                    |  |  |  |  |
| verify    | 允许阵列管理员在现有卷上手动执行奇偶校验。缺省的验证频率为 1(<br>对数据主机的影响最小)。验证频率可以设置为从1到8的值。在执<br>行磁带备份重写循环 (大约每 30 天执行一次) 之前, 先运行 vol<br>verify 命令。<br>如果指定 fix 选项, 则当检测到错误时, vol verify 命令将根据卷上的<br>现有数据重新生成奇偶校验值。                |  |  |  |  |
| -y remove | 删除卷而无须提示验证删除。                                                                                                    |  |  |  |  |
| 自变量       |                                                                                                    |  |  |  |  |
| 名称        | 指定卷名。                                                                                                    |  |  |  |  |
| 驱动器       | 指定分配给卷的一组驱动器。                                                                                                    |  |  |  |  |
| 示例        | $:$ /: vol list                                                                                                    |  |  |  |  |
|           | volume capacity raid<br>standby<br>data<br>$125.2$ GB 5<br>v <sub>0</sub><br>u2d1-8 u2d9<br>$5^{\circ}$<br>125.2 GB<br>v1<br>$u2d1-8$ $u2d9$<br>:/: vol add vol-name data u5d1-8 raid 5 standby<br>u5d9 |  |  |  |  |

附录 B

# syslog 错误消息

本附录包含可由阵列报告的错误列表,以及各种错误的定义。

本附录分为以下几个部分:

- 第 B-1 页的 "错误消息语法"
- 第 B-15 页的 "复位日志类型"
- 第 B-16 页的"命令行错误消息"
- 第 B-24 页的"示例"

#### <span id="page-94-0"></span>错误消息语法 **B.1**

错误消息语法由以下三部分组成:

- 第 B-2 页的"消息类型"
- 第 B-2 页的 "FRU 标识符"
- 第 B-3 页的 "Error 消息列表"

这些部分将在下文中进行阐述, 其中包括 syslog 错误和警告消息列表。

### <span id="page-95-2"></span><span id="page-95-0"></span>B.1.1 消息类型

在硬件 RAID 控制器中存在一个 syslog 守护程序, 它可记录系统消息并提供远程 监视。有四种可能的消息级别, 按照严重性顺序列于表 B-1。

表 B-1 消息类型

| 消息类型         | 定义                                                   |  |  |
|--------------|------------------------------------------------------|--|--|
| Error (错误)   | 表示一个紧急系统事件,需要用户立即进行干预或注意。 例如,<br>环境温度过高或检测的 FRU 已拆除。 |  |  |
| Warning (警告) | 表示一个可能的事件,最终需要用户干预。例如, FRU 被禁用且<br>执行了恢复操作。          |  |  |
| Notice (通知)  | 表示可能是其它事件的副作用或正常情况的系统事件。例如, 电<br>源开关关闭。              |  |  |
| 信息           | 表示不会影响系统运行状况的系统事件。例如, FRU 的状态良<br>好。                 |  |  |

## <span id="page-95-1"></span>B.1.2 FRU 标识符

error 消息的语法使用 FRU 标识符来表示阵列中的特定 FRU。此标识符包括部件通 用标识(u)、部件号(n)、FRU 通用标识 (ctr 代表控制器卡、pcu 代表电源和冷却 装置、1代表互连卡、d代表磁盘驱动器),以及 FRU 号 (n)。

表 B-2 FRU 标识符

| FRU     | 标识符         | 部件号                                               |
|---------|-------------|---------------------------------------------------|
| 控制器卡    | unctr       | n 为部件号 (1, 2, )                                   |
| 电源和冷却装置 | unpcun      | n 为部件号 (1, 2, )<br>$n \nmid \exists$ pcu 号 (1, 2) |
| 互连卡     | $\ln \ln n$ | $n \nmid n$ 有部件号 (1, 2, )<br>n 为互连卡号 (1, 2)       |
| 磁盘驱动器   | undn        | $n \nrightarrow$ 部件号 (1, 2, )<br>n 为磁盘驱动器号 (1到9)  |

#### <span id="page-96-0"></span>**B.1.3** Error 消息列表

表 B-3 列出了可能的 error 消息。

表 B-3 Error 消息

<span id="page-96-1"></span>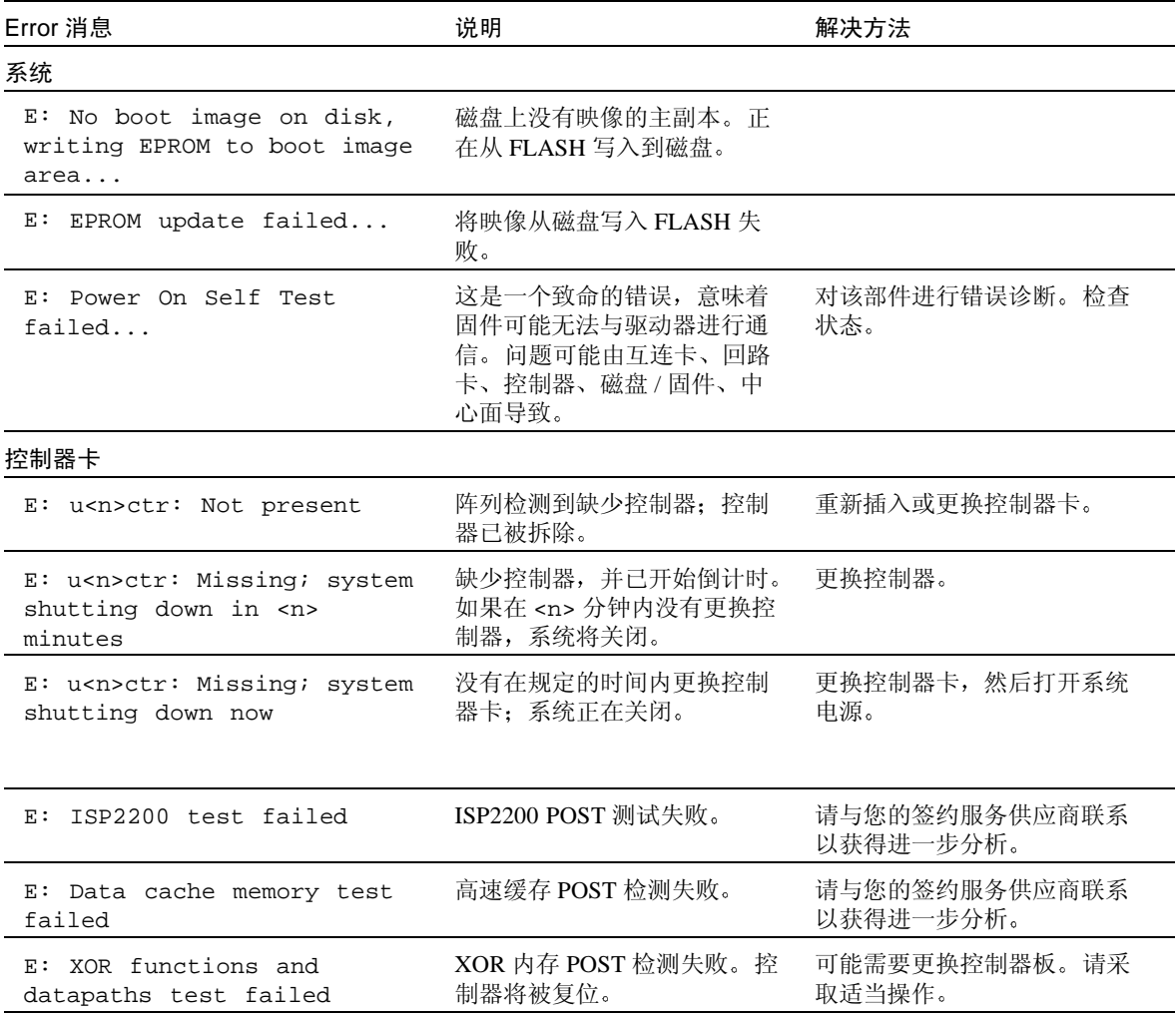

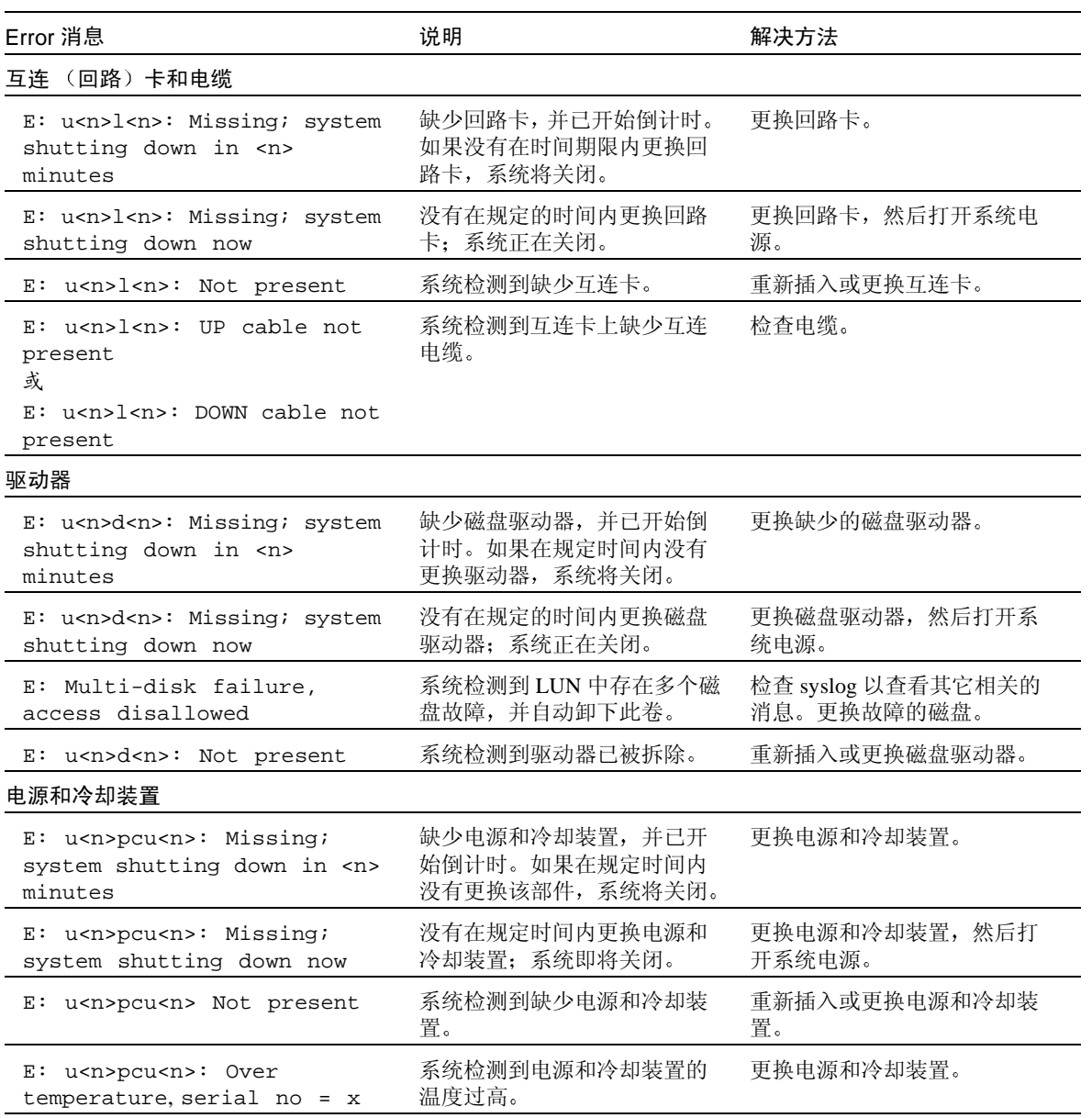

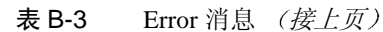

| Error 消息                                                                         | 说明                          | 解决方法                                    |
|----------------------------------------------------------------------------------|-----------------------------|-----------------------------------------|
| E: u <n>pcu<n>: Battery not<br/>present</n></n>                                  | 系统检测到缺少电池。                  | 更换电源和冷却装置。                              |
| E: u <n>ctr1: Multiple Fan<br/>Faults; system shutting down<br/>in N minutes</n> | 控制器已检测到电源和冷却装<br>置中的风扇出现故障。 | 确定哪一个电源和冷却装置中<br>的风扇出现故障;更换电源和<br>冷却装置。 |
| E: u <n>ctr1: Multiple Fan<br/>Faults; system shutting down<br/>now</n>          | 控制器已检测到电源和冷却装<br>置中的风扇出现故障。 | 确定哪一个电源和冷却装置中<br>的风扇出现故障;更换电源和<br>冷却装置。 |

Error 消息 (接上页) 表 B-3

#### Warning 消息列表 **B.1.4**

表 B-4 列出了可能的 warning 消息, 这些消息可以归到各种 FRU 类别和"系统" 中。

<span id="page-98-0"></span>

| Warning 消息                                                 | 说明           | 解决方法                                                                                                    |  |
|------------------------------------------------------------|--------------|----------------------------------------------------------------------------------------------------|--|
| 系统                                                         |              |                                                                                                    |  |
| u <n>ctr recon failed in<br/>W:<br/>vol volume name</n>    | 该卷的重构操作失败。   | 验证该卷是否仍然处于装入<br>状态, 而且只有一个驱动器<br>被禁用。手动重新启动重构<br>操作, 或将数据重构到其它<br>驱动器。 svslog 的前几条<br>消息应表明哪一个 (一些)<br>磁盘出现了问题。 |  |
| usn>ctr initialization<br>W :<br>failed in vol volume name | 将卷数据初始化为零失败。 | 使用 vol _stat 命令检查该磁<br>盘驱动器的状态。如果有任何<br>磁盘为非零状态, 使用 vol<br>init 命令初始化该卷,或更换<br>该磁盘。                             |  |

表 B-4 Warning 消息

| Warning 消息                                                | 说明                          | 解决方法                       |
|-----------------------------------------------------------|-----------------------------|----------------------------|
| W: u <n>ctr Reset (xxxx)<br/>occurred<br/>或</n>           | 发生了一次硬复位。此消息表<br>明已手动复位控制器。 | 检查临近的消息以查看此事件<br>是否表明存在故障。 |
| W: u <n>ctr Hardware Reset<br/>(xxxx) occurred<br/>或</n>  |                             |                            |
| W: u <n>ctr Exception Reset<br/>(xxxx) occurred<br/>或</n> |                             |                            |
| W: u <n>ctr Assertion Reset<br/>(xxxx) occurred<br/>或</n> |                             |                            |
| W: u <n>ctr RaidFail Reset<br/>(xxxx) occurred<br/>或</n>  |                             |                            |
| W: u <n>ctr Takeover Reset<br/>(xxxx) occurred<br/>或</n>  |                             |                            |
| W: u <n>ctr PsosFail Reset<br/>(xxxx) occurred<br/>或</n>  |                             |                            |
| W: u <n>ctr SysFail Reset<br/>(xxxx) occurred<br/>或</n>   |                             |                            |
| W: u <n>ctr MmuFail Reset<br/>(xxxx) occurred</n>         |                             |                            |

表 B-4 Warning 消息 *(接上页* 

| Warning 消息                                                                                                    | 说明                                    | 解决方法                                                           |
|----------------------------------------------------------------------------------------------------|---------------------------------------|----------------------------------------------------------------|
| W: u <n>ctr Reset (xxxx) was<br/>initiated at <date> <time><br/><message><br/>或</message></time></date></n>                       | 由于某种原因, 发生了一次<br>软复位。具体错误由"类<br>型"表示。 | 检查表 B-5 获取有关出现的复<br>位类型的信息。其中的字段应<br>该与表 B-5 中列出的某项匹配。         |
| W: u <n>ctr Hardware Reset<br/>(xxxx) was initiated at<br/><date> <time> <messaqe><br/>或</messaqe></time></date></n>              |                                       |                                                                |
| W: u <n>ctr Exception Reset<br/>(xxxx) was initiated at<br/><date> <time> <message><br/>或</message></time></date></n>             |                                       |                                                                |
| W: u <n>ctr Assertion Reset<br/>(xxxx) was initiated at<br/><date> <time> <message><br/>或</message></time></date></n>             |                                       |                                                                |
| W: u <n>ctr RaidFail Reset<br/>(xxxx) was initiated at<br/><date> <time> <message><br/>或</message></time></date></n>              |                                       |                                                                |
| W: u <n>ctr Takeover Reset<br/>(xxxx) was initiated at<br/><date> <time> <messaqe><br/>或</messaqe></time></date></n>              |                                       |                                                                |
| W: u <n>ctr PsosFail Reset<br/>(xxxx) was initiated at<br/><date> <time> <message><br/>或</message></time></date></n>              |                                       |                                                                |
| W: u <n>ctr SysFail Reset<br/>(xxxx) was initiated at<br/><date> <time> <message><br/>或</message></time></date></n>               |                                       |                                                                |
| W: u <n>ctr MmuFail Reset<br/>(xxxx) was initiated at<br/><date> <time> <message></message></time></date></n>                     |                                       |                                                                |
| W: u <n>ctr Illegal<br/>mp_support mode for explicit<br/>LUN fail over request<br/>(opcode 0xD0 received) on<br/><b>T.TIN</b></n> | mp_support 选项设置为一个<br>无效的值。           | 使用 sys list 命令 (或命令<br>管理器)将 mp_support 标志<br>设置到 mpxio 或 std。 |

表 B-4 Warning 消息 (接上页)

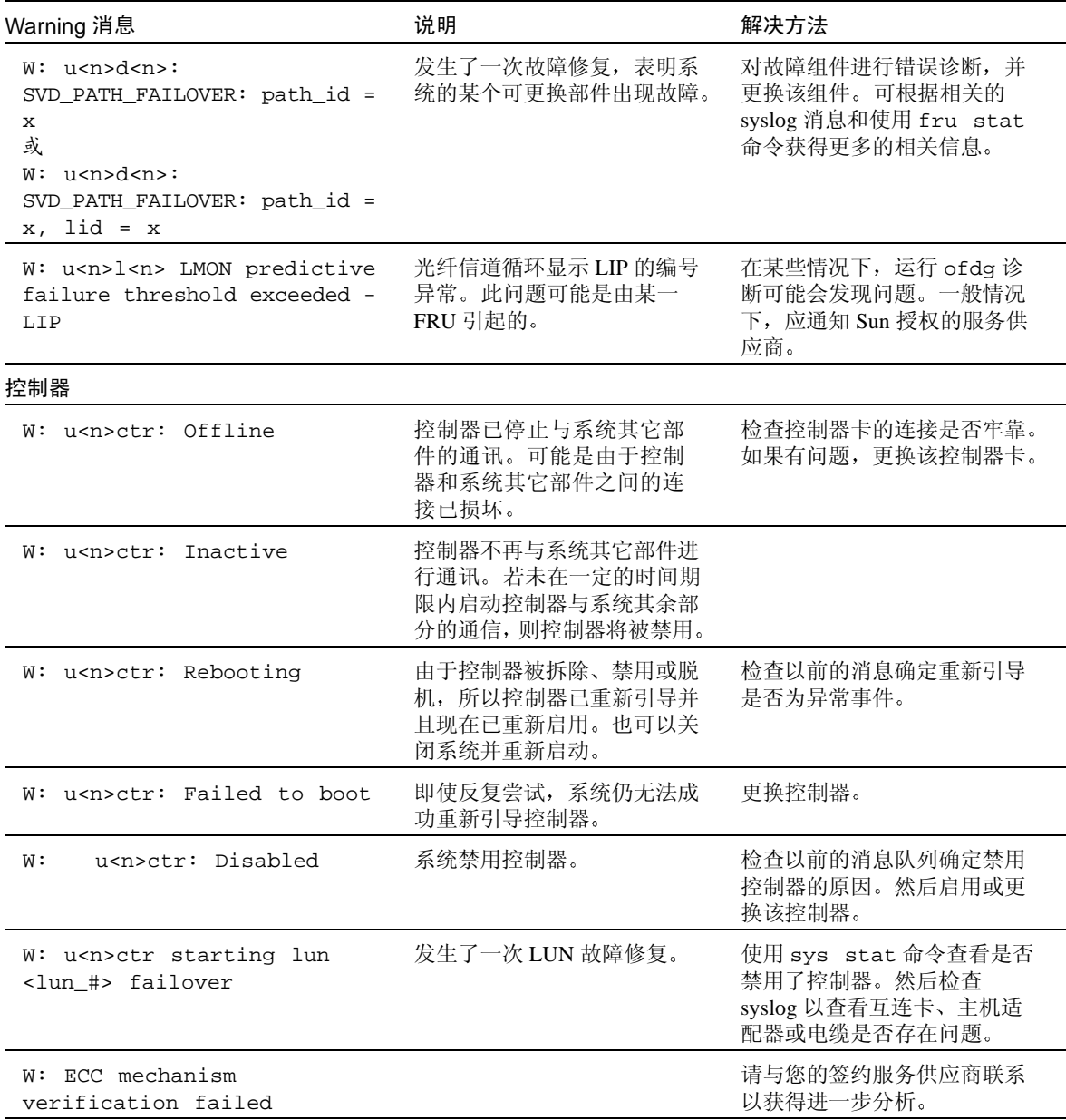

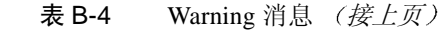

| Warning 消息                                                                                                    | 说明                              | 解决方法             |
|----------------------------------------------------------------------------------------------------|---------------------------------|------------------|
| W: u <n>ctr: ISP2x00[N]<br/>qlcf_i_read_response: Debug<br/>Code - Immediate Notify<br/>CCBs Exhausted<br/>或</n> | 表明控制器的某个 ISP 2x00 芯<br>片中出现了问题。 | 通知 Sun 授权的服务供应商。 |
| W: u <n>ctr: ISP2x00[N] DMA<br/>Error Detected<br/>或</n>                                                         |                                 |                  |
| W: u <n>ctr: ISP2x00[N]<br/>Received LOOP DOWN async</n>                                                         |                                 |                  |
| event<br>或                                                                                                    |                                 |                  |
| W: u <n>ctr: ISP2x00[N] Bad<br/>request pkt<br/>或</n>                                                            |                                 |                  |
| W: u <n>ctr: ISP2x00[N] Bad<br/>request pkt header</n>                                                           |                                 |                  |

表 B-4 Warning 消息 (接上页)

| Warning 消息                                                                          | 说明      | 解决方法 |
|-------------------------------------------------------------------------------------|---------|------|
| W: XOR T <n> ERROR: ACC should XOR 内存 POST 检测失败。控 更换控制器板。<br/>not be zero<br/>或</n> | 制器将被复位。 |      |
| W: XOR T <n> ERROR: ACC should<br/>be zero<br/>或</n>                                |         |      |
| W: XOR T <n> ERROR: BUF data<br/>not equal to previously<br/>written<br/>或</n>      |         |      |
| W: XOR T <n> ERROR: BUF data<br/>should be all zeros<br/>或</n>                      |         |      |
| W: XOR T <n> ERROR: ORed data<br/>should be all zeros<br/>或</n>                     |         |      |
| W: XOR T <n> ERROR: Compare<br/>error of BUS and orig data<br/>或</n>                |         |      |
| W: XOR T <n> ERROR: buf data<br/>should be all zeros<br/>或</n>                      |         |      |
| W: XOR T <n> ERROR: Buf check<br/>finds all zeros<br/>或</n>                         |         |      |
| W: XOR T <n> ERROR: Write to<br/>data cache mem failed<br/>或</n>                    |         |      |
| W: XOR T <n> ERROR: Read from<br/>data cache mem failed<br/>或</n>                   |         |      |
| W: XOR T <n> ERROR: Diag Fail</n>                                                   |         |      |

表 B-4 Warning 消息 *(接上页* 

| Warning 消息                                                                                                    | 说明                                           | 解决方法                                                                 |
|----------------------------------------------------------------------------------------------------|----------------------------------------------|----------------------------------------------------------------------|
| 互连 (回路)卡和电缆                                                                                                    |                                              |                                                                      |
| W: u <n>l<n>: Offline</n></n>                                                                                                    | 系统无法巡回检测互连卡获取<br>信息。禁用一块互连卡可能会<br>导致其它互连卡脱机。 | • 如果未禁用互连卡,检杳连<br>接到互连卡的电缆并确保其连<br>接稳固。<br>• 如果互连卡仍未恢复联机,<br>更换该互连卡。 |
| W: u <n>l<n>: Disabled</n></n>                                                                                                    | 系统检测到互连卡被禁用。                                 | 检查以前的消息队列确定禁用<br>互连卡的原因。如果必要,更<br>换该互连卡。                             |
| W: Loop 1 may be bad -<br>Please run ofdg<br>或<br>W: Loop 2 may be bad -<br>Please run ofdq                                                                                           | 系统检测到循环互连中可能存<br>在内部错误。                      | 使用 ofdg 命令运行系统内嵌<br>的循环诊断。                                           |
| W: u <n>l<n> LMN2 predictive<br/>failure threshold exceeded -<br/>IO TIMEOUT</n></n>                                                                                                  | 在 ondq 测试过程中发生超时。                            |                                                                      |
| W: u <n>l<n> Loop 1 may be<br/>bad - check interconnect<br/>cable or loopcard<br/>或<br/>W: u<n>l<n> Loop 2 may be<br/>bad - check interconnect<br/>cable or loopcard.</n></n></n></n> | 系统检测到一个潜在的循环故<br>障。                          | 检查 syslog 获取其它所有相<br>关消息, 并使用 fru stat 命<br>令确定问题的原因。拆除并更<br>换损坏的部件。 |

表 B-4 Warning 消息 (接上页)

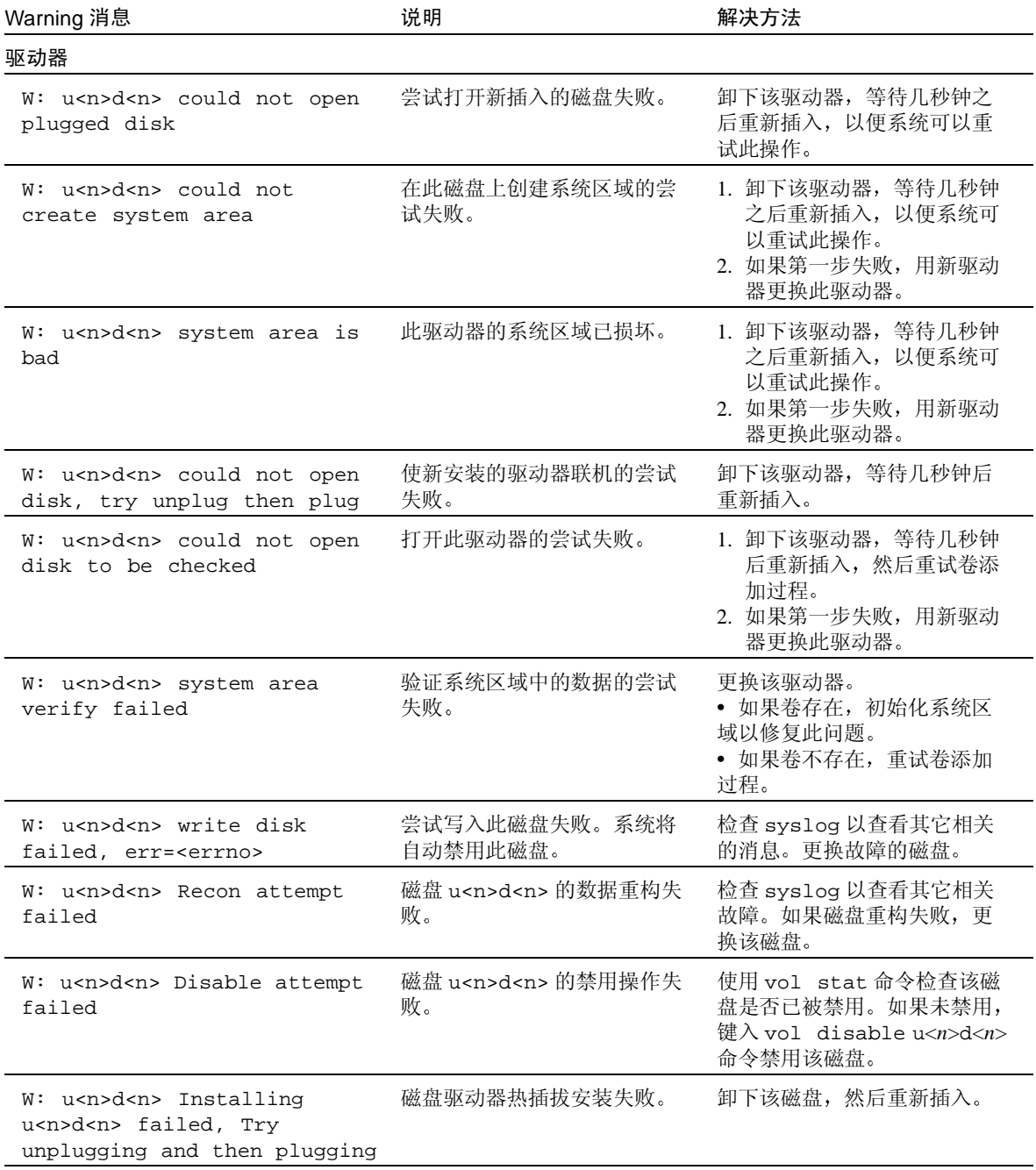

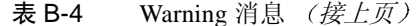

| Warning 消息                                                                                                    | 说明                                                                                                | 解决方法                                                          |
|----------------------------------------------------------------------------------------------------|---------------------------------------------------------------------------------------------------|---------------------------------------------------------------|
| W: u <n>d<n> Disk Bypassed</n></n>                                                                                                    | 某一驱动器发生故障并从数据<br>回路旁路。                                                                            |                                                               |
| W: u <n>ctr read failed<br/>during recon stripe scb=<n></n></n>                                                                                                    | 在重构过程中, 卷中的另一个<br>驱动器出现故障。                                                                        | 检查 syslog 获取有关多个驱<br>动器故障的信息。更换所有出<br>现故障的磁盘驱动器。              |
| W:u <n>d<n> hard err in vol<br/>starting auto disable</n></n>                                                                                                    | 提示要执行禁用操作的磁盘上<br>出现硬件错误。系统将自动禁<br>用该磁盘, 如果配置有紧急备<br>用 (待机)驱动器, 则系统将<br>该磁盘重构到紧急备用驱动器。             | 如果已禁用, 则在可能的情况<br>下立即更换出现故障的磁盘。                               |
| W: u <n>ctr disk error<br/>during recon, terminating<br/>recon</n>                                                                                                    | 卷中可能出现多个驱动器故障。                                                                                    | 检查 syslog 文件。更换所有<br>出现故障的磁盘驱动器。                              |
| W: u <n>d<n> SCSI Disk Error<br/>Occurred (path = <math>0x &lt; n</math>),<br/>port = <math>0x &lt; n</math>, lun =<br/><math>0x &lt; n&gt;</math>)<br/>W: u<n>d<n> SCSI Disk Error<br/>Occurred (path = <math>0x &lt; n</math>)</n></n></n></n> | SCSI 磁盘驱动器返回带有正确<br>SCSI Sense Data 的错误状态。<br>若 port 值为从 0 到 7, 则此<br>消息表示暂时的控制器状态,<br>而非影响磁盘的错误。 | 通知 Sun 授权的服务供应商。                                              |
| $W:$ Sense Key = $0x*x$ , Asc =<br>$0x*x$ , Ascq = $0xN$                                                                                                    | SCSI 磁盘驱动器返回带有正确<br>SCSI Sense Data 的错误状态。                                                        | 通知 Sun 授权的服务供应商。                                              |
| W: Sense Data Description =<br>XXXXX<br>W: Valid Information = 0xN                                                                                                    |                                                                                                   |                                                               |
| W: u <n>d<n> is in wrong<br/>disk position<br/>W: u<n>d<n> is in wrong<br/>disk position, previously in<br/>u<n>d<n></n></n></n></n></n></n>                                                                                                    | 这表示部件中的某个驱动器的<br>位置有误。                                                                            | 尝试从 syslog 确定磁盘的正<br>确位置。关闭系统电源。重新<br>安排受影响的磁盘, 然后重新<br>引导系统。 |
| W: Disk <n> may be bad -<br/>too slow</n>                                                                                                    | 若 ondg 的模式为被动, 则驱<br>动器 n 损坏。                                                                     | 更换该驱动器。                                                       |

表 B-4 Warning 消息 (接上页)

| Warning 消息                                                                                                    | 说明                                                                                                    | 解决方法                                                                 |
|----------------------------------------------------------------------------------------------------|----------------------------------------------------------------------------------------------------|----------------------------------------------------------------------|
| W: Can't Disable Disk<br>$u$ <n>d<n> - xxx</n></n>                                                             | 当 ondg 检测到一个缓慢降级<br>的驱动器时, 若 ondg 模式为<br>主动, 则阵列将尝试禁用此驱<br>动器。若阵列无法禁用此驱动<br>器, 则它将打印出此警告消息<br>及错误字符串。 |                                                                      |
| W:Disable Disk u <n>d<n></n></n>                                                                               | 禁用磁盘 d。                                                                                               |                                                                      |
| W: u <n>d<n> TMON over<br/>temperature threshold<br/>exceeded</n></n>                                          | 某磁盘驱动器的温度过高。该<br>驱动器将停止运行。                                                                            | 检查驱动器,并在可能的情况<br>下用气流清理其中的杂物。                                        |
| W: u <n>d<n> TMON warning<br/>temperature threshold<br/>exceeded</n></n>                                       | 某磁盘驱动器的温度超过阈<br>值;该驱动器仍然联机。                                                                           | 检查磁盘驱动器,并在可能的<br>情况下用气流清理其中的杂物。                                      |
| W: u <n>d<n>: Failed</n></n>                                                                                   | 系统检测到磁盘故障,并自动<br>禁用该磁盘驱动器。                                                                            | 检查 syslog 以查看其它相关<br>的消息。更换故障的磁盘。                                    |
| 电源和冷却装置                                                                                                    |                                                                                                    |                                                                      |
| W: u <n>pcu<n>: Fan 1<br/>failed, serial no=x<br/>W: u<n>pcu<n>: Fan 2<br/>failed, serial no=x</n></n></n></n> | 系统检测到某个电源和冷却装<br>置上的风扇出现故障。                                                                           | 1. 验证电池是否有充足的时间<br>进行充电。<br>2. 确保没有正在进行充电周期<br>的操作。<br>3. 更换电源和冷却装置。 |
| W: u <n>pcu<n>: DC not OK,<br/>serial no=x</n></n>                                                             | 系统检测到电源和冷却装置中<br>的直流电源不正常。                                                                            | 更换电源和冷却装置。                                                           |
| W: u <n>pcu<n>: Disabled,<br/>serial no=x</n></n>                                                              | 禁用了电源和冷却装置。                                                                                           | 检查以前的消息查看禁用电源<br>和冷却装置的原因,并在必要<br>时更换该电源和冷却装置。                       |
| W: u <n>pcu<n>: Off, serial<br/><math>no=x</math></n></n>                                                      | 电源和冷却装置已关闭。                                                                                           | 检查 syslog 获取风扇故障或<br>电源和冷却装置过热的信息。<br>如果必要,更换电源和冷却<br>装置。            |
| W: u <n>pcu<n>: On battery,<br/>serial no=x</n></n>                                                            | 系统检测到电源和冷却装置已<br>切换到由电池供电。                                                                            | 1. 确保接好了交流电源线。<br>2. 如果该部件正在使用交流<br>电源, 则更换电源和冷却<br>装置。              |
| W: u <n>pcu<n>: Switch off</n></n>                                                                             | 系统检测到某个电源和冷却装<br>置已断电。                                                                                | 按下电源开关, 打开该部件的<br>电源。                                                |

表 B-4 Warning 消息 (接上页)
| Warning 消息                                                                                                 | 说明                      | 解决方法       |
|----------------------------------------------------------------------------------------------------|-------------------------|------------|
| W: u <n>pcu<n>: Replace<br/>battery, hold time low,<br/>serial no=x</n></n>                                | 系统检测到某电池即将耗尽。           | 更换电源和冷却装置。 |
| W: u <n>pcu<n>: Battery life<br/>expired, replace battery</n></n>                                          | 系统检测到某电池已经耗尽。           | 更换电源和冷却装置。 |
| W: u <n>pcu<n>: Replace<br/>battery, battery has been<br/>on the shelf for more than<br/>two years</n></n> | 电池的工作时间已经超出了它<br>的使用寿命。 | 更换电源和冷却装置。 |
| $W: u < n > p$ cu $< n > : n$ days<br>battery life left, replace<br>battery                                | 系统检测到电池即将耗尽。            | 更换电源和冷却装置。 |

Warning 消息 (接上页) 表 B-4

# $B.2$

# <span id="page-108-0"></span>复位日志类型

如果将错误级别设置为 Notice (2) 或更高 (Warning 或 Error), 您可以通过 syslog 文件来追踪复位原因。

复位日志类型 表 B-5

| 编号             | 类型        | 类型值    | 说明        |
|----------------|-----------|--------|-----------|
| $\overline{0}$ | Hardware  | 0x1000 | 用户复位      |
| 1              | Exception | 0x2000 | 异常        |
| $\overline{c}$ | Assertion | 0x3000 | 软件异常中断    |
| 3              | RaidFail  | 0x4000 | RAID 致命错误 |
| $\overline{4}$ | Takeover  | 0x5000 | 接管        |
| 5              | PsosFail  | 0x6000 | pSOS 致命错误 |
| 6              | SysFail   | 0x7000 | 系统错误      |

#### 命令行错误消息 **B.3**

Sun StorEdge T3 和 T3+ 阵列可向命令行发出多种错误消息, 表示错误输入的命令 或无效操作。如果随意输入一条命令, 或为语法错误 (如, 缺少变量或使用错误 的格式), 阵列将显示命令语法。否则, 阵列显示的错误消息包括一个大写字母表 示的名称、十六进制数表示的数字代码和一条文本消息。

下表列出了阵列显示的错误。表 B-6 列出了错误的类型以及与此类相关的数字 范围。

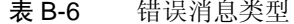

<span id="page-109-0"></span>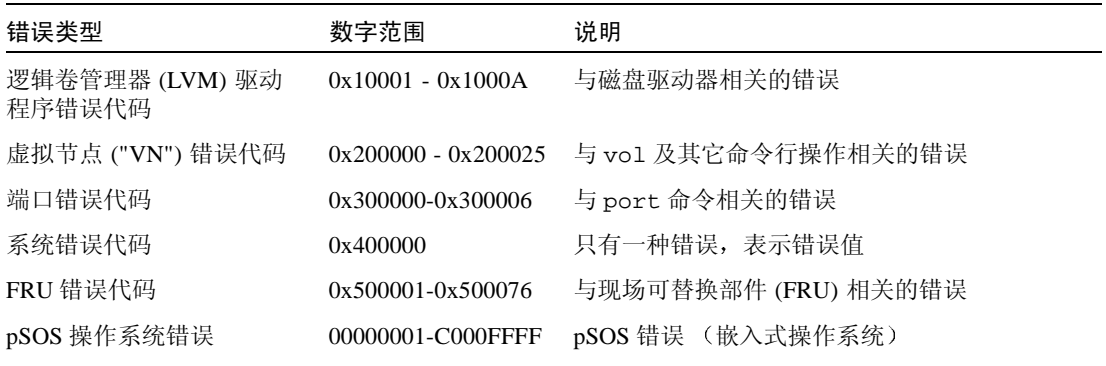

#### <span id="page-109-1"></span>RAID 错误和其它常见错误 **B.3.1**

与卷相关的错误 (VN ERRORs) 是最常显示的错误消息。表 B-7 列出了这些错误的 名称和数值。

#### 表 B-7 与卷相关 (VN) 的错误

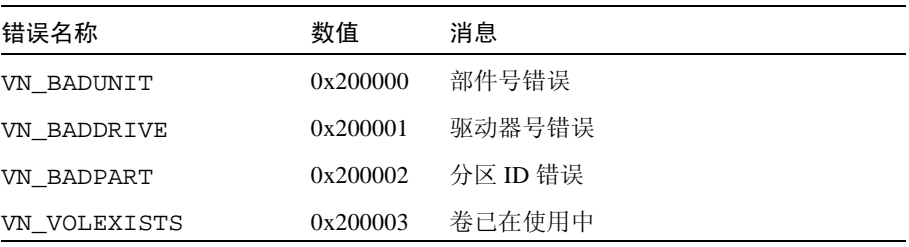

表 B-7 与卷相关 (VN) 的错误 (接上页)

| 错误名称               | 数值       | 消息                  |
|--------------------|----------|---------------------|
| VN VOLNOTFOUND     | 0x200004 | 卷名未找到               |
| VN PARTHASFS       |          | 0x200005   分区已有文件系统 |
| VN FACLOCKED       | 0x200006 | 设备已由其它命令锁定          |
| VN BADATTR         | 0x200007 | 不能读取属性              |
| VN_MOUNTED         | 0x200008 | 卷已装入                |
| VN UNMOUNTED       | 0x200009 | 卷未装入                |
| VN MNTINUSE        | 0x20000A | 装入点在使用中             |
| VN NOMEMORY        | 0x20000B | 不能给操作分配内存           |
| VN ALREADYDSBL     |          | 0x20000C 已为禁用的驱动器   |
| VN_NODSBL          | 0x20000D | 没有禁用的驱动器            |
| VN ABORTED         | 0x20000E | 操作中止                |
| VN NOTSUP          | 0x20000F | 操作不支持               |
| VN UNKVOL          | 0x200010 | 未知卷                 |
| VN RAIDERR         | 0x200015 | RAID 错误             |
| VN NOPART          | 0x200016 | 分区大小为0              |
| VN PARTSMALL       | 0x200017 | 分区太小                |
| VN UNKVIF          | 0x200019 | 未知接口                |
| VN_UNKVIFTYP       | 0x20001A | 未知接口类型              |
| VN BADVOLNAME      | 0x20001B | 卷名错误                |
| VN BADVOLNAMELEN   | 0x20001C | 错误卷名过长              |
| VN_CFGNOTSUPPORTED | 0x20001D | 不支持的卷配置             |
| VN_BADSTANDBYUNIT  | 0x20001E | 备用设备号错误             |
| VN DEVINVALID      | 0x20001F | 指定的驱动器无效            |
| VN LOCVOLBAD       | 0x200020 | 本地卷错误               |
| VN PORTMAPRM       | 0x200021 | 卷仍然映射到一个端口          |
| VN_UNINITIALIZED   | 0x200022 | 卷尚未初始化              |

表 B-7 与卷相关 (VN) 的错误 (*接上页*)

| 错误名称        | 数值       | 消息              |
|-------------|----------|-----------------|
| VN PENDING  | 0x200023 | 操作暂挂            |
| VN BADMODE  | 0x200024 | 高速缓存模式必须设定为自动镜像 |
| VN MIRRORON | 0x200025 | 镜像打开时无法更改高速缓存模式 |

其中有些错误比其它错误发生更为频繁, 如 VN MOUNTED、 VN UNMOUNTED、 VN MNTINUSE, VN CFGNOTSUPPORTED, VN DEVINVALID, VN LOCVOLBAD, VN UNITIALIZED, VN BADMODE及VN MIRRORON。尤其是代码为 0x200015 的 VN RAIDERR, 它可在多种情况下发生, 因而需要特别关注。阵列使用特定的协 议来执行命令, 此协议使用 RAID 错误作为将发送给用户的一般错误消息。因而, RAIDERR 可能产生于各种软件或硬件条件。某些情况涉及与用户配置相关的问 题, 这可以轻松解决。其它情况则更为错综复杂, 并且与阵列的内部软件功能相 关。 syslog 中可找到有关 RAID 错误特定实例的详细信息; 在此仅提供各种情况 的概述。

#### RAID 错误种类  $B.3.1.1$

以下列出了阵列的嵌入协议用于 RAID 错误的不同种类,并给出了每类的少许示 例。同时也包括每个种类的代码, 在引用 svslog 时, 这些代码是有用的。尽管尚 不完全, 此列表提供了一般 RAID 错误原因的简要说明:

- 1. 命令不完整 (0x1A): 命令未在内部正确执行。软件响应命令的信息过多或过少。 在某些情况下,可能仅是因为命令暂停,然后再继续。
- 2. 部分 (条件性的)成功 (0x19): 此类包括以下情况:
	- a. 中止一条不存在的命令: 用户已发出一条命令, 然后在命令执行后试图中止 它。
	- b. 重试错误: 命令重试了一次或多次。
	- c. 目标错误: 卷已脱机或禁用。
- 3. 无效响应 (以上种类的一部分: 0x19): 软件未能对用户命令提供有效响应。 这些情况比"命令未完成"一类更为特殊。
	- a. 无效信息类型 (参数): 软件响应的信息类型错误。
	- b. 返回的信息有误: 响应命令的返回信息有误。此情况代表嵌入软件错误。
	- c. 功能失败: 命令无法检索到正确的信息。
	- d. 零大小: 该命令访问大小为零的卷。
- 4. 命令中止(0x18): 命令中止, 通常是因为超时。当系统内的组件冻结或如果连接 有缺陷时, 命令中止。
- 5. 命令异常 (0x17): 此类包括命令不能执行的情况。当指定禁用、不可用或无效驱 动器或卷时,将生成此类错误。例如,如果已用紧急备用驱动器 (待机) 重构 驱动器上的数据, 则就不能再将其称为紧急备用驱动器。
	- a. 无效名称 / 地址: 用户或内部软件使用的卷名或磁盘驱动器名无效, 或与当前 配置不匹配。
	- b. 无效命令字段: 已不再支持此命令或内部软件使用不支持的命令操作码。
	- c. 缺少字段: 用户或内部软件发出的命令缺少信息。
	- d. 驱动器 (模块)错误: 引用的磁盘驱动器可能未挂接、禁用、替换或正处于 重构讨程。
- 6. 计算机异常 (0x16): 此类包括硬件错误情况, 或正在执行其它命令, 因而给出忙 晌应。
	- a. 驱动器致命错误: 引用的驱动器内部错误。
	- b. 尝试自动重构或禁用: 指定的驱动器正在重构或禁用。
	- c. 队列已满或忙响应: 因为系统忙于处理其它命令, 所以无法执行该命令。
	- d. 未知主机: 指定的主机地址无效或不可到达。
	- e. 单个驱动器错误: 该命令引用的一个驱动器未检测到,因而无法打开连接, 或无法创建驱动器上的系统区。这种情况表示驱动器或与它的连接出现错误。 另外,可能无法重试访问磁盘的命令。
	- f. 多磁盘故障: 出现的错误涉及一个或多个驱动器。
	- g. 备用驱动器已在使用中: (此错误类似于"命令异常"类中的一个错误)。在 这种情况下,驱动器忙于处理以前的命令。此情况应用于当命令完成且如果 驱动器配置已因之而改变时。
	- h. 卷 (LUN) 错误: 卷可能无法访问,或其配置可能受到破坏且表示为无效。
- 7. 需要干预 (0x14): 错误发生于当装入或卸下卷时, 且与预期的结果相反。此外, 物理连接已中断目应该恢复 (通过更换适当的 FRU)。

RAID 错误源于无效的命令变量或系统错误。此错误可能涉及卷或单个驱动器的配 置。例如, 如果正在重新配置阵列且卷已添加但尚未装入时, 可能遇到此问题, 或 者此问题可能与硬件或嵌入组件相关。

通常, RAID 错误可通过检测阵列上装入的卷的状态诊断。一个已存在但尚未装入 的卷经常会产生此问题。其它时间, 如果下载了新一版的二进制程序, 同时还使用 以前的卷, 则会发生冲突。

## B.3.1.2 调查 RAID 错误

调杳 RAID 错误的一些原则包括:

- 1. 用 vol stat 命令检查当前卷的状态。
	- 如果卷已卸下, 尝试重新装入它们, 然后使用 T3 reset 命令复位系统。
	- 如果不能重新装入卷,可尝试删除所有卷,复位系统,然后在重新装入卷之前把 它们添加回来。
- 2. 检查主机与阵列的连接。

在运行 Solaris 软件环境的主机上,format 命令应与当前阵列上的卷数匹配。若列 出的卷数目不匹配, 则请参见第5 章以获得有关错误诊断的说明。尤其, format 命令列出的 T300 项应能被识别和标记,且这些项的数目应等于阵列上装入的卷的 数目。

#### 3. 如果您怀疑可能是硬件问题造成的 RAID 错误,可用 fru list 和 fru stat 命 今检查组件的状态。

可能还应该检查伙伴组设备间以及主机和阵列设备间的电缆和连接。

syslog 中可能有关于此错误的更多细节, 记下错误的日期及时间以供查看。但 是, 最常见的情况可按以上所述进行处理。

#### <span id="page-113-0"></span>端口错误 **B.3.2**

表 B-8 列出了可显示的端口错误消息。

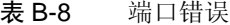

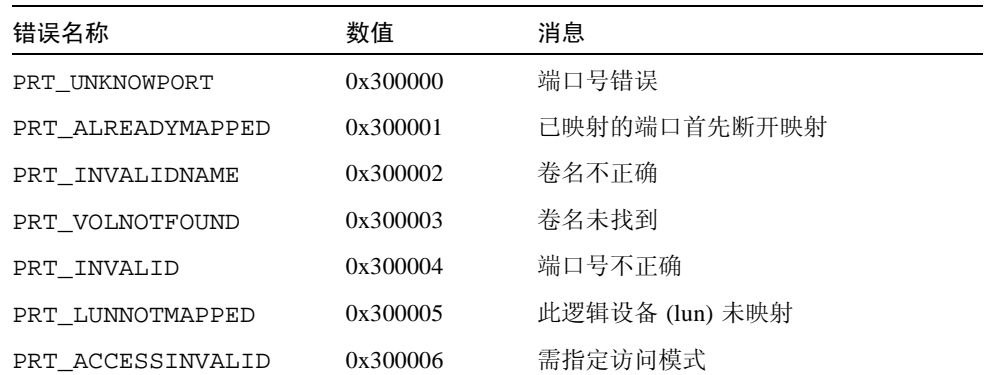

#### <span id="page-114-0"></span>互连卡和其它 FRU 错误 **B.3.3**

表 B-9 列出了可能遇到的与 FRU 相关的各种错误。包括各种电源和冷却装置故障 条件, 缺少磁盘和互连卡错误。

表 B-9 与设备相关的错误 (互连卡和其它 FRU)

| 错误名称                  | 数值       | 消息        |
|-----------------------|----------|-----------|
| PS1_ONBATT            | 0x500021 | 电源1由电池供电  |
| PS2_ONBATT            | 0x500022 | 电源2由电池供电  |
| PS1_FANHIGH           | 0x500023 | 电源 1 风扇过强 |
| PS2_FANHIGH           | 0x500024 | 电源2风扇过强   |
| PS1_REFBATT           | 0x500025 | 电源 1 电池再生 |
| PS2_REFBATT           | 0x500026 | 电源2电池再生   |
| DK1_NOTEXIST          | 0x500031 | 磁盘 1 不存在  |
| DK2_NOTEXIST          | 0x500032 | 磁盘 2 不存在  |
| DK3_NOTEXIST 0x500033 |          | 磁盘 3 不存在  |
| DK4_NOTEXIST 0x500034 |          | 磁盘 4 不存在  |
| DK5_NOTEXIST          | 0x500035 | 磁盘 5 不存在  |
| DK6_NOTEXIST          | 0x500036 | 磁盘 6 不存在  |
| DK7 NOTEXIST          | 0x500037 | 磁盘 7 不存在  |
| DK8_NOTEXIST          | 0x500038 | 磁盘 8 不存在  |
| DK9_NOTEXIST 0x500039 |          | 磁盘 9 不存在  |
| DK NONE               | 0x50003A | 磁盘不存在     |
| DK1_BYPASSED          | 0x500041 | 磁盘 1 旁路   |
| DK2_BYPASSED          | 0x500042 | 磁盘 2 旁路   |
| DK3_BYPASSED          | 0x500043 | 磁盘 3 旁路   |
| DK4_BYPASSED          | 0x500044 | 磁盘 4 旁路   |
| DK5_BYPASSED          | 0x500045 | 磁盘 5 旁路   |
| DK6_BYPASSED          | 0x500046 | 磁盘 6 旁路   |
| DK7_BYPASSED          | 0x500047 | 磁盘7旁路     |
| DK8_BYPASSED          | 0x500048 | 磁盘 8 旁路   |
| DK9_BYPASSED          | 0x500049 | 磁盘 9 旁路   |

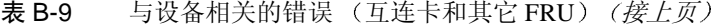

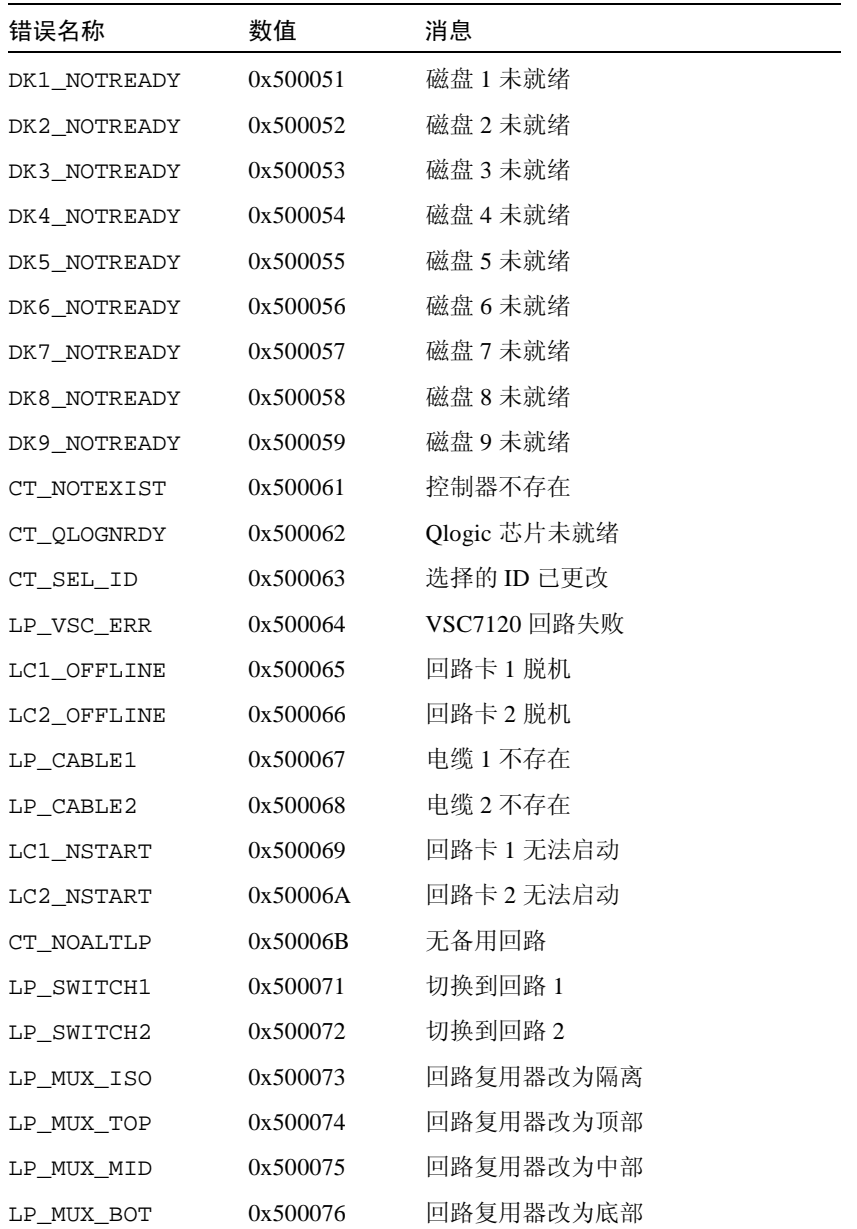

#### **B.3.4** 其它错误

您将很少遇到其它类型的错误, 如逻辑卷管理器 (LVM) 错误 (范围 0x10001-0x1000A)和操作系统错误 (范围 00000001-C000FFFF)。 tftp error (数值 10060001-10060005) 是个例外, 它可能在您试图下载新的二进制文件时出现。 tftp errors 通常由以下原因之一引起:

- 文件下载的权限过于严格。通常, 二进制文件应在全球范围内可读和可执行。
- 要下载的二进制文件的校验和错误。
- 网络未能识别阵列设备。在这种情况下,系统管理员应确保阵列的 IP 地址已输入 网络数据库。

表 B-10 列出了 pSOS 错误:

<span id="page-116-0"></span>

| 错误类型                       | 数值                  |
|----------------------------|---------------------|
| $pSOS+$                    | 0000'0001 0000'0FFF |
| (保留)                       | 0000'1000 0000'1FFF |
| 嵌入的文件系统                    | 0000'2000 0000'2FFF |
| pREPC+                     | 0000'3000 0000'3FFF |
| (保留)                       | 0000'4000 0000'4FFF |
| $pNA+$ , $pRPC+$ , $pX11+$ | 0000'5000 0000'5FFF |
| (保留)                       | 0000'6000 0000'FFFF |
| 设备驱动程序错误                   | 0001'0000 0FFF'FFFF |
| (保留)                       | 1000'0000 1000'FFFF |
| 串行驱动程序                     | 1001'0000 1001'FFFF |
| 滴答计时器驱动程序                  | 1002'0000 1002'FFFF |
| (保留)                       | 1003'0000 1003'FFFF |
| RAM 磁盘驱动程序                 | 1004'0000 1004'FFFF |
| (保留)                       | 1005'0000 1005'FFFF |
| TFTP 驱动程序                  | 1006'0000 1006'FFFF |
| SLIP 驱动程序                  | 1007'0000 1007'FFFF |
| MMUlib                     | 1008'0000 1008'FFFF |
| (保留)                       | 1009'0000 104F'FFFF |
| SCSI 驱动程序                  | 1050'0000 105F'FFFF |

表 B-10 嵌入的操作系统和驱动程序错误

表 B-10 嵌入的操作系统和驱动程序错误 (接上页)

| 错误类型 | 数值                  |
|------|---------------------|
| (保留) | 1060'0000 BFFF'FFFF |
| 共享内存 | C000'0000 C000'FFFF |
| (保留) | C001'0000 FFFF'FFFF |

# B.4 示例

本节包含不同类型的消息示例。

- $\blacksquare$  Error
- $\blacksquare$  Warning
- <span id="page-117-1"></span>Notice

#### <span id="page-117-0"></span>R 4 1 **Error**

本节提供可能遇到的错误类型的示例, 以及相应的错误消息。

#### FRU 级别的错误 R.4.1.1

#### ■ 示例 1

当拆除一个 FRU 时, 必须在 30 分钟之内更换它, 否则该部件将自动关闭。在此例 中, 缺少部件 1 中的 PCU。

Jan 28 22:16:16 TMRT[1]: E: ulpcul: Missing; system shutting down in 25 minutes Jan 28 22:21:16 TMRT[1]: E: ulpcul: Missing; system shutting down in 20 minutes Jan 28 22:26:16 TMRT[1]: E: ulpcul: Missing; system shutting down in 15 minutes Jan 28 22:31:16 TMRT[1]: E: ulpcul: Missing; system shutting down in 10 minutes Jan 28 22:36:16 TMRT[1]: E: ulpcul: Missing; system shutting down in 5 minutes Jan 28 22:41:16 TMRT[1]: E: ulpcul: Missing; system shutting down now

■ 示例2

电源和冷却装置 (PCU) 温度过高。

E: u<n>pcu<n>: Over temperature

■ 示例3

电源和冷却装置 (PCU) 标记为不存在。

<span id="page-118-1"></span>E: u<n>pcu<n>: Not present

#### <span id="page-118-0"></span>**B.4.2** Warning

本节提供可能出现的错误类型的示例, 以及相应的警告消息。

#### $B.4.2.1$ 不可恢复的驱动器错误

使用互连路径 0 时, 出现数据驱动器 u1d4 错误。

```
Jan 25 00:09:20 ISR1[1]: W: uld4 SCSI Disk Error Occurred (path = 0x0)
Jan 25 00:09:20 ISR1[1]: W: Sense Key = 0x4, Asc = 0x15, Ascq = 0x1
Jan 25 00:09:20 ISR1[1]: W: Sense Data Description = Mechanical Positioning Error
```
本例显示有关驱动器错误的重要 SCSI Sense key 信息 (来源于数据驱动器) 的解 码。在本例中,驱动器错误为"机械位置错误"。

Jan 25 00:09:21 WXFT[1]: W: uld4 hard err in vol (n1) starting auto disable

此消息表明由于以前的错误导致驱动器 u1d4 被禁用。部件将在包含禁用驱动器的 状况下继续操作, 但是其性能可能降低。必须对其讲行维修。但是, 由于该驱动器 自动禁用, 因此可稍后讲行维修。

## $B.4.2.2$  高速缓存奇偶性错误

控制器卡上的光纤信道芯片 (型号为 ISP2200 互连 1 型) 检测到奇偶性错误。

Dec 22 14:09:50 ROOT[1]: W: (ctr) SysFail Reset (7010) was initiated at 19981222 130800 ISP2100[1] detected parity error

在此例中:

- W::(ctr) 表示需要更换控制器卡
- SysFail Reset (7010) 表示一种复位日志类型

此消息指出在控制器的本地总线上出现奇偶性错误。将检查此错误并确定是否为单 个位错误。若其为单个位错误,则尝试重写此位置。若重写成功,则错误被视为临 时的, 一条 notice 消息 (包括地址) 以唯一的标识符写入到 syslog。若重写不成 功,则此错误被视为永久性的,一条 warning 消息 (包括地址)向上发送到监视应 用程序。

若对永久性单个位错误进行操作时发生其它错误, 控制器将对其它控制器进行故障 修复。

#### $B.4.2.3$  软件异常中断或混乱

复位类型。

```
Jan 30 03:01:48 ROOT[1]: W: u1ctr Assertion Reset (3000) was initiated at 
20000130 030050 g78/src/noblep/sdl/scsi/svd.c line 829, Assert(lid >= 
SVD_START_LID) => 0 BOOT
Jan 30 03:01:48 ROOT[1]: N: CPU state...
Jan 30 03:01:48 ROOT[1]: N: R0 = 00000000 01554588 00250ea4 015545cc 00000000 
ffffffff 01554634 00efe334
Jan 30 03:01:48 ROOT[1]: N: R8 = ffffffff 00002051 000d7438 00440000 00438f74 
00252418 2fff0000 00000001
Jan 30 03:01:48 ROOT[1]: N: R16= 00000000 00000000 0023b828 00e40308 00e40308 
00000008 00000009 00000000
Jan 30 03:01:48 ROOT[1]: N: R24= 00000000 2ffe0000 0023abe8 00060894 00000000 
00efe324 00efe318 0023b940
```
此消息指出控制器上的软件异常中断或混乱。此错误将导致控制器混乱。复位控制 器并记录一条警告消息。

#### 不可恢复的驱动器错误 R424

Dec 22  $16:57:55$  ISR1[1]: W: (dr) SCSI Disk Error Occurred (path =  $0x0$ , uld8)

- W:(dr) 表明磁盘驱动器需要维修。
- path = 0x0 表示在使用由互连卡 1 服务的互连网络时检测到错误 (path 0x1 是 由互连卡2服务的互连网络)。
- u1d8 是故障驱动器的地址。

Dec 22  $16:57:55$  ISR1[1]: W: (dr) Sense key = 0xb, Asc 0x47, Ascq = 0x0 Dec 22 16:57:55 ISR1[1] : W: (dr) Sense Data Description = SCSI Parity Error

- Sense key 0xb = 中止的命令。表示 TARGET 中止了该命令。INITIATOR 也许 可以通过重试该命令来恢复。
- Asc 和 Ascq 的含义在第二行中进行了解码。
- SCSI Parity Error 是包含在前一行 Sense key 消息中最重要的信息的解码。 这些消息给出由相关磁盘驱动器检测并报告的奇偶性错误。

#### 可恢复的驱动器错误 B.4.2.5

Feb 04 22:39:11 ISR1[1] : W: uld1 SCSI Disk Error Occurred (path =  $0x1$ )

- $\blacksquare$  W:: uldl indicates the failing drive.
- path = 0x1 表示在使用由互连卡 2 服务的互连网络时检测到错误 (path 0x0 是 由互连卡1服务的互连网络)。

Feb 04 22:39:11 ISR1[1] : W: Sense key = 0x1, Asc 0x47, Ascq = 0x1 Feb 04 22:39:11 ISR1[1] : W: Sense Data Description = Recovered Data With Retries

- Sense key (N (十六进制)) = 已恢复的错误。表示在执行了恢复操作之后最 近一次成功完成的命令。
- Asc 和 Ascq 的含义在第二行中进行了解码。
- Recovered Data With Retries 是包含在前一行 Sense key 消息中最重要的信 息的解码。

# <span id="page-121-0"></span>B.4.3 Notice

<span id="page-121-1"></span>Feb 25 21:47:03 LPCT[1]: N: u1pcu2: Switch off

- N: 是 Notice 级别的消息。
- u1pcu2 是部件 1, 电源和冷却装置 2。
- Switch off 表示电源开关为关闭状态

# 词汇表

# $\mathsf{A}$

auto 高速缓存模式

Sun StorEdge T3 和 T3+ 阵列的缺省高速缓存模式。在完全冗余配置中, 高速 缓存设为 write-behind 模式。在非冗余配置中, 高速缓存设为 write-through 模 式。通常执行读取高速缓存。

# B

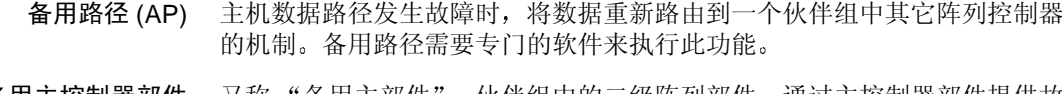

备用主控制器部件 又称 "备用主部件",伙伴组中的二级阵列部件,迪过王挃制器部忤捉供政 障修复能力。

电源和冷却装置  $(PCU)$ 

Sun StorEdge T3 和 T3+ 阵列中的 FRU 组件。它包括电源、冷却风扇和集成 UPS 电池。 Sun StorEdge T3 和 T3+ 阵列中有两个电源和冷却装置。

不间断电源(UPS) 电源和冷却装置内的组件。在交流电源故障的情况下,由电池供电。

动态多路径 (DMP) 一种 VERITAS 卷管理器功能, 为控制器故障修复事件中重新路由数据提供备 用路径。

独立磁盘冗余阵列

(RAID) 将多台驱动器组合成一台虚拟驱动器的配置,可提高性能和可靠性。

读取高速缓存 用于将来检索的数据,可最大限度地降低磁盘 I/O。

多启动器配置 一项支持的阵列配置, 它通过集线器或交换机连接将两个主机连接成一个或 多个阵列管理域。

# ⊏

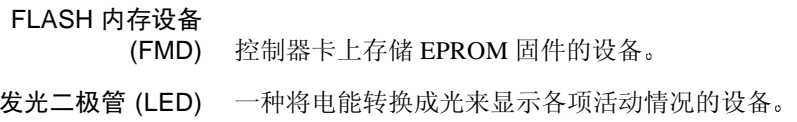

# G

工作组配置 连接到主机系统的单机阵列。

管理域 通过主控制器共享常见管理的伙伴组 (互连的控制器部件)。

光纤信道仲裁回路

(FC-AL) 100 MB / 秒的串行信道, 允许连接到多台设备 (磁盘驱动器和控制器)。

# H

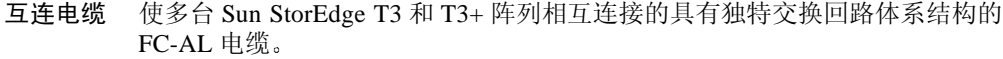

- 互连卡 一种阵列组件, 其中包括接口电路和两个接线器, 用干连接多个 Sun StorEdge T3 和 T3+ 阵列部件。
- 缓冲技术 在主机和驱动器间传递的数据。
	- 伙伴组 一对互相连接的控制部件。有时还包括连接到这对控制器部件的扩展部件。

# J

与数据一起存储在磁盘上的其它信息, 控制器可在驱动器出现故障后参考此 奇偶校验 信息以重建数据。

吉字节 (GB 或

一吉字节等于十亿字节  $(1X10^9)$ 。 Gbyte)

简单网络管理协议

一种网络管理协议,可赋于用户远程管理计算机网络的能力。 (SNMP)

- 配置在 RAID 1 或 RAID 5 中的驱动器, 其中不包括任何数据, 可在另一驱动 紧急备用驱动器 器出现故障时充当备用驱动器。
	- 又称逻辑单元或 LUN, 卷是指一台或多台驱动器, 可组合为一个部件以讲行 桊 数据存储。

# K

可擦可编程的只读 存储器 (EPROM)

控制器卡上的存储器;用于长期稳定的无电存储,同时仍然允许重新编程。

- 可靠性、可用性、可服
	- 务性 (RAS) 描述产品功能的术语, 包括高可用性、组件的易干维修性及高可靠性。
	- Sun StorEdge T3 和 T3+ 阵列, 包括控制器卡。它可用于单击部件或与其它 控制器部件 Sun StorEdge T3 和 T3+ 阵列一起配置。
		- 扩展部件 不带控制器卡的 Sun StorEdge T3 和 T3+ 阵列。它必须连接到控制器部件才能 使用。

LC 用于描述连接器标准的行业标准名称。Sun StorEdge T3+ 阵列使用 LC-SFF 连 接器连接主机 FC-AL。

逻辑部件号 (LUN) 可组合成一个部件的一台或多台设备, 也称为卷。

# M

媒体访问控制 (MAC) 标识一个存储位置或一台设备的唯一地址。 地址 媒体接口适配器  $(MIA)$ 将光纤光信号转换为铜缆信号的适配器。 每秒的输入 / 输出操作 (IOPS) 事务处理速率的性能测量单位。 命令行界面 (CLI) Sun StorEdge T3 和 T3+ 阵列的 pSOS 操作系统和用户间的界面, 用户可在此 输入命令以管理阵列。

# N

逆向地址解析协议 Solaris 操作环境中的一个实用程序, 它启用从主机自动分配阵列 IP 地址的功 (RARP) 能。

## P

内置于 Sun StorEdge T3 和 T3+ 阵列 RAID 控制器固件中的操作系统, 提供已 pSOS 装入的 RAID 卷与数据库环境之间的接口。

系统配置中的一个或多个伙伴组 (成对互连的控制器部件)。 企业配置

千兆比特接口转换器  $(GBIC)$ SBus 卡上将光纤信号转换为铜缆信号的适配器。

# R

热插拔 在系统加电和正在操作时, 拆除并更换现场可替换部件 (FRU) 的特性。

# S

**SC** 用于描述连接器标准的行业标准名称。

停顿 中止所有驱动器活动。

通用名称 (WWN) 阵列系统和 Solaris 环境中用于标识阵列卷的编号。

同步动态随机存取

动态随机存取存储器 (DRAM) 的一种形式, 其运行的时钟速度比常规 DRAM 存储器 (SDRAM) 更高。

图形用户界面 (GUI) 一种软件界面, 使用图形应用程序启用 Sun StorEdge T3 和 T3+ 阵列的配置和 管理。

# X

位于磁盘驱动器标签上,包括配置数据、引导固件和文件系统信息的区域。 系统区

- 现场可替换部件
	- 现场服务工程师或系统管理员可方便地拆除和更换的组件。 (FRU)
- 描述某一类型连接器的行业标准。LC-SFF 连接器, 用于主机 FC-AL 到 Sun 小波形因数 (SFF) StorEdge T3+ 阵列的连接。

写入高速缓存 用于构建数据条, 从而避免读 - 修改 - 写系统开销的数据。写高速缓存可提高 正向磁盘写入数据的应用程序的性能。

# Z

- 兆字节 / 秒 (MB/s) 持续数据传输速率的性能测量。
	- 兆字节 (MB 或 Mbyte) 一兆字节等于一百万字节 $(1X10^6)$ 。
	- 主机总线适配器

(HBA) 驻留在主机上的适配器。

- 主控制器部件 又称"主部件", 伙伴组配置中的主控制器部件。
	- 自动禁用 Sun StorEdge T3 和 T3+ 阵列缺省值, 自动禁用一个发生故障的磁盘驱动器。

# 索引

## A

安装 验证固件级别, 5-6

### B

boot 命令, A-4

## $\mathbf{C}$

重构速率, 2-5 磁盘驱动器 状态消息, 4-3 状态, 检查, 4-3 存储条单元大小 查看数据块大小

## D

data, 3-4 disable 命令, A-4 disk 命令, A-5 电池, 检查, 4-5 电源和冷却装置, 更换, 5-11

## E

enable 命令, A-5, A-8 ep 命令, A-6 error 消息 类型, B-2 列表, B-3 语法, B-1

## F

format 实用程序, 3-6 **FRU** 标识符, 1-3 故障, 标识, 5-1 fru 命令, A-6, A-9, A-13 复位日志类型, B-15

### G

高速缓存段, 2-2 高速缓存段大小 设置, 2-1 显示, 2-2 高速缓存预读阈值, 设置, 2-7 故障修复,确定,4-2

## $H$

help 命令, A-7 伙伴组, 重新配置, 3-1

### J

紧急备用驱动器, 检查, 4-3 紧急备用驱动器, 配置限制, 3-1 镜像高速缓存,启用,2-4 卷 标记, 3-5 重新配置限制, 3-1 创建, 3-2 删除, 3-2 验证频率, 参见验证频率 正在初始化, 3-4 正在装入, 3-4

### K

控制器卡,更换,5-11

### L

lpc 命令, A-10, A-11 LUN 重构速率, 参见重构速率

#### M

MAC 地址位置, 5-15 命令 参见各个命令 显示所有命令, 1-1 语法, 显示, 1-2 命令, 说明, A-1

#### N

notice 消息 示例, B-28 语法. B-1

#### P

port 命令, A-12

### R

RAID 级别, 配置限制, 3-1 refresh 命令,  $A-13$ reset 命令, A-14, A-17

#### S

set 命令, A-16 sys 命令, A-17 blocksize 子命令, 2-3 重构速率, 2-6 镜像高速缓存, 2-5 启用多路径支持, 2-3 确定故障修复, 4-2 预读阈值, 2-8 数据的奇偶性, 校验, 4-4 数据块大小 定义, 2-1

#### $\mathbf v$

ver 命令, A-18 vol 命令, A-19 remove 子命令, 2-2 unmount 子命令, 2-2 重构更换的 FRU, 5-9 校验数据的奇偶性, 4-4 列出子命令, 2-2 添加卷, 3-3 验证频率, 2-6 验证子命令, 4-4 正在初始化卷, 3-4 正在装入卷, 3-4

## W

warning 消息 列表, B-5

## $\boldsymbol{\mathsf{X}}$

系统记录, 配置, 4-10, 4-17 消息  $error, B-3$ 示例, B-24 notice 示例, B-25 warning, B-5 示例, B-25 类型, B-2 语法, B-1 序列号位置, 5-15

## Y

验证频率, 设置, 2-6